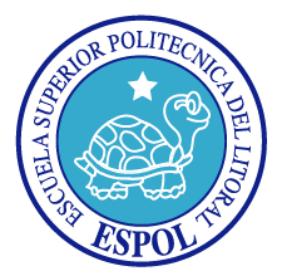

# **ESCUELA SUPERIOR POLITÉCNICA DEL LITORAL**

### **FACULTAD DE INGENIERÍA EN ELECTRICIDAD Y COMPUTACIÓN**

# **TESIS DE GRADO**

**"DISEÑO, IMPLEMENTACIÓN Y EVALUACIÓN DE UN FORO DE DISCUSIÓN DE APOYO A LA EDUCACIÓN A DISTANCIA EN LA ESPOL, BASADO EN LA INGENIERÍA DE LA USABILIDAD Y TECNOLOGÍAS DEL WEB 2.0"**

**Previa a la obtención del titulo de:**

**INGENIERO EN COMPUTACIÓN ESPECIALIZACIÓN SISTEMAS TECNOLÓGICOS**

**INGENIERO EN COMPUTACIÓN ESPECIALIZACIÓN SISTEMAS MULTIMEDIA**

**PRESENTADA POR:**

MIGUEL ANGEL BARZALLO OCHOA XAVIER FERNANDO RUIZ FAJARDO

**GUAYAQUIL - ECUADOR**

**2007**

### **AGRADECIMIENTO**

*A todos quienes nos ayudaron siendo pilares importantes para la presentación de este trabajo. En especial a la Ing. Katherine Chiluiza y Pedro Ortiz quienes nos apoyaron y alentaron en todo momento.* 

## **DEDICATORIA**

*A nuestros padres.*

**TRIBUNAL DE GRADO**

**PRESIDENTE**

Ing. Holger Cevallos Ulloa

**DIRECTOR DE TESIS**

Dra. Katherine Chiluiza

### **MIEMBROS PRINCIPALES**

Ing. Guido Caicedo **Ing. Galo Valverde** 

# **DECLARACIÓN EXPRESA**

"La responsabilidad por los hechos, ideas y doctrinas expuestas en esta tesis, nos corresponden exclusivamente; y, el patrimonio intelectual de la misma, a la Escuela Superior Politécnica del Litoral"

(Reglamento de exámenes y títulos profesionales de la ESPOL)

Miguel Angel Barzallo Ochoa

Xavier Fernando Ruiz Fajardo

#### **RESUMEN**

El presente trabajo describe una investigación enfocada en los estudios de usabilidad de las dos aplicaciones de foros de discusión educacionales existentes en la ESPOL y algunos foros de la Web, para ello se define los problemas de usabilidad y el estado del arte actual de los mismos. En esta investigación se aplican cuestionarios y entrevistas a profesores y estudiantes de la ESPOL y mediante el análisis de los datos obtenidos se logran 15 guías de diseño para un foro de discusión educacional. Luego, a partir de un análisis de las tecnologías disponibles para la Web, se decide utilizar las tecnologías de la Web 2.0 ya que permiten implementar aplicaciones Web enfocadas en el usuario final, siendo AJAX (Asincronía JavaScript con XML) la tecnología principal a utilizar y PHP el lenguaje base de programación. En base a las guías propuestas se presenta el diseño de una aplicación de foro de discusión educacional, el cual está dividido en tres secciones principales: descripción visual, contenido de los mensajes y publicación de los mensajes; donde se contempla el énfasis en la operabilidad, control de usuario y diseño de interfaz de la aplicación. Se realiza la implementación de la aplicación que tiene como base el modelo espiral, enfatizando la naturaleza iterativa del proceso de diseño. La implementación se divide en tres fases: implementación de la base de datos, implementación de la aplicación y pruebas de la aplicación. Por último, una vez implementado, se puede evaluar el foro de discusión educacional mediante varias herramientas de recopilación de datos, para llegar finalmente a detallar las conclusiones y recomendaciones que resultaron de nuestro trabajo.

# ÍNDICE GENERAL

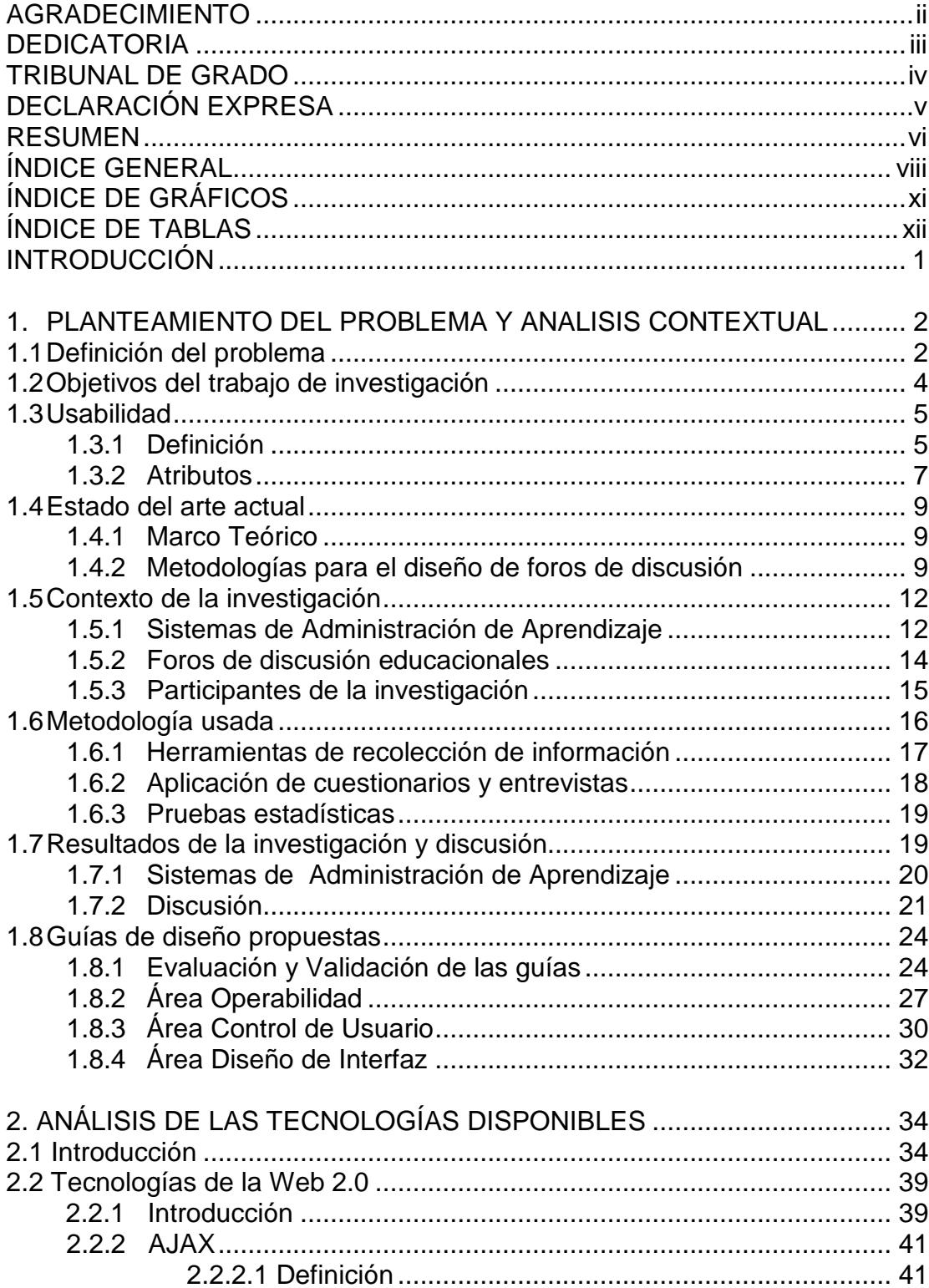

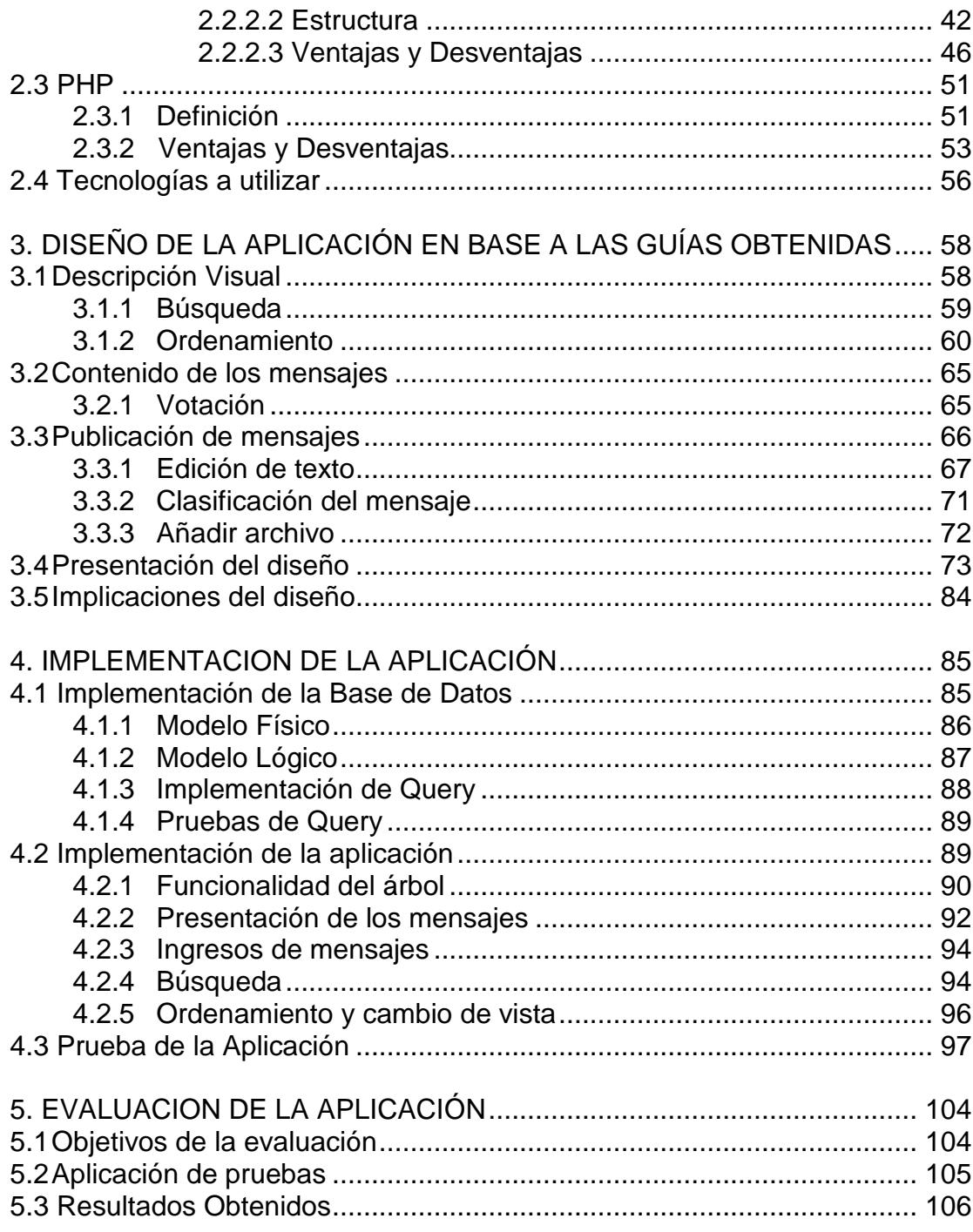

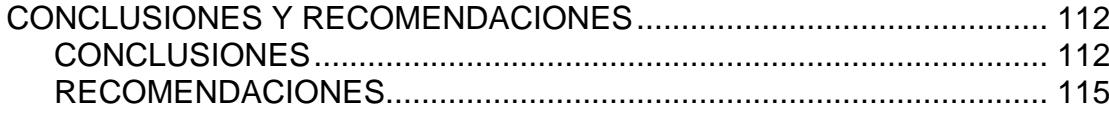

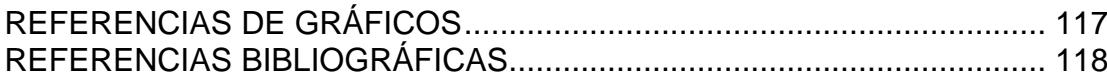

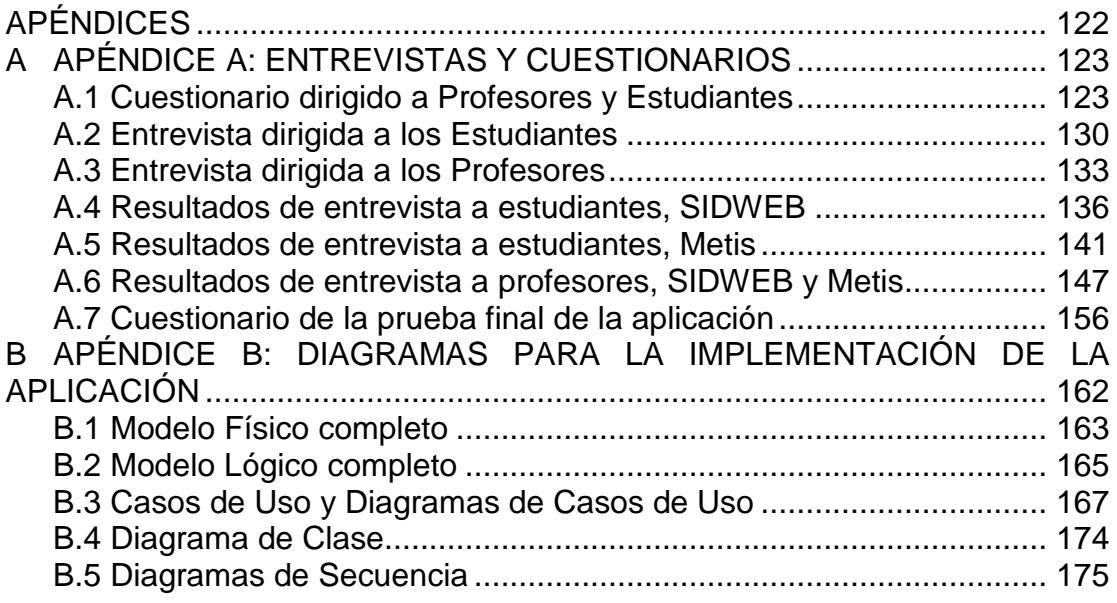

# **ÍNDICE DE GRÁFICOS**

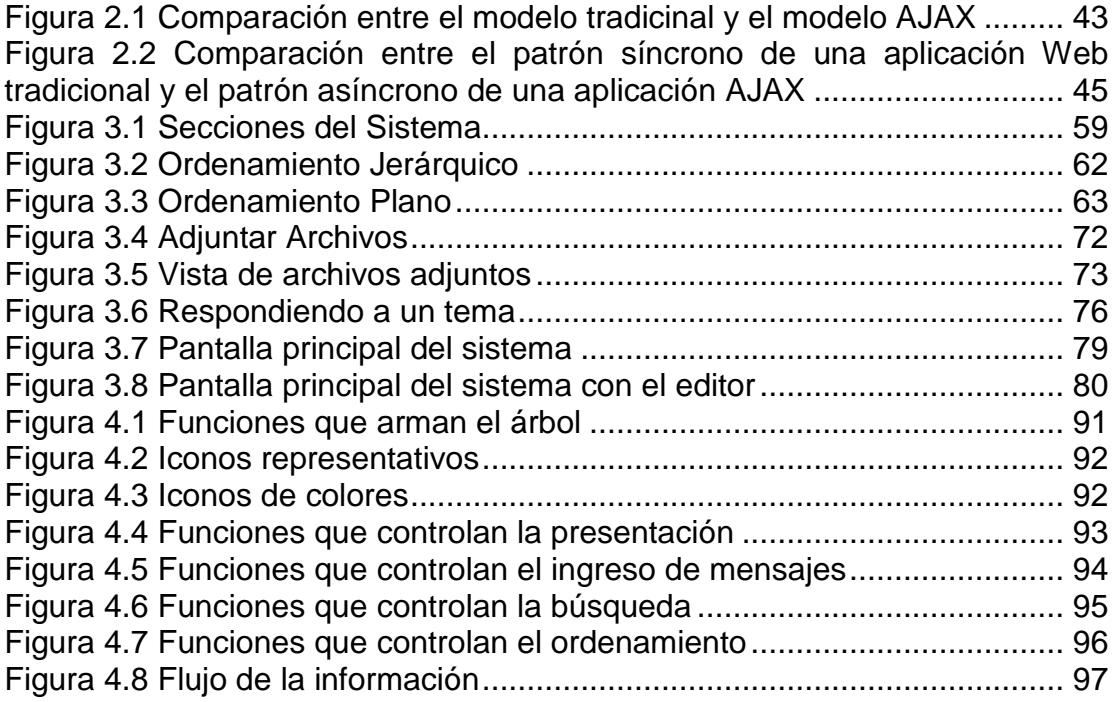

# **ÍNDICE DE TABLAS**

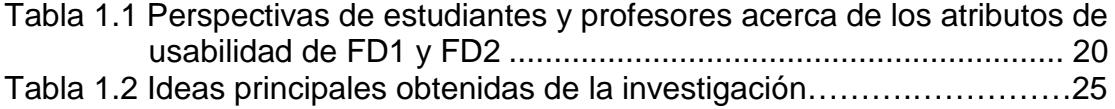

#### **INTRODUCCIÓN**

Actualmente existe gran variedad de sistemas de software enfocados en ayudar al mejoramiento de la educación. Específicamente en la Web, encontramos diversas aplicaciones de apoyo a la educación. Una de estas aplicaciones Web, son los Foros de Discusión, los cuales promueven la comunicación entre sus usuarios por medio de la discusión de un tema específico propuesto generalmente por el administrador del foro.

En la ESPOL existen dos Foros de Discusión, que son parte de los módulos de los Sistemas de Administración de Aprendizaje que posee la universidad. Pero a pesar de lo beneficiosos que los foros de discusión pueden llegar a ser, son poco utilizados como iniciativa que surge de parte de los estudiantes, lo cual dio inicio a la investigación de las causas por las cuales esto estaba sucediendo. Como fruto de esta investigación formamos un grupo de 15 guías para el diseño de un foro de discusión educacional, el cual está centrado en el usuario educacional. A partir de estas guías seleccionamos las tecnologías que nos parecieron más adecuadas para la implementación de está aplicación Web. Realizamos la implementación de un foro de discusión educacional, la misma que incorporó un proceso continuo de evaluación-implementación cíclico, centrando en nuestros usuarios, los estudiantes y profesores de la ESPOL.

# **CAPÍTULO 1**

### **1 PLANTEAMIENTO DEL PROBLEMA Y ANÁLISIS CONTEXTUAL**

El presente capítulo describe el problema que dio origen a nuestra investigación acerca de los foros de discusión como herramienta de aprendizaje, además de los objetivos y diseño de la investigación. Definición de los problemas de usabilidad y estado del arte actual de los foros de discusión educacionales y de uso general. Se muestran los resultados de aplicar cuestionarios y entrevistas a participantes de la investigación. Y se presentan guías de diseño para foros de discusión educacionales.

#### **1.1 Definición del problema**

El desarrollo de las tecnologías de información y comunicación actuales ofrece un conjunto variado de herramientas sofisticadas para el estudio de diferentes ciencias. Las tecnologías basadas en la Web presentan numerosas alternativas para implementar sistemas que apoyen la educación en múltiples formas [1,2]. Debido al creciente avance tecnológico y a la variedad de herramientas disponibles, cada día más y más instituciones de educación superior hacen uso de estas herramientas para mejorar la enseñanza y el aprendizaje en el contexto virtual, híbrido o presencial [3-5]. Buenos ejemplos de estas herramientas de apoyo a la educación son los Foros de Discusión (FD) o Boletines de Información Electrónica.

El uso de FD promueve diferentes formas de aprendizaje, por ejemplo, los estudiantes y profesores colaboran a través de estas aplicaciones, resuelven problemas relacionados al curso y discuten temas controversiales o de interés [6-8]. A pesar de estas positivas percepciones acerca de la inclusión de estas herramientas en la educación superior, los profesores, investigadores y administradores han observado que el uso de FD es marginal o, no es realmente el adecuado para el surgimiento de comunidades educativas [9,10]. Las potencialidades de los FD no son totalmente usadas para desarrollar las habilidades previstas en los estudiantes, esto es, el desarrollo de pensamiento crítico a través del trabajo colaborativo o la construcción de nuevos conocimientos [7,11]. Algunas de las razones asociadas a este fenómeno son que los FD no han sido diseñados considerando al usuario potencial (profesores/tutores y estudiantes), ni su uso en la educación. Además, la mayoría de los FD usados en cursos no están completamente vinculados a las actividades de aprendizaje resultando en una baja participación en los foros y en usuarios desmotivados [9,12]. Los foros de discusión disponibles en la Web han sido

diseñados teniendo en mente lo siguiente: guardar registros de noticias, contribuciones o ideas para ser compartidas con otros usuarios, y reaccionar publicando información, o construyendo discusiones asíncronas alrededor de tópicos donde se generan hilos de información coherentes acerca de temas específicos [13]. Comúnmente, estas contribuciones o mensajes son publicados mediante dos tipos de estructuras: una "plana", o una de tipo árbol jerárquico (Ejemplos: [http://www.phpbb.com/community/viewforum.php?f=14,](http://www.phpbb.com/community/viewforum.php?f=14) [http://www.vbulletin.com/forum/forumdisplay.php?f=1,](http://www.vbulletin.com/forum/forumdisplay.php?f=1) [www.computerforum.com\)](http://www.computerforum.com/). En el tipo de estructura plana, es complicado el seguir una discusión y sus respuestas relacionadas; mientras que, en el tipo árbol jerárquico, a pesar tener mejor legibilidad -por el uso de tabulación de mensajesse vuelve tediosa la búsqueda o lectura de información al crecer las opiniones, respuestas o hilos de información [13,14]. Consecuentemente, los FD usados para propósitos educativos heredan las fortalezas y debilidades de los FD de uso general.

#### **1.2 Objetivos del trabajo de investigación**

El objetivo general de esta investigación es averiguar las causas por las cuales los FD educacionales existentes en la ESPOL son tan poco utilizados. Para esto se busca identificar los factores que afectan la usabilidad y el uso efectivo de los FD incluidos en los Sistemas de Administración de Aprendizaje (SAA) de la ESPOL a través del levantamiento de datos por medio de cuestionarios y entrevistas a los usuarios (profesores y alumnos) de estos sistemas. Luego, analizar los factores y relaciones (si existen) que afectan la usabilidad y el uso efectivo de los FD incluidos en los SAA de la ESPOL. Y finalmente, proponer, validar e implementar a través de una solución basada en software, un conjunto de guías como resultado del análisis de los factores y relaciones que afectan la usabilidad, y el uso efectivo de los FD, y otros factores humanos como diferencias individuales del aprendizaje, incluidos en los SAA de la ESPOL.

#### **1.3 Usabilidad**

#### **1.3.1 Definición**

La usabilidad está definida en la Parte 11 del estándar ISO 9241 (BSI, 1998) como "la capacidad con la cual un producto puede ser usado por usuarios específicos para alcanzar objetivos específicos con efectividad, eficiencia y satisfacción en condiciones específicas de uso". La efectividad es la exactitud y grado de completitud con el cual usuarios específicos pueden lograr objetivos específicos en ambientes particulares. La eficacia está definida como el grado de utilización de recursos en relación con la exactitud y grado de completitud de los objetivos logrados. Satisfacción es la comodidad y aceptación del sistema de trabajo para sus usuarios y otras personas afectados por su uso. En está definición de usabilidad hay que notar dos aspectos claves. Primero, para ser usable una interfaz debe ser percibida como usable por usuarios *específicos* – usuarios para quienes el sistema ha sido diseñado e implementado. Segundo, el alcance del diseño es extendido involucrando elementos que vayan más allá del inmediato ambiente de trabajo de los usuarios, un contexto más amplio o situación dentro de la cual se espera que el sistema opere (por ejemplo, el dominio, las tareas y el ambiente que componen una organización). En conclusión, la usabilidad se refiere al grado con el cual los usuarios de una aplicación pueden trabajar con efectividad, eficacia, y con satisfacción en sus contextos particulares [15].

Un sistema de software que es usable en un contexto puede no ser usable en otro. Como diseñador de interfaces de usuario, es importante considerar el contexto en el cual el sistema va a ser usado. Una interfaz de usuario que los usuarios encuentran agradable es más aceptada que una que los molesta. A los usuarios les gusta más trabajar con sistemas de software en los que ellos disfrutan o se sienten cómodos, que aquellos que los irritan. Los usuarios contentos son propensos a ser más productivos, entonces la usabilidad está claramente relacionada con la satisfacción del usuario [16].

Específicamente dentro de una aplicación Web, usabilidad implica que; una página sea legible; que los botones y enlaces sean identificables y que tengan significado para su usuario; que la navegación sea comprensible; la estructura del sitio debe ser reconocible y los usuarios deben saber siempre dónde están. Una página usable también presenta redundancia de la información importante para soportar diferentes estilos de uso o navegación.

#### **1.3.2 Atributos**

En relación a la usabilidad existen tres atributos principales en los que nos enfocaremos en esta tesis: operabilidad, control de usuario y diseño de interfaz.

**Operabilidad:** La operabilidad está definida como el grado en el cual la tecnología requiere entrenamiento especializado de los usuarios antes de que ellos puedan operarla eficientemente. La operabilidad enfatiza la perspectiva de usuarios específicos: que experiencia previa deben tener para hacer uso eficiente de la tecnología. Un sistema operable requiere menos entrenamiento o quizá ningún entrenamiento más que ver a otros usuarios ya familiarizados con el sistema, usándolo [17]. En el área de sistemas de software podemos definir a la operabilidad como la capacidad de un producto de software de facilitarle al usuario su operación y control. Este atributo enfatiza la importancia de considerar la perspectiva del usuario potencial e incluye controlabilidad, tolerancia a fallas y conformidad con las expectativas del usuario [18].

**Control de Usuario:** Un aspecto que contribuye a la operabilidad es el control de usuario. Este aspecto es crítico para casi todas las interfaces y se refiere a si los usuarios encuentran o no lo que ellos necesitan, entienden lo que encuentran, y usan apropiadamente lo que entienden para lograr sus objetivos [19].

**Diseño de Interfaz:** Se refiere a aspectos relacionados al diseño de interfaz y factores humanos –color, atención, carga cognitiva, significancia de los iconos, estilos de aprendizaje, entre otros – tienen que ser considerados al diseñar software que persigue alta usabilidad [20]. Dentro del diseño de interfaz se puede hablar de claridad arquitectónica y visual, donde una aplicación Web debe cumplir características tales como: estar organizada desde la perspectiva del usuario, ser fácilmente explorable por la organización y el significado,

su diseño y disposición deben ser directas y concisas, siendo redundantes sólo cuando es necesario para la productividad del usuario [21].

#### **1.4 Estado del arte actual**

#### **1.4.1 Marco Teórico**

La mayoría de los SAA proveen FD con el objeto de facilitar la comunicación y nueva construcción de conocimiento en el desarrollo de un curso; es por ello, que los diseños de FD deben incluir herramientas que soporten el manejo de hilos de comunicación de una comunidad por tópicos o dominios de interés y opciones de búsqueda y respuesta de acuerdo a los principios de Interacción Hombre-Máquina, de manera que el usuario se sienta cómodo con su uso [22]. Consecuentemente, Preece [20] concuerda en que la usabilidad y los factores humanos tienen que estar integrados en el diseño del producto. La usabilidad puede ser definida en términos de eficacia, eficiencia, y satisfacción del usuario [23].

#### **1.4.2 Metodologías para el diseño de foros de discusión**

Las estrategias actuales para el diseño de FD consideran los aspectos antes mencionados y presentan información dentro del foro por medio de representaciones visuales significativas para el usuario. Estas representaciones permiten al usuario mejorar su experiencia al revisar o contribuir en un FD. Un ejemplo de estas estrategias son las interfaces de "Miniaturas de Imagen" (Thumbnails), en la cual se visualiza información textual – vinculada a FD de larga escala – donde un conjunto de mensajes o contribuciones a un FD son mostrados como si fueran vistos a la distancia [13]. Cada vista en miniatura representa un mensaje con un color que puede estar asociado, por ejemplo, a la percepción de importancia del mensaje [14]. Esta interfaz provee navegación amigable, descripción visual general de las contribuciones y una vista de tamaño completo de los mensajes o contribuciones; adicionalmente, saca provecho de la representación de metadata clave disponible (por ejemplo: tópicos, autoría, respuestas asociadas), y muestra información contextual relacionada a un conjunto de contribuciones. Otra estrategia usada es la representación de "Mapas de Árbol" usados – particularmente en aplicaciones de Asistentes Digitales Personales o PDAs (por sus siglas en inglés) – para representar hilos de información de los FD. Cada hilo es graficado como un rectángulo en un "Mapa de Árbol", el tamaño del rectángulo varía de acuerdo al número de contribuciones (mensajes) relacionados al hilo; así, muchas dimensiones de las discusiones son visualizadas por medio del color y tamaño. Este tipo de representación incrementa la eficiencia de los procesos de búsqueda y visualización [24]. Lam and Donath [25] proponen una forma de visualizar información a gran escala, información social y actividades. La información es representada usando movimiento a lo largo de trayectorias simples; para ello se usan cuadrados y círculos con la intención de representar la dinámica de movimiento. Esta estrategia aspira ayudar a la gente a entender los grupos de discusión a través de un simple vistazo representando tamaño, actividad y antigüedad de un hilo en un FD. Otros investigadores [9,12] proponen vincular los mensajes de los FD educacionales a las actividades relacionadas al proceso de aprendizaje. En este caso, la disposición de la discusión esta basada en vistas contextuales de la estructura del foro. Solo aquellos mensajes vinculados a una actividad específica del curso son mostrados; de esta forma, la atención del estudiante está realmente enfocada en mensajes relacionados a la actividad trabajada.

En suma, las estrategias previas comparten algunos de los siguientes aspectos: el uso de árboles jerárquicos para representar mensajes y sus reacciones correspondientes; el uso de vistas compactas o descripciones visuales de la discusión; el uso de diferentes colores, tamaños y formas para describir características de la metadata; el uso de varias secciones en una sola ventana para representar: vistas compactas de un FD, vistas del contenido de los mensajes, herramientas de búsqueda, herramientas para determinar la autoría u otros atributos y más.

#### **1.5 Contexto de la investigación**

Este estudio fue realizado al finalizar el segundo semestre del año académico 2005-2006 en ESPOL. Participaron usuarios de los SAA disponibles en ESPOL. Los participantes fueron 639 estudiantes de pre-grado de diferentes carreras de ingeniería y 17 profesores.

#### **1.5.1 Sistemas de Administración de Aprendizaje**

Los Sistemas de Administración de Aprendizaje (SAA), también conocidos como plataformas de aprendizaje o LMS (por sus siglas en inglés, Learning Management Systems), son una de las herramientas de apoyo a la educación más utilizadas para los ambientes de "aprendizaje electrónico" (*e-learning)*. Un SAA es un software basado en un servidor Web que provee módulos para los procesos administrativos y de seguimiento que se requieren para un sistema de enseñanza-aprendizaje, simplificando el control de estas tareas. Avgeriou, Papasalourus & Retalis [26] distinguen los siguientes grupos funcionales en los SAA: gestión de cursos, gestión de clases, herramientas de comunicación, herramientas para los estudiantes, gestión del contenido, herramientas de evaluación y gestión de institución educativa.

En los SAA los módulos con funciones administrativas permiten, por ejemplo, configurar cursos, matricular alumnos, registrar profesores, asignar cursos a un alumno, llevar reportes de progreso y calificaciones. Los SAA también facilitan el aprendizaje distribuido y colaborativo a partir de actividades y contenidos preelaborados, de forma síncrona o asíncrona, utilizando los servicios de comunicación de Internet como el correo, los foros, las videoconferencias y el chat. El alumno interactúa con la plataforma a través de una interfaz Web que le permite seguir las lecciones del curso, realizar las actividades programadas, comunicarse con el profesor y con otros alumnos, así como dar seguimiento a su propio progreso con datos estadísticos y calificaciones. La complejidad y las capacidades de las plataformas varían de un sistema a otro, pero en general todas cuentan con funciones básicas como las que se han mencionado [27]. Entre las plataformas comerciales más comunes se encuentran Blackboard (http:/[/www.blackboard.com/\)](http://www.blackboard.com/) y WebCT (http://www.webct.com/), de software libre las más reconocidas son Moodle (http://moodle.org/) y Claroline (http://www.claroline.net/).

#### **1.5.2 Foros de discusión educacionales**

Los foros de discusión en Internet son una [aplicación Web](http://es.wikipedia.org/wiki/Aplicaci%C3%B3n_web) que le da soporte a discusiones en línea. Por lo general, los foros en Internet existen como un complemento a un sitio Web invitando a los usuarios a discutir o compartir información relevante a la temática del sitio, en discusión libre e informal, con lo cual se llega a formar una [comunidad](http://es.wikipedia.org/wiki/Comunidad) en torno a un interés común. Las discusiones suelen ser moderadas por un coordinador o administrador quien generalmente introduce el tema, formula la primera pregunta, estimula y guía, otorga la palabra, pide fundamentos y explicaciones y sintetiza lo expuesto antes de cerrar la discusión. Permiten una gran cantidad de usuarios, dan la posibilidad de personalizar a nivel usuario y las discusiones están anidadas. Los administradores del foro definen varios temas los cuales funcionan como contenedores de las discusiones que empezarán los usuarios; los usuarios pueden responder en las discusiones ya comenzadas o empezar unas nuevas según lo crean conveniente [28].

Una rama específica de los FD en Internet, son los FD educacionales, los cuales se diferencian justamente en que los temas propuestos por los administradores del foro, generalmente los profesores, o los temas propuestos por los alumnos, están relacionados a la materia o capítulos vistos en clase, de los cuales se desea discutir más a fondo, o proponer nuevos temas a partir de la cátedra previamente recibida.

La ESPOL cuenta con dos SAA, el Sistema Interactivo de Desarrollo para el Web (SIDWeb) y el Sistema de Comunicación Docente – Alumno (Metis). Cada uno de estos SAA cuenta entre sus módulos con un FD educacional. Nuestra investigación se enfocó en los estudios de usabilidad de estas dos aplicaciones de FD educacionales.

#### **1.5.3 Participantes de la investigación**

Para nuestra investigación fueron recogidas percepciones relacionadas a atributos de usabilidad y factores humanos de las dos aplicaciones de FD disponibles en los SAA de la ESPOL. Además se involucraron a cursos que muestran un alto nivel de participación en FD. El criterio de selección fue el número de mensajes que un FD alcanza después de una semana de iniciar la discusión. Nosotros fijamos 50 mensajes como criterio de selección. Basados en este criterio, 24 cursos de programas de estudiantes de pregrado fueron seleccionados; 25% de ellos eran de los programas de ingeniería de mecánica, marina y ciencias de la tierra, y 75% fueron del programa de ingeniería en computación. 639 estudiantes y 17 profesores fueron vinculados a los cursos seleccionados. Como algunos profesores enseñaban en más de un curso, el número de profesores es diferente del número de cursos reportados en este estudio. Además, 74% de los estudiantes evaluaron una aplicación de FD (FD1) asociado a un SAA disponible en la universidad, mientras que el 26% restante evaluó otra aplicación de FD (FD2) vinculada un SAA diferente. El FD1 es una aplicación desarrollada en JAVA y JSP, y el FD2 fue desarrollado usando Python. En las siguientes secciones nosotros nos referiremos a FD1 y FD2 cuando presentemos los resultados y comparaciones de estas dos aplicaciones.

#### **1.6 Metodología usada**

Las percepciones de estudiantes y profesores con respecto a tres atributos de usabilidad de aplicaciones de FD fueron recogidas. Estos atributos de usabilidad son: Operabilidad (facilidad de operación), Control de Usuario (el usuario bajo control del sistema) y Diseño de Interfaz (color, texto, iconos, etc.). Estos atributos fueron evaluados usando cuestionario y entrevistas.

#### **1.6.1 Herramientas de recolección de información**

La recolección de información se refiere al uso de una gran diversidad de técnicas y herramientas que pueden ser utilizadas por el investigador, las cuales pueden ser la entrevista, el cuestionario, la observación, entre otros. La entrevista se utiliza para recabar información en forma verbal, a través de preguntas que propone el investigador. Quienes responden son usuarios reales del sistema existente, usuarios potenciales del sistema propuesto o aquellos que proporcionarán datos o serán afectados por la aplicación propuesta. El cuestionario es un método para obtener información de una [muestra](http://www.monografias.com/trabajos11/tebas/tebas.shtml) de individuos. Esta "muestra" es usualmente sólo una fracción de la [población](http://www.monografias.com/trabajos/explodemo/explodemo.shtml) bajo estudio. La observación es otra técnica útil para el investigador, consiste en observar a las personas cuando efectúan su trabajo con el fin de estudiarlas en sus actividades de [grupo](http://www.monografias.com/trabajos14/dinamica-grupos/dinamica-grupos.shtml) y como miembros de una organización. Esta última técnica no fue utilizada en este estudio.

Cada una de las técnicas mencionadas en el párrafo previo, tiene ventajas y desventajas, y generalmente, se utilizan dos o tres para complementar el trabajo de cada una y ayudar a asegurar una investigación completa.

#### **1.6.2 Aplicación de cuestionarios y entrevistas**

Los cuestionarios son una forma eficiente de recolectar información de muestras de gran tamaño (*N*=639), mientras que las entrevistas son útiles para complementar la información obtenida de otras fuentes. Los cuestionarios usados en este estudio incluían 21 preguntas: 6 preguntas evaluaban la operabilidad, 5 preguntas evaluaban el control de usuario y las preguntas restantes estaban relacionados a temas de diseño de interfaz. Estos atributos fueron medidos por una escala de cinco puntos tipo Likert, siendo 1 "total acuerdo" y 5 "total desacuerdo". Se realizó un análisis de confiabilidad para el cuestionario, para verificar si el cuestionario "mide lo que dice medir", y resultó en un coeficiente de Cronbach-Alpha de *α* = 0.88. Los estudiantes respondieron el cuestionario usando un sistema de encuesta en-línea. Los estudiantes tuvieron dos semanas para responder el cuestionario; este mismo cuestionario fue tomado a los 17 profesores durante el mismo periodo de tiempo. Después de esta primera fase de recolección de información, los datos fueron procesados y usados para diseñar una entrevista que apuntaba a entender de mejor manera algunos temas planteados durante la primera fase de recolección de información. Las entrevistas fueron realizadas a profesores y estudiantes y consistía de 7 preguntas abiertas y 3 preguntas cerradas. 17 profesores y 64 (10% del tamaño original de la muestra) estudiantes fueron entrevistados.

En los apéndices A.1 – A.3 se pueden observar las preguntas de las entrevistas y cuestionarios realizados.

#### **1.6.3 Pruebas estadísticas**

Para la investigación se usó la estadística descriptiva y la estadística inferencial. Los datos obtenidos de los cuestionarios y entrevistas fueron analizados, utilizando principalmente estadística descriptiva. Se utilizó la estadística inferencial para realizar comparaciones entre variables de estudio y su correlación, mediante la prueba no paramétrica Mann – Whitney U. Queriendo deducir mediante esta prueba si existían diferencias significativas entre el FD1 y el FD2, además si había diferencias entre las percepciones de los profesores y los estudiantes.

#### **1.7 Resultados de la investigación y discusión**

En esta sección se detalla y discute los resultados obtenidos para cada uno los FD educacionales de los SAA de la ESPOL.

#### **1.7.1 Sistemas de Administración de Aprendizaje**

Tanto los estudiantes como los profesores evaluaron las dos aplicaciones de FD educacionales de los Sistemas de Administración de Aprendizaje de la ESPOL, considerando los tres atributos de usabilidad anteriormente mencionados. Una calificación promedio para cada atributo de usabilidad fue calculada para cada aplicación de FD. Se fijó un valor mínimo aceptable de 2.4 (menos de el valor medio) para indicar que un atributo no necesitaba una mejora inminente. Por otra parte, un indicador mayor que 2.4 significa que la aplicación de FD requiere mejorar en un atributo en particular. La Tabla 1, describe las calificaciones promedio para cada FD. Los números mayores a 2.4 se los ha sombreado para que sean distinguibles en la tabla.

| Area               | FD1                | FD <sub>2</sub> |
|--------------------|--------------------|-----------------|
|                    | <b>Estudiantes</b> |                 |
|                    | $n_1 = 160$        | $n_2 = 479$     |
| Operabilidad       | 2.74               | 2.84            |
| Control de Usuario | 2.60               | 2.61            |
| Diseño de Interfaz | 2.42               | 2.31            |
|                    | Profesores         |                 |
|                    | $n_1 = 8$          | $n_2 = 9$       |
| Operabilidad       | 2.16               | 1.93            |
| Control de Usuario | 1.95               | 1.53            |
| Diseño de Interfaz | 2.06               | 1.47            |

**Tabla 1.1: Perspectivas de estudiantes y profesores acerca de los atributos de usabilidad de FD1 y FD2** 

A continuación se discute las implicaciones de estos resultados.

#### **1.7.2 Discusión**

Como se puede observa de la tabla 1.1, los profesores reportaron evaluaciones más positivas que los estudiantes. Por otro lado, las percepciones de los estudiantes en relación a las dos aplicaciones de FD parecen ser muy similares. Se examinaron si existían diferencias entre los puntajes promedio de los atributos de usabilidad de FD1 y FD2 desde la perspectiva de los estudiantes. Una prueba Mann-Whitney U produjo diferencias no significativas. El mismo proceso fue usado para examinar las diferencias desde la perspectiva de los profesores. De nuevo, diferencias no significativas fueron encontradas. Sin embargo, cuando nosotros examinamos los puntajes promedio de los atributos de usabilidad desde la perspectiva de estudiantes y profesores, aparecieron diferencias significantes para operabilidad (*U*=36, *N1*=17, *N2*=17, *p*<.001), control de usuario (*U*=44, *N1*=17, *N*<sub>2</sub>=17, *p*<.001) y diseño de interfaz (*U*=54.5, *N*<sub>1</sub>=17, *N*<sub>2</sub>=17, *p*<.001). Nosotros pensamos que las diferencias entre las percepciones de estudiantes y profesores están íntimamente relacionadas a la frecuencia con que los estudiantes interactúan con los SAA y específicamente con las aplicaciones de FD. Por otra parte, los estudiantes participan en FD asociados a varios cursos; de tal manera, que ellos son los usuarios principales de estas herramientas; ellos pueden fácilmente detectar deficiencias y errores no percibidos por los

diseñadores. Los profesores, por otro lado utilizan los FD para propósitos específicos en uno o dos cursos, por ejemplo, ellos generan un nuevo tópico de discusión y de tiempo en tiempo brindan retroalimentación a preguntas planteadas por los estudiantes. Por consiguiente, las contribuciones de los estudiantes son muy importantes para este estudio y para el diseño de un FD educacional.

A partir del análisis previo, se observa que la operabilidad y control de usuario son los atributos de usabilidad que necesitan ser revisados en los FD estudiados. Sin embargo, es importante subrayar que el valor promedio reportado por los estudiantes concerniente al diseño de interfaz, aunque positivo, esta cerca al límite aceptable (2.4). La recolección de información usando entrevistas nos ayudó a interpretar estos puntajes.

Las entrevistas ayudaron a identificar lo siguiente con respecto a los sistemas de FD analizados: fortalezas, debilidades y algunas sugerencias para el proceso de re-diseño. Los participantes determinaron dos fortalezas claves: alertas mediante e-mail cuando un nuevo mensaje ha sido emitido, y la opción de diferentes vistas de mensajes (por ejemplo, vista jerárquica con detalles, descripción jerárquica general). En cuanto a debilidades, la operabilidad es

afectada cuando los estudiantes o profesores argumentan que ellos no pueden seguir una conversación, "¿quién responde a quién?", o cuando la información relevante como autoría no puede ser identificada. Los usuarios además sienten que el sistema es muy rígido, porque no se permite que ellos encuentren la información que quieren. Esta última opinión está claramente vinculada a una falta de control de usuario. Además, los participantes apuntan a una debilidad en el diseño de la interfaz cuando reconocen que hay una falta de significado de algunos botones e iconos; en otras palabras no entienden para qué sirven o el gráfico del icono, no les dice nada.

Los profesores sugieren que el sistema debe generar reportes que ayuden a la evaluación y a seguir los procesos. Ellos además indican que sería una buena idea vincular claramente la aplicación de FD a las actividades que son publicadas en otro sitio en los SAA; esta recomendación concuerda con las sugerencias de otros investigadores acerca de FD educacionales [9,12]. Los estudiantes adicionalmente recomendaron incluir herramientas que podrían fomentar la creación de comunidades virtuales (emoticons, fotos de los participantes, etc.). Esta recomendación es crítica para el propósito de foros de discusión. Otros investigadores reconocen [3] que para la construcción de una comunidad es esencial estimular el compromiso en los estudiantes y promover la construcción de conocimiento.

Las dos técnicas usadas para recolectar las percepciones de los estudiantes y profesores fueron útiles y se complementan. Las aplicaciones de FD usados en el contexto de la ESPOL son percibidas por sus usuarios como aplicaciones que necesitan ser rediseñadas o mejoradas en operabilidad, control de usuario y diseño de interfaz.

Para una información más detallada acerca de los resultados obtenidos para cada uno los foros de los SAA, consulte los apéndices  $A.4 - A.6.$ 

#### **1.8 Guías de diseño propuestas**

#### **1.8.1 Evaluación y Validación de las Guías**

Como parte de la investigación que se presenta, se solicitó a expertos, autores y/o coautores de las herramientas de SAA disponibles en ESPOL su participación en el proceso de evaluación y validación de un conjunto de guías propuesto por el grupo, fruto de la presente investigación, revisión de artículos de investigación y soluciones de software disponibles fuera del ámbito de ESPOL.
En la tabla 1.2 se presentan las ideas principales obtenidas del estudio realizado, acompañadas por la fuente de la cual se extrajeron las ideas.

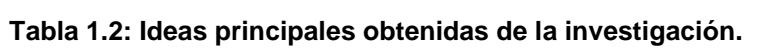

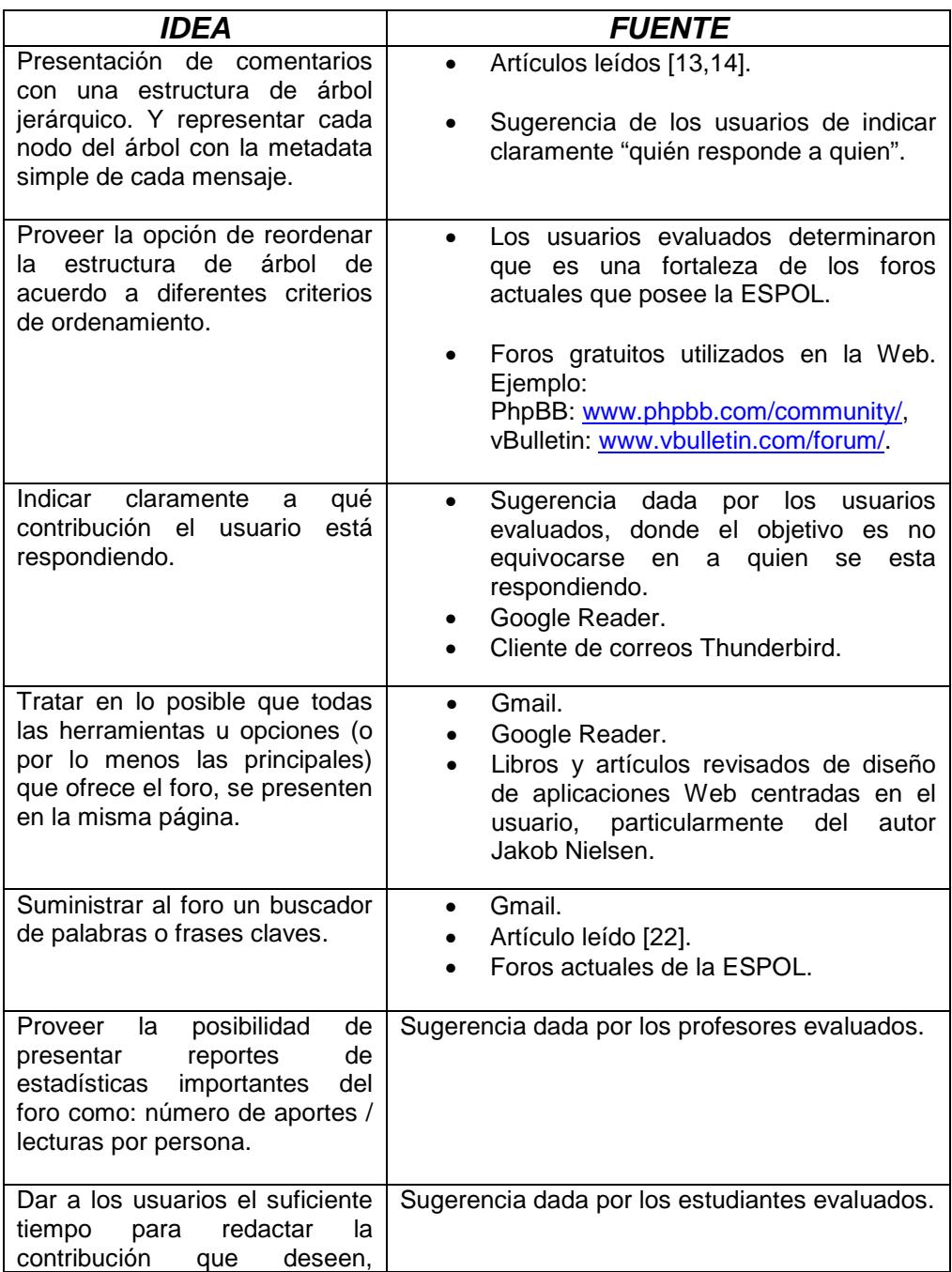

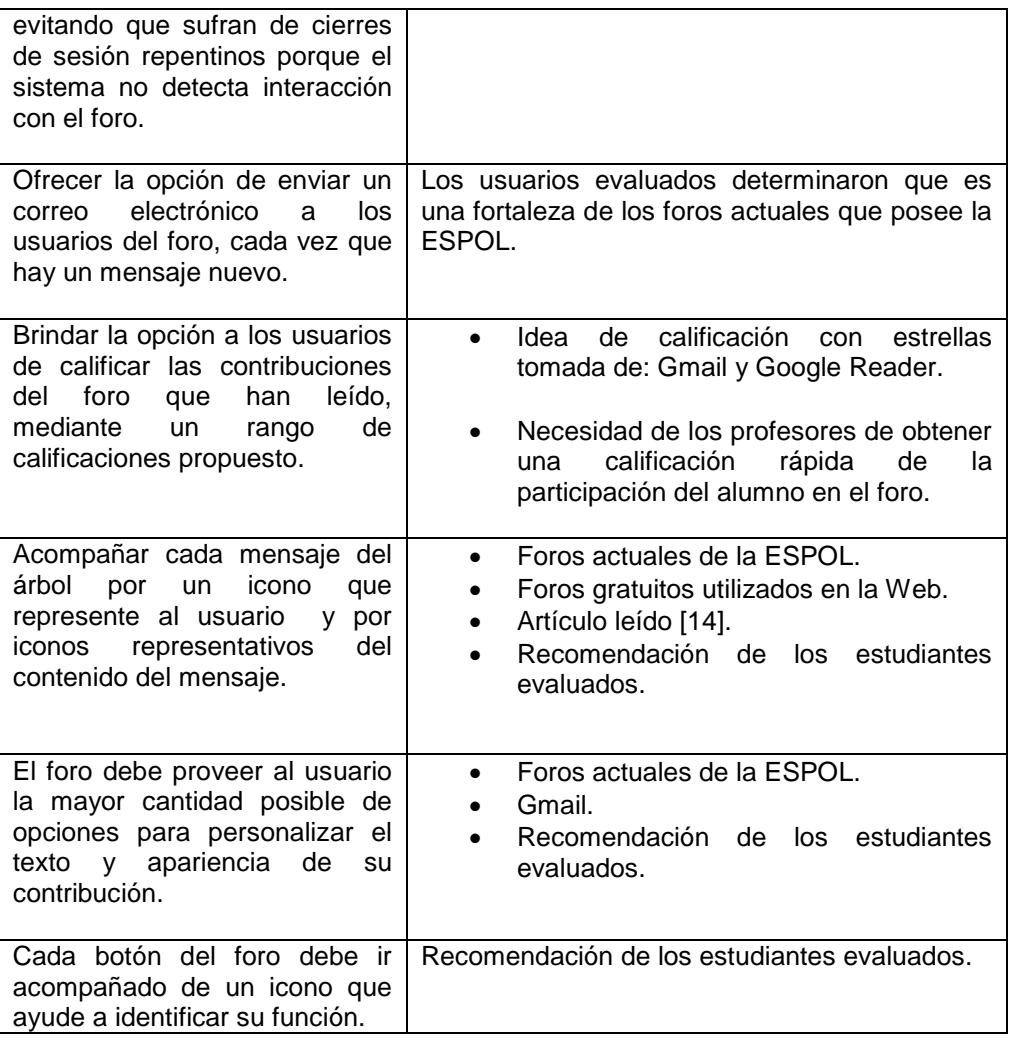

En este proceso, se realizó una primera sesión presencial con un grupo de cuatro desarrolladores y líderes de proyectos, entre ellos los que mantienen la herramienta SIDWeb. Durante esa sesión, se analizó la pertinencia de las guías, factibilidad de aplicarlas, ventajas y desventajas; al finalizar la sesión, se aceptaron las guías y se nos hizo sugerencias respecto a ellas, las mismas que fueron receptadas e incorporadas. Así mismo, a través de correo electrónico se intercambió con una experta en el tema, que además es autora de Metis, las guías propuestas. Como resultado de este proceso de validación se obtuvo una lista más específica y clara de las guías propuestas. Posteriormente, se volvió a validar el conjunto de guías enviándolas a jueces asociados a la IEEE, a través de un artículo. Estos jueces evaluaron y aceptaron el artículo para ser presentado en una conferencia [29].

A continuación, se describen las 15 guías de diseño para un FD educacional, las cuales están estructuradas de acuerdo a los atributos de usabilidad que pretenden mejorar.

#### **1.8.2 Área Operabilidad**

1) *Presentar las contribuciones con una estructura de árbol jerárquico bien definida a la vista de los usuarios.* La idea aquí es que el usuario, a primera vista, pueda fácilmente tener una buena idea de qué tan profundamente la discusión ha crecido y logre manipular los mensajes (contribuciones) de una manera más sencilla. Pudiéndose diferenciar a simple vista la profundidad de cada nodo o mensaje del árbol.

- 2) *Representar cada nodo del árbol con metadata simple de cada mensaje; por ejemplo, sólo el título del mensaje y un tooltip con palabras claves, para evitar sobrecargar de información innecesaria al usuario y hacer evidente la estructura del árbol.* Se debe evitar ofrecer gran cantidad de información al usuario de una sola vez, ya que tendría una sobrecarga de información innecesaria y además, esto evitaría poder estructurar de la manera más clara posible al árbol.
- 3) *Proveer la opción de reordenar la estructura de árbol de acuerdo a diferentes criterios de ordenamiento, aumentándose a la metadata de cada contribución del árbol, información según el tipo de ordenamiento escogido.* Dependiendo de cada usuario, les será más adecuado o de mayor utilidad el reordenar la estructura del árbol de acuerdo a un determinado criterio de ordenamiento, como por ejemplo: según el número de respuestas recibidas, el número de veces leídos, la fecha de creación, nombre del autor, etc. Además de opciones de ordenamiento ascendente, descendente y entre periodos de tiempo. Es muy importante notar que al reordenar los mensajes se pierde la estructura jerárquica y solo es posible mostrar el nuevo orden de los mensajes con una estructura plana.
- 4) *Indicar puntualmente a que contribución el usuario está respondiendo.* Al haber gran cantidad de mensajes en el árbol, y pudiéndose ver el contenido de más de una contribución al mismo tiempo, pueden existir equivocaciones por parte del usuario al momento de querer responder a un determinado mensaje, por esto, se debe indicar con la mayor claridad posible, cual es el mensaje al cual se está ofreciendo una respuesta.
- 5) *Tratar en lo posible que todas las herramientas u opciones (o por lo menos las principales) que ofrece el foro, se presenten en la misma página.* De esta manera, el usuario no debe cargar una nueva página, se evita "extravíos" de la sección en que se encuentra, entre otros beneficios. Aquí es importante, recalcar que no se debe dejar de lado la claridad de la distribución de la información, ya que de nada serviría presentar todas las opciones en una misma página si esto confunde al usuario en lugar de ayudarlo.
- 6) *Suministrar al foro un buscador de palabras o frases claves.* La idea es que los usuarios pueden entrar al foro buscando información acerca de un tema específico, para lo cual es de gran

ayuda buscar una palabra o frase clave que los lleve a uno o más mensajes específicos del tema que se busca.

7) *Proveer la posibilidad de presentar reportes de estadísticas importantes del foro como: número de aportes / lecturas por persona, fechas de respuestas y porcentaje de participación en el parcial.* Esta guía resulta útil sobre todo y en particular para el área educativa, pues de manera sencilla los docentes pueden evaluar la participación de estudiantes en el foro y a los estudiantes les permite autoevaluar su participación. Además se podría brindar la posibilidad de descargar los reportes a un archivo o imprimirlos.

## **1.8.3 Área Control de Usuario**

8) *Proveer la opción de presentar un árbol estructurado únicamente con las contribuciones o temas propuestos por el usuario actual y las respuestas ligadas a estas contribuciones, brindadas por los demás participantes del foro.* Para aplicar esta guía se debe cumplir primero la guía cuatro, ya que los árboles jerárquicos de cada uno de los hilos del foro estarán bien estructurados si los usuarios entienden claramente a que contribución están respondiendo.

- 9) *Dar flexibilidad al usuario para que edite los mensajes que ha ingresado al foro cada vez que lo desee, adjuntando automáticamente al árbol jerárquico un ícono que indique la nueva edición del mensaje.* El usuario debe se capaz de editar sus contribuciones, cada vez que lo desee, ya que un mensaje puede ser mejorado o corregido para beneficio de todos los usuarios del foro, pero por esta misma razón se debe evidenciar cuándo se ha modificado un mensaje para conocimiento de todos los usuarios y evitar posibles equivocaciones o errores. Al referirnos a un foro de discusión educacional, el moderador del foro (generalmente el profesor) puede desear tener un mayor control de las contribuciones de sus alumnos, en tal caso, la opción de poder reeditar un mensaje puede ser opcional a criterio del moderador.
- 10)*Dar a los usuarios el suficiente tiempo para redactar la contribución que deseen, evitando que sufran de cierres de sesión repentinos porque el sistema no detecta interacción con el foro.*
- 11)*Ofrecer la opción de enviar un correo electrónico a los usuarios del foro, cada vez que hay un mensaje nuevo.* Es muy conveniente para los usuarios tener la opción de enviar al correo electrónico, noticias de los cambios o adiciones que ocurren en el foro, para

mantenerlos informados de contribuciones que se considere importantes, sin necesidad de que ingresen al FD. Pero cada integrante en su configuración personal debería indicar si quiere o no recibir estas noticias en su correo electrónico.

12)*Brindar la opción a los usuarios de calificar las contribuciones del foro que han leído, mediante un rango de calificaciones propuesto.* Para profesores es muy útil esta opción ya que podrían obtener una calificación automática de los estudiantes, además también se podrían presentar reportes de estas calificaciones.

## **1.8.4 Área Diseño de Interfaz**

13)*Acompañar cada mensaje del árbol por un icono que represente al usuario (obligatorio al momento de registrarse por primera vez al foro) y por iconos representativos del contenido del mensaje (opcionales a gusto del usuario).* Para los usuarios es mucho más fácil reconocer al autor de un determinado mensaje por medio de un icono que lo represente el cual puede ser un logo, una fotografía, una caricatura, etc. Lo mismo se aplica para reconocer a simple vista la naturaleza de un determinado mensaje. Sin embargo, hay que considerar que los íconos son muy útiles en la medida que transmitan la idea correcta al usuario, y un gran

número de opciones dificulta al usuario el reconocer lo que representa un determinado icono. En definitiva hay que balancear la carga cognitiva del usuario y la representatividad de cada icono.

- 14)*El foro debe proveer al usuario la mayor cantidad posible de opciones para personalizar el texto y apariencia de su contribución.*
- 15)*Cada botón del foro debe ir acompañado de un icono que ayude a identificar su función.* Es mucho mejor para el usuario tener una ayuda visual que le indique que función realiza un determinado botón, pero estos iconos deben crearse o escogerse a partir de estudios y pruebas con usuarios reales para comprobar que se entiendan perfectamente.

Este conjunto de guías de diseño presentadas son la base del diseño del FD educacional que implementamos. En los siguientes capítulos se describirá el área tecnológica de nuestra aplicación.

# **CAPÍTULO 2**

# **2 ANÁLISIS DE LAS TECNOLOGÍAS DISPONIBLES**

En el presente capítulo se muestra el análisis de las tecnologías disponibles para el desarrollo de aplicaciones Web. Adicionalmente, se presenta la tecnología que decidimos utilizar para la implementación de nuestro foro de discusión educacional.

# **2.1 Introducción**

Internet es la plataforma ideal para desplegar multitud de aplicaciones y herramientas. Con las características que ofrece el Dynamic HTML (DHTML), los navegadores modernos disponen de una nueva capacidad, por la cual se puede tener un mayor control sobre la página del que se tenía con anterioridad. Con lenguajes de programación como [Javascript](http://www.desarrolloweb.com/articulos/25.php?manual=27) podemos lograr efectos en el navegador por los cuales se pueden mostrar y ocultar elementos de la página, se puede modificar su posición, dimensiones, color, etc. Podemos hablar de páginas dinámicas de servidor, que son páginas reconocidas, interpretadas y ejecutadas por el propio servidor. Estas pueden realizar accesos a bases de datos, conexiones en red, y otras tareas como imágenes o servidores de correo para crear la página final que verá el cliente. El cliente solamente recibe una página con el código HTML. Además, acompañando a las páginas dinámicas, podemos hacer uso de Cascading Style Sheets (CSS), una tecnología que nos permite hacer muchas cosas que no se podía hacer utilizando solamente HTML, como incluir márgenes, tipos de letra, fondos, colores, etc. [30].

Para escribir páginas dinámicas de servidor existen varios lenguajes o tecnologías tales como: JavaScript, eXtensible Markup Language (XML), Practical Extracting and Reporting Languaje (Perl), Active Server Pages (ASP), PHP Hypertext Pre-processor (PHP), y Java Server Pages (JSP). A continuación se describe brevemente cada uno de ellos.

**JavaScript:** Se trata de un lenguaje de programación del lado del cliente, porque es el navegador el que soporta la carga de procesamiento. Gracias a su compatibilidad con la mayoría de los navegadores modernos, es el lenguaje de programación del lado del cliente más utilizado. Javascript nos permite ejecutar instrucciones como respuesta a las acciones del usuario, además pone a disposición del programador todos los elementos que forman la página Web, para que éste pueda acceder a ellos y modificarlos

dinámicamente, con esto puede controlar cada cosa que ocurre en la página cuando la está visualizando el cliente [31].

**XML:** eXtensible Markup Language (XML), es una tecnología muy sencilla que tiene a su alrededor otras tecnologías que la complementan y la hacen mucho más grande y con unas posibilidades mucho mayores. XML permite que tareas tediosas como la validación de datos o el recorrido de las estructuras corra a cargo del lenguaje y está especificado por el estándar, de modo que el programador no tiene que preocuparse por ello. Su principal novedad consiste en permitir compartir los datos con los que se trabaja a todos los niveles, por todas las aplicaciones y soportes. Así pues, el XML juega un papel importantísimo en este mundo actual, que tiende a la globalización y la compatibilidad entre los sistemas, ya que es la tecnología que permitirá compartir la información de una manera segura, fiable y fácil [32].

**Perl:** Practical Extracting and Reporting Languaje (Perl), es un lenguaje de programación muy utilizado para construir aplicaciones CGI para el Web, es muy práctico para extraer información de archivos de texto y generar informes a partir de su contenido. Es un lenguaje gratuito, antes muy asociado a la plataforma Unix, pero en la actualidad está disponible en otros sistemas operativos como Windows. Perl es un lenguaje de programación interpretado, al igual que muchos otros lenguajes de Internet como [Javascript](http://www.desarrolloweb.com/articulos/25.php?manual=15) o [ASP.](http://www.desarrolloweb.com/articulos/393.php?manual=15) Esto quiere decir que el código de los scripts en Perl no se compila sino que cada vez que se quiere ejecutar se lee el código y se pone en marcha interpretando lo que hay escrito [33].

**ASP:** Active Server Pages (ASP), es la tecnología desarrollada por Microsoft para la creación de páginas dinámicas del servidor. ASP se escribe en la misma página Web, utilizando el lenguaje [Visual Basic](http://www.desarrolloweb.com/manuales/1/)  [Script](http://www.desarrolloweb.com/manuales/1/) o Jscript (Javascript de Microsoft). Un lenguaje del lado del servidor es aquel que se ejecuta en el servidor Web, justo antes de que se envíe la página a través de Internet al cliente. Con las ASP podemos realizar muchos tipos de aplicaciones distintas. Nos permite acceso a bases de datos, al sistema de archivos del servidor y en general a todos los recursos que tenga el propio servidor [34].

**PHP:** PHP Hypertext Pre-processor (PHP), es un lenguaje para programar scripts del lado del servidor, que se embeben dentro del código HTML. En la sección 2.3 se analizará más en detalle este lenguaje.

**JSP:** Java Server Pages (JSP), la tecnología Java para la creación de páginas Web con programación en el servidor. Es una tecnología orientada a crear páginas Web con programación en Java. Con JSP podemos crear aplicaciones Web que se ejecuten en variados servidores Web, de múltiples plataformas, ya que Java es en esencia un lenguaje multiplataforma. Las páginas JSP están compuestas de código HTML/XML mezclado con etiquetas especiales para programar scripts de servidor en sintaxis Java. Por tanto, las JSP podremos escribirlas con nuestro editor HTML/XML habitual.

Además de los lenguajes de programación descritos, actualmente podemos nombrar las siguientes tecnologías utilizadas para el desarrollo de aplicaciones Web: Sistemas Operativos: Microsoft Windows y Linux. Servidores Web: Microsoft Internet Information Server y Apache. Bases de Datos: Microsoft SQL Server 2000 y MySQL. Lenguajes de programación: Microsoft ASP.net y PHP.

Las ventajas de este tipo de programación son que el cliente no puede ver los scripts, ya que se ejecutan y transforman en HTML antes de enviarlos. Además son independientes del navegador del usuario, ya que el código que reciben es HTML fácilmente interpretable. Como desventajas se puede señalar que será necesario un servidor más potente y con más capacidades que el necesario para las páginas de cliente. Además, estos servidores podrán soportar menos usuarios concurrentes, porque se requiere más tiempo de procesamiento para cada uno [35].

#### **2.2 Tecnologías de la Web 2.0**

#### **2.2.1 Introducción**

La Web 2.0 es la representación de la evolución de las aplicaciones tradicionales hacia aplicaciones Web enfocadas al usuario final, no es precisamente una tecnología, sino es la actitud con la que debemos trabajar para desarrollar en Internet. La Web 2.0 busca construir aplicaciones livianas, sencillas y específicas que se pueden accesar desde cualquier computadora por medio de un navegador, fáciles de usar y con un propósito bien definido [36].

Existen varias tecnologías que están utilizándose actualmente y dan vida a un proyecto Web 2.0. Por ejemplo: Transformar software de escritorio hacia la plataforma del Web; separación de contenido del diseño con uso de hojas de estilo (CSS); AJAX (Asynchronous JavaScript And XML); uso de Flash, Flex o Lazlo; dar control total a los usuarios en el manejo de su información; facilitar el posicionamiento con URL sencillos; entre otras.

Ejemplos de sistemas Web 2.0 son: *Amazon.com,* una de las primeras organizaciones en romper con los modelos de negocio tradicionales. Amazon rápidamente aprendió el valor de incorporar a sus clientes como agentes activos en la organización y descripción de sus productos. Los *Blogs,* sistemas de publicación personal comenzaron como una herramienta de unos pocos usuarios avanzados, actualmente existen como un servicio gratuito en sistemas centralizados que permiten a cualquier persona sin grandes conocimientos técnicos comenzar su blog. *Wikipedia,* permitió que cualquier persona pueda agregar artículos en su enciclopedia y editar los artículos existentes, así los ciudadanos comunes aportan conocimientos específicos. Se basa en una herramienta propietaria de la Web, el Wiki, un sistema de colaboración en documentos que permite a todos los usuarios de un grupo editar la información en un repositorio de conocimiento compartido [37].

Actualmente otros de los sistemas representativos de la Web 2.0 son: GoogleMaps [\(http://maps.google.com/\)](http://maps.google.com/), Gmail [\(http://www.gmail.com\)](http://www.gmail.com/), BitTorrent (distribución de contenidos), YouTube [\(www.youtube.com\)](http://www.youtube.com/), entre otros.

# **2.2.2 AJAX**

#### **2.2.2.1 Definición**

AJAX, acrónimo de Asynchronous JavaScript And XML [\(JavaScript](http://es.wikipedia.org/wiki/JavaScript) y [XML](http://es.wikipedia.org/wiki/XML) asíncronos, donde XML es un [acrónimo](http://es.wikipedia.org/wiki/Acr%C3%B3nimo) de eXtensible Markup Language), es una técnica de desarrollo [Web](http://es.wikipedia.org/wiki/Web) para crear aplicaciones interactivas. Éstas se ejecutan en el [cliente,](http://es.wikipedia.org/wiki/Cliente_%28inform%C3%A1tica%29) es decir, en el navegador del usuario, y mantiene comunicación [asíncrona](http://es.wikipedia.org/wiki/As%C3%ADncrono) con el servidor en segundo plano. De esta forma, es posible realizar cambios sobre la misma página sin necesidad de recargarla. Esto significa –en teoríaaumentar la interactividad, velocidad y [usabilidad](http://es.wikipedia.org/wiki/Usabilidad) en la misma. El concepto es, cargar y renderizar una página, luego mantenerse en esa página mientras scripts y rutinas van al servidor buscando, en background, los datos que son usados para actualizar la página sólo re-renderizando la página y mostrando u ocultando porciones de la misma. AJAX no constituye una tecnología en sí, sino que es un término que engloba a un grupo de éstas que trabajan conjuntamente. AJAX incorpora: Presentación basada en estándares usando [XHTML](http://es.wikipedia.org/wiki/XHTML) (o [HTML\)](http://es.wikipedia.org/wiki/HTML) y [hojas de estilos en cascada](http://es.wikipedia.org/wiki/Hojas_de_estilos_en_cascada) (CSS) para el diseño que acompaña a la información; el Modelo orientado al documento o [Document Object Model](http://es.wikipedia.org/wiki/Document_Object_Model) en inglés (DOM) para mostrar e interactuar dinámicamente con la información presentada; intercambio y manipulación de datos usando XML y XSLT; el objeto [XMLHttpRequest](http://es.wikipedia.org/wiki/XMLHttpRequest) para intercambiar datos asincrónicamente con el servidor Web; y, JavaScript para unir todo. En algunos [frameworks](http://es.wikipedia.org/wiki/Framework) y en algunas situaciones concretas, se usa un objeto [iframe](http://es.wikipedia.org/wiki/Iframe) en lugar del XMLHttpRequest para realizar dichos intercambios [38].

#### **2.2.2.2 Estructura**

El modelo clásico de aplicaciones Web funciona de esta forma: La mayoría de las acciones del usuario en la interfaz disparan un requerimiento HTTP al servidor Web. El servidor efectúa un proceso (recopila información, procesa números, hablando con varios sistemas propietarios), y le devuelve una pagina HTLM al cliente [39]. Esto técnicamente está bien; pero, no es una buena experiencia para el usuario, ya que tiene que esperar cada vez que se requiere algo del servidor. Una aplicación AJAX elimina la naturaleza arrancar-frenararrancar-frenar de la interacción en la Web introduciendo un intermediario -un motor AJAX- entre el usuario y el servidor. Parecería que sumar una capa a la aplicación la haría menos reactiva, pero la verdad es lo contrario. En vez de cargar un página Web, al inicio de la sesión, el navegador carga al motor AJAX (escrito en JavaScript y usualmente sacado en un frame oculto). Este motor es el responsable de renderizar la interfaz que el usuario ve y de comunicarse con el servidor en nombre del usuario. El motor AJAX permite que la interacción del usuario con la aplicación suceda asincrónicamente (independientemente de la comunicación con el servidor). Así, el usuario nunca estará mirando una ventana en blanco del navegador esperando a que el servidor haga algo. En la figura 2.1 podemos ver una comparación entre el modelo tradicional y el modelo AJAX.

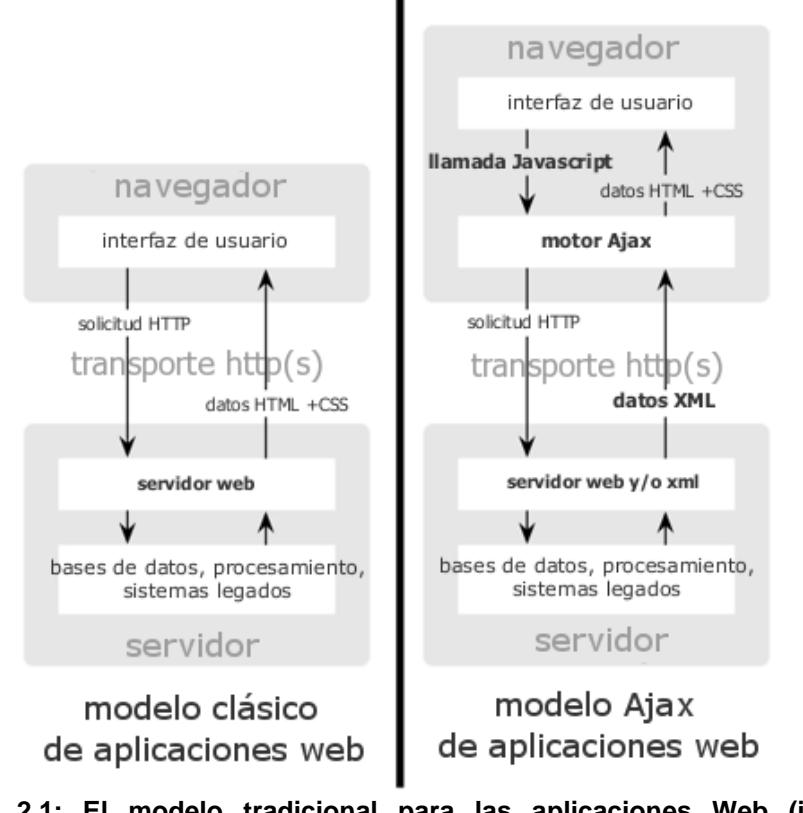

**Figura 2.1: El modelo tradicional para las aplicaciones Web (izquierda) comparado con el modelo de AJAX (derecha) [F1].**

Cada acción de un usuario, que normalmente generaría un requerimiento HTTP, toma la forma de un llamado JavaScript al motor AJAX en vez de ese requerimiento. Cualquier respuesta a una acción del usuario que no requiera un viaje de vuelta al servidor (como una simple validación de datos, edición de datos en memoria, incluso algo de navegación) es manejada por su cuenta. Si el motor necesita algo del servidor para responder (sea enviando datos para procesar, cargar código adicional, o recuperando nuevos datos) hace esos pedidos asincrónicamente, usualmente usando XML, sin frenar la interacción del usuario con la aplicación. En la figura 2.2 podemos ver la comparación entre el patrón síncrono de una aplicación Web tradicional y el patrón asíncrono de una aplicación AJAX.

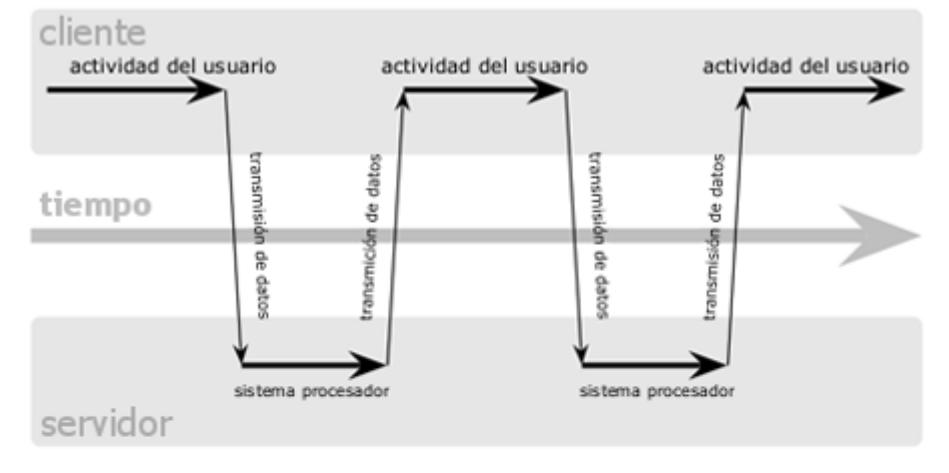

# modelo clásico de aplicaciones web (síncrono)

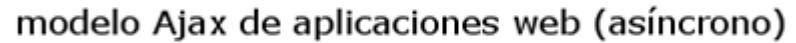

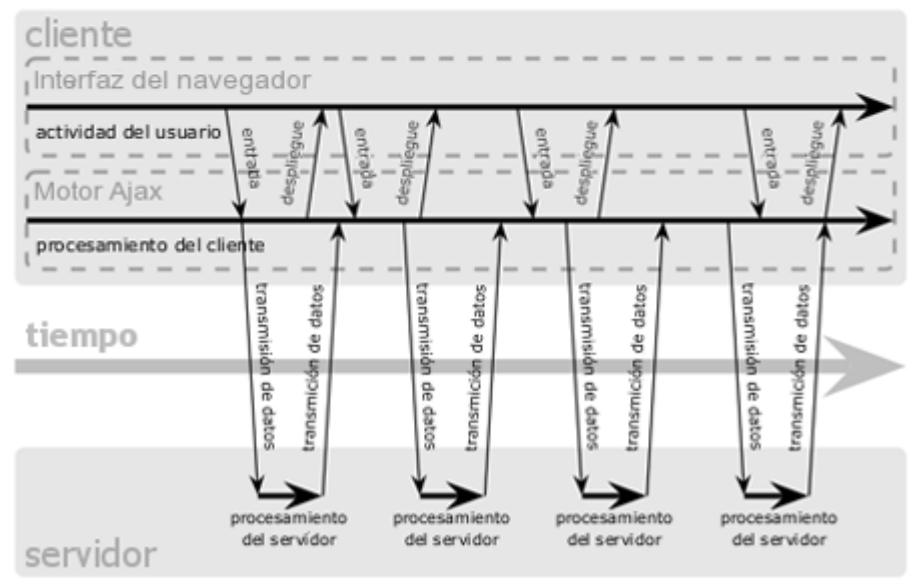

**Figura 2.2: El patrón de interacción sincrónica de una aplicación Web tradicional (arriba) comparada con el patrón asincrónico de una aplicación AJAX (abajo) [F2].**

#### **2.2.2.3 Ventajas y Desventajas**

AJAX nos lleva a hacer aplicaciones más rápidas, eficientes y dinámicas, pero también existen problemas en su utilización, a continuación describiremos ventajas y desventajas de aplicar esta tecnología.

#### **Ventajas:**

**Basado en los estándares abiertos:** Ajax está formado por las tecnologías JavaScript, HTML, XML, CSS, y el objeto [XMLHttpRequest,](http://es.wikipedia.org/wiki/XMLHttpRequest) siendo este último el único que "no es" estándar pero es soportado por los navegadores más utilizados de Internet como son Firefox, Internet Explorer, Safari y Opera.

**Usabilidad:** Permite a las páginas hacer una pequeña petición de datos al servidor y recibirla sin necesidad de cargar la página entera. El incremento de las actualizaciones "on the fly" elimina el tener que refrescar el navegador, algo bastante apreciado por los usuarios a la hora de operar en una aplicación Web.

**Válido en cualquier plataforma y navegador:** Internet Explorer y Firefox son los navegadores actualmente más usados en el mercado de Internet y además son los navegadores en los que es más fácil programar aplicaciones Web AJAX, además ahora es posible construir aplicaciones Web basadas en AJAX para que funcionen en los navegadores más modernos. Es una de las razones más importantes por las que AJAX se ha vuelto tan popular.

**Beneficia las aplicaciones Web:** AJAX es la cara del presente en las aplicaciones Web, las cuales tienen ciertos beneficios sobre las aplicaciones de escritorio, como por ejemplo, un menor coste de creación, facilidad de soporte y mantenimiento, menores tiempos a la hora de desarrollarlas, y sin necesidad de instalaciones; éstos son algunos de los beneficios que han llevado a las empresas y usuarios a adoptar aplicaciones Web. AJAX sólo ayudará a las aplicaciones Web a mejorar y conseguir un mejor resultado de cara al usuario final.

**No es difícil su utilización:** Porque AJAX está basada en los estándares que han sido utilizados durante muchos años, muchos desarrolladores Web han tenido que utilizar las tecnologías que las aplicaciones AJAX requieren. Esto significa que no es un gran esfuerzo el aprendizaje de los desarrolladores el pasar de un simple código HTML y aplicaciones Web a una potente aplicación AJAX. También significa que los desarrolladores pueden actualizar poco a poco las interfaces de usuario hacia unas interfaces con AJAX; no

necesita una reescritura de la aplicación entera, se puede hacer incrementalmente.

**Web 2.0:** El movimiento Web 2.0 está cada vez más en auge y dando dolores de cabeza a muchos programadores, usuarios, y vendedores. Esto está ayudando a la adopción de AJAX. Las interfaces de AJAX son un componente clave de muchas de las aplicaciones Web 2.0, como puede ser Gmail y GoogleMaps. Una de las claves principales de Web 2.0 es el usar la red como plataforma para el desarrollo de aplicaciones, en vez de simples páginas Web. Siendo importante la interacción de los usuarios con la aplicación en sí.

**Independiente del tipo de tecnología de servidor que se utilice:** Así como AJAX funciona en cualquier navegador, es perfectamente compatible con cualquier tipo de servidor estándar y lenguaje de programación Web, PHP, ASP, Perl, JSP, entre otros. El ser completamente compatible el desarrollo en estas tecnologías ha ayudado a AJAX a que vaya cada vez más en auge.

**Mejora la estética de la Web:** Con AJAX se puede interactuar la imaginación del desarrollador con la usabilidad de una aplicación Web, de forma que se pueda realizar una aplicación que si no estuviera dentro de un navegador, podría pasar por una aplicación normal de escritorio [40].

#### **Desventajas:**

**No decir al usuario que está sucediendo:** Este es uno de los errores más repetidos, tenemos que adaptarnos a la nueva forma de pensar que requiere desarrollar en AJAX y darnos cuenta de que la carga de las páginas no se hace de la manera convencional y el navegador por lo tanto no la interpreta como tal.

**No proporcionar al usuario información de la página:** A menudo los usuarios tienden a copiar URLs que le pueden llegar a ser útiles en algún momento o simplemente para enviárselas a un amigo, con AJAX debemos tener cuidado porque los cambios realizados por el usuario en el contenido de la página no se reflejan en la URL porque no es el servidor el que está sirviendo la página sino es Javascript en la máquina cliente quién lo está generando dinámicamente, por ello deberíamos ofrecer al usuario la URL de manera manual para poder llegar a ella en un futuro sin necesidad de repetir una y otra vez los mismo pasos.

**Centrarse únicamente en un sector de la página descuidando el resto:** Estos contrastes entre sectores actualizados de la página y sectores no actualizados de la página pueden crear cierta confusión en el usuario.

**Cuidado con el texto:** AJAX presenta problemas con muchos de los juegos de caracteres, por eso no hay que olvidarse de codificar correctamente lo que se envía y fijar el juego de caracteres correcto en el lado del servidor.

**Usuarios no familiarizados con esta tecnología:** Es importante saber que aún hay navegadores que no tienen Javascript habilitado y por lo tanto se debe ser consciente de que probablemente estos usuarios y aquellos que no se terminen de familiarizar con esta nueva manera de navegar podrán dejar de ser usuarios del sitio Web.

**Abusar del dinamismo en la página:** Hay muchos sitios que tienen una cantidad de información difícil de captar en un breve espacio de tiempo, para este tipo de sitios debemos ser cuidadosos si vamos ir recargando el contenido de la página una y otra vez.

**Asíncrono:** Con AJAX las cosas van sucediendo independientemente del servidor por lo que puede llegar un momento en que ocurra un error en la máquina cliente que no ha sido notificado al servidor, por eso es recomendable que tengamos controlado que está sucediendo en la máquina cliente en todo momento [40].

#### **2.3 PHP**

#### **2.3.1 Definición**

PHP Hypertext Pre-processor (PHP), es uno de los lenguajes del lado del servidor de más aceptación en la Web, debido a su potencia y simplicidad. PHP nos permite embeber pequeños scripts dentro del código HTML. Es un lenguaje de programación gratuito, independiente de plataforma, rápido, con una gran librería de funciones, muchas colaboraciones de una gran comunidad y mucha documentación. Al ser un lenguaje del lado del servidor, el cliente solamente recibe una página con el código HTML resultante de la ejecución de PHP, por esto es compatible con todos los navegadores. En lo referente al servidor, a través de la página principal de PHP [\(www.php.net\)](http://www.php.net/) se puede descargar de manera gratuita, un módulo que hace que nuestro servidor Web comprenda los scripts realizados en este lenguaje. Existe un módulo de PHP para casi cualquier servidor Web, esto hace

que sea independiente de plataforma, cualquier sistema pueda ser compatible con el lenguaje y significa una ventaja importante, ya que permite portar el sitio desarrollado en PHP de un sistema a otro sin prácticamente ningún trabajo. PHP, en el caso de estar montado sobre un servidor Linux o Unix, es más rápido que [ASP,](http://www.desarrolloweb.com/asp) dado que se ejecuta en un único espacio de memoria y esto evita las comunicaciones entre componentes COM que se realizan entre todas las tecnologías implicadas en una página [ASP.](http://www.desarrolloweb.com/asp) Por último la seguridad, en este punto también es importante el hecho de que en muchas ocasiones PHP se encuentra instalado sobre servidores Unix o Linux, que son conocidos como más veloces y seguros que el sistema operativo donde se ejecuta las [ASP,](http://www.desarrolloweb.com/asp) Windows NT o 2000. Además, PHP permite configurar el servidor de modo que se permita o rechacen diferentes usos, lo que puede hacer al lenguaje más o menos seguro dependiendo de las necesidades de cada cual. Algunas de las más importantes capacidades de PHP son: compatibilidad con las [bases de](http://www.desarrolloweb.com/directorio/bases_de_datos/)  [datos](http://www.desarrolloweb.com/directorio/bases_de_datos/) más comunes, como [MySQL,](http://www.desarrolloweb.com/directorio/bases_de_datos/mysql/) [Oracle,](http://www.desarrolloweb.com/directorio/bases_de_datos/oracle/) Informix, y ODBC, por ejemplo. Incluye funciones para el envío de correo electrónico, subida de archivos, crear dinámicamente en el servidor imágenes en formato GIF, incluso animadas y una lista interminable de utilidades adicionales [41].

#### **2.3.2 Ventajas y Desventajas**

PHP se ha convertido en uno de los lenguajes de script más populares, a continuación describiremos ventajas y desventajas de aplicar esta tecnología.

#### **Ventajas**

**Velocidad:** No solo la velocidad de ejecución, la cual es importante, sino además no crear demoras en la máquina. Por esta razón no debe requerir demasiados recursos del sistema. PHP se integra muy bien junto a otro software, especialmente bajo ambientes Unix y cuando se configura como módulo de Apache.

**Estabilidad:** La velocidad no sirve de mucho si el sistema se cae cada cierta cantidad de ejecuciones. Ninguna aplicación es 100% libre de errores (bugs), pero teniendo de respaldo una increíble comunidad de programadores y usuarios es mucho más difícil para los bugs sobrevivir. PHP utiliza su propio sistema de administración de recursos y dispone de un sofisticado método de manejo de variables, conformando un sistema robusto y estable.

**Seguridad:** El sistema debe poseer protecciones contra ataques. PHP provee diferentes niveles de seguridad, estos pueden ser configurados desde un archivo (php.ini).

**Simplicidad:** Se les debe permitir a los programadores generar código productivamente en el menor tiempo posible. Los usuarios con experiencia en C y C++ pueden utilizar PHP rápidamente.

**Conectividad:** PHP dispone de una amplia gama de librerías, y agregarle extensiones es muy fácil. Esto le permite al PHP ser utilizado en muchas áreas diferentes, tales como encriptado, gráficos, XML y otras.

**Multiplataforma:** PHP corre en casi cualquier plataforma utilizando el mismo código fuente, pudiendo ser compilado y ejecutado en diferentes versiones de Unix, Windows y Macs. Como en todos los sistemas se utiliza el mismo código base, los scripts pueden ser ejecutados de manera independiente al Sistema Operativo. Además, en relación a servidores y bases de datos, posee muchas interfaces distintas para cada tipo de servidor. PHP actualmente se puede ejecutar bajo Apache, IIS, AOLServer, Roxen y THTTPD. Puede interactuar con muchos motores de bases de datos tales como MySQL, MS SQL, Oracle, Informix, PostgreSQL, entre otros.

**Variedad de módulos:** Cuando un programador PHP necesite una interfase para una librería en particular, fácilmente podrá crear una API para ésta. Algunas de las que ya vienen implementadas permiten manejo de gráficos, archivos PDF, Flash, calendarios, XML, IMAP, POP, etc.

**Rapidez:** PHP generalmente es utilizado como modulo de Apache, lo que lo hace extremadamente veloz. Está completamente escrito en C, así que se ejecuta rápidamente utilizando poca memoria.

**Open Source:** Lo cual significa que el usuario no depende de una compañía específica para arreglar cosas que no funcionan, además no se está forzado a pagar actualizaciones anuales para tener una versión que funcione [41, 42].

#### **Desventajas**

**Manejo de errores:** No es tan sofisticado como Cold Fusion o ASP.

**Trabajo es en servidor:** Todo el trabajo lo realiza el servidor y no delega al cliente. Por tanto puede ser más ineficiente a medida que las solicitudes aumenten de número.

**Legibilidad:** La legibilidad del código puede verse afectada al mezclar sentencias HTML con los scripts PHP [41, 42].

### **2.4 Tecnologías a utilizar**

 $\overline{a}$ 

Luego de revisar cada una de las tecnologías detalladas anteriormente, en la introducción de este capítulo, decidimos utilizar PHP y AJAX para la implementación de nuestro foro de discusión educacional. Se decidió escoger *PHP,* por ser un lenguaje rápido, simple, robusto que puede trabajar en conjunto a otros componentes. Además, viene acompañado por una excelente biblioteca de funciones. Se puede encapsular dentro de código HTML. Es multiplataforma, funciona en todas las plataformas que soporten Apache; es basado en el software libre, se puede obtener en la Web y su código está disponible bajo la licencia GPL<sup>[1](#page-67-0)</sup>. Adicionalmente, se

<span id="page-67-0"></span><sup>1</sup> GPL: (*General Public License* o licencia pública general) es una licencia creada por la Free Software Foundation orientada principalmente a proteger la libre distribución, modificación y uso de software.

escogió *[AJAX,](http://es.wikipedia.org/wiki/AJAX)* ya que cuenta con una gran cantidad de librerías y frameworks que nos permiten hacer uso de esta tecnología de una manera sencilla y cómoda. Algunas de ellas son [Prototype,](http://es.wikipedia.org/wiki/Prototype) Dojo, ScriptAculo, Google Web Toolkit (GWT), Xajax. Entre estos, utilizamos el framework Dojo, un conjunto de herramientas que contiene APIs y widgets (controles) para soportar el desarrollo de aplicaciones Web. Además recurrimos a *JavaScript* para una aplicación más dinámica. Para soportar a PHP y AJAX, se utilizo un servidor *Apache* por su compatibilidad con PHP. Y *MySQL* como motor de base de datos. Todas las tecnologías escogidas para la implementación son de código abierto.

En el siguiente capítulo se describirá el diseño de nuestra aplicación de foros de discusión, el cual está basado en el conjunto de guías obtenido de la investigación que se detalla en el capítulo 1.

# **CAPÍTULO 3**

# **3 DISEÑO DE LA APLICACIÓN EN BASE A LAS GUÍAS OBTENIDAS**

En el presente capítulo se explica todo lo referente al diseño del foro, en base a las guías obtenidas de la investigación realizada. Se detalla cada una de las guías y cómo están representadas. Además se muestra las ilustraciones de cada una de las áreas que han sido diseñadas en el sistema: Descripción visual, contenido de los mensajes, publicación de los mensajes. Se hace una explicación de cada una de las representaciones de las guías en base a la investigación realizada y criterios de los resultados de las encuestas que nos llevaron al planteamiento de cada una.

# **3.1 Sección Descripción Visual**

La descripción visual consta de dos partes, cada una basada en una guía. A continuación se detalla qué efecto y como esta representada en el diseño.

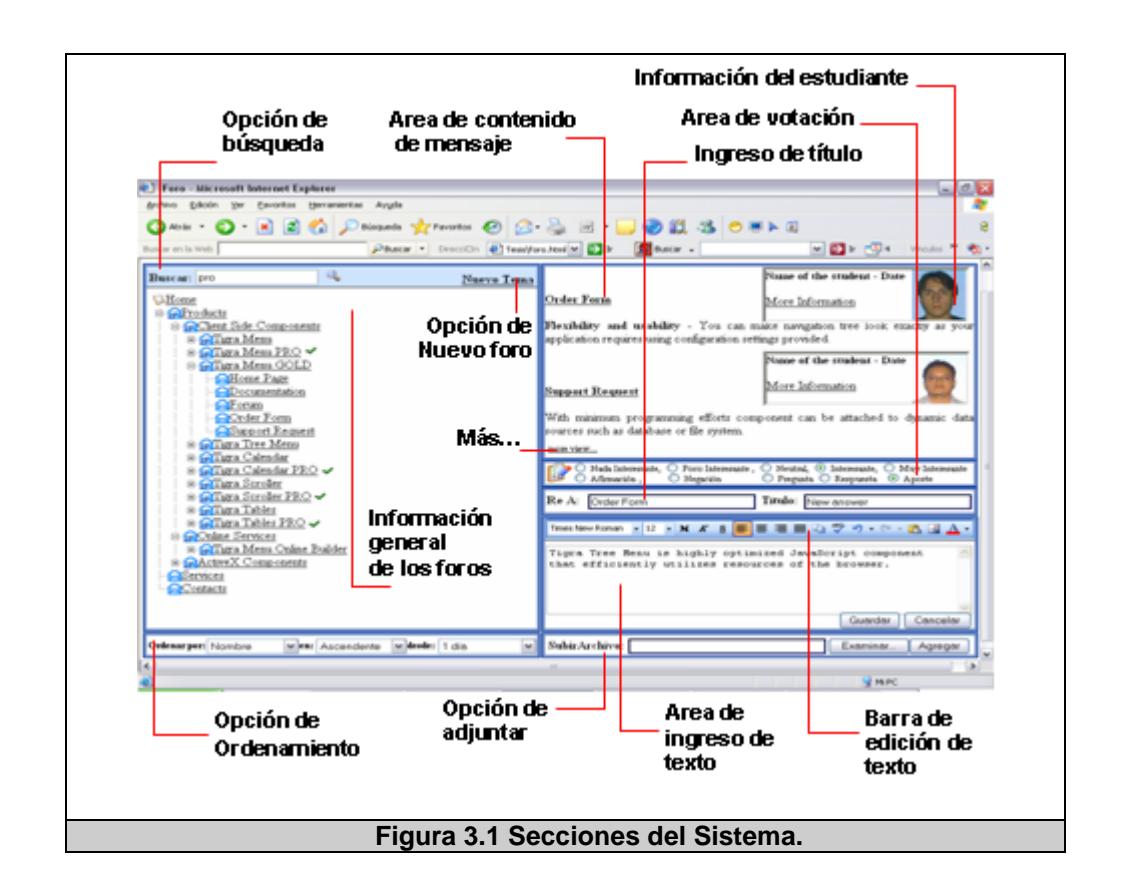

En la Figura 3.1 se plantea la distribución de cada una de las áreas y la ubicación de las opciones que tendrá el sistema. Esto basado en las guías planteadas.

# **3.1.1 Búsqueda**

Una vez que se revisaron distintas herramientas de foro y aquellas utilizadas en la ESPOL, determinamos que no existe una opción de búsqueda comúnmente en este tipo de aplicación. En la información obtenida mediante la entrevista y la encuesta se destacó que los usuarios para encontrar una palabra o frase utilizan la opción de buscar, propia del navegador o leer todo el comentario.

El buscador que se diseño tiene las siguientes características: es un buscador simple de palabras, las palabras o frases deben contener más de tres letras. Si el texto existe nos vimos en la necesidad de diseñar un ícono el cual se mostrará en el título del comentario que lo contiene y a la vez sombreada la palabra o frase respectiva, así como también se muestra el número de coincidencias o apariciones. De esta forma se representa cuando uno realiza una búsqueda.

Esto se encuentra resumido en la **Guía # 6**. En sí, la idea es que los usuarios pueden entrar al foro buscando información acerca de un tema específico, para lo cual es de gran ayuda buscar una palabra o frase clave que los lleve a uno o más comentarios específicos del tema que se busca.

### **3.1.2 Ordenamiento**

El ordenamiento de los comentarios de un foro, ayuda al usuario a visualizar los mismos de acuerdo al criterio que da el sistema.
Se determinó que los criterios de ordenamiento que implementaría serían los siguientes:

- $\triangleright$  Por comentarios se puede ordenar por: Fecha, Autor, Tema y Número de respuesta.
- $\triangleright$  En orden ascendente o descendente
- > Por periodos de tiempo: Todos, los de 1 día, 7 días, 2 semanas y un mes.
- ▶ Por vista: Vista plana o Vista árbol.

En cada uno de los ordenamientos se presenta en el árbol la metadata que identifica el criterio usado. Las vistas que se presentan son dos, la vista árbol (Fig. 3.2), en la cual aparecen los hijos de cada nodo ordenados según el criterio elegido. Y la vista plana (Fig. 3.3), en la que se pierde la forma jerárquica; presenta al nodo principal que es el tema del foro, y a todos sus hijos que son los títulos de los comentarios en forma plana ordenado según un criterio dado; con la particularidad, que al hacer clic en un título van a aparecer todos los comentarios, y presentado en instante el comentario seleccionado, a esto se conoce también como el focus en el comentario elegido.

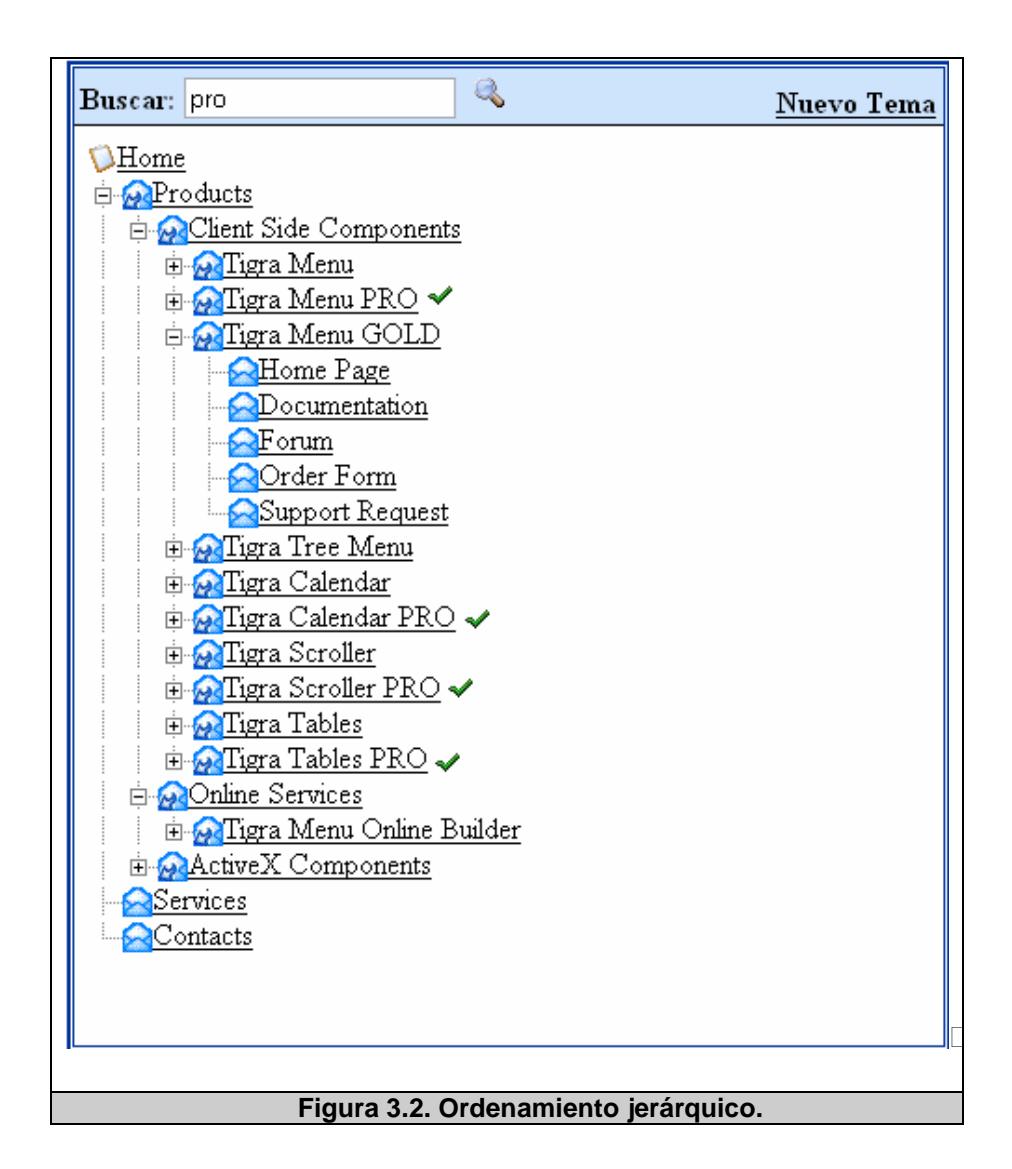

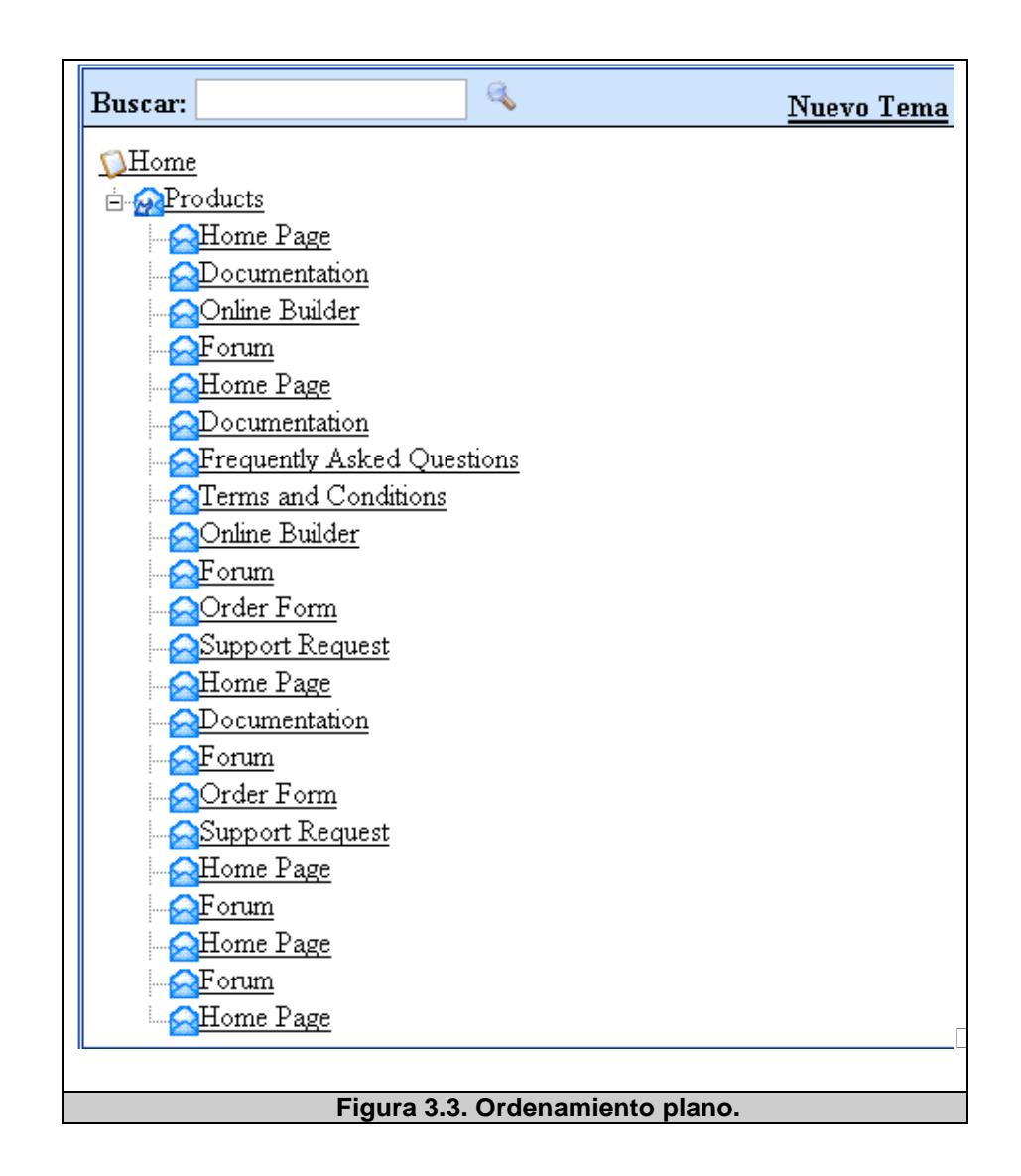

Esto se encuentra resumido en la **Guía # 3**, en la cual realizamos una corrección a la definición inicial de la misma, quedando de la siguiente manera:

# **Antes:**

Proveer la opción de reordenar la estructura de árbol de acuerdo a diferentes criterios de ordenamiento, aumentándose a la metadata de cada comentario del árbol, información según el tipo de ordenamiento escogido.

**Nota:** Dependiendo de cada usuario, les será más adecuado o de mayor utilidad el reordenar la estructura del árbol de acuerdo a un determinado criterio de ordenamiento, como por ejemplo: según el número de respuestas recibidas, el número de veces leídos, la fecha de creación, nombre del autor, etc. Además de opciones de ordenamiento ascendente, descendente y entre periodos de tiempo. Es muy importante notar que al reordenar los comentarios se pierde la estructura jerárquica y solo es posible mostrar el nuevo orden de los comentarios con una estructura plana.

# **Ahora:**

Proveer la opción de reordenar la estructura de árbol de acuerdo a diferentes criterios de ordenamiento, aumentándose a la metadata de cada comentario del árbol, información según el tipo de ordenamiento escogido.

**Nota:** Dependiendo de cada usuario, les será más adecuado o de mayor utilidad el reordenar la estructura del árbol de acuerdo a un determinado criterio de ordenamiento, como por ejemplo: según el número de respuestas recibidas, el número de veces leídos, la fecha de creación, nombre del autor, etc. Además de opciones de ordenamiento ascendente, descendente y entre periodos de tiempo.

# **3.2 Contenido de los mensajes**

El mensaje colocado no solo va estar para ser leído por los usuarios. En los resultados obtenidos en la entrevista, por parte de los profesores, surgieron algunas ideas en base a la necesidad de ellos en el momento de revisar el tema puesto a discusión, como por ejemplo, verificar, que tan bueno fue el comentario colocado, cuántos lo calificaron como bueno, a cuántos le pareció útil, etc. En la siguiente sección, detallamos el diseño de este requerimiento.

# **3.2.1 Votación**

Cada mensaje puesto va a estar a la disposición de cada usuario para que sea calificado y obtenga un valor, y así dar a conocer a los lectores el impacto que tiene el mensaje entre la comunidad que lo lee.

Esto surgió de unas de las necesidades de los profesores, en dar una nota de acuerdo a un promedio entre las calificaciones.

Esta área se denomina área de votación, consta de cinco valores, que puede tener una votación de comentario:

5.- Excelente, 4.- Muy bueno, 3.- Bueno, 2.- Regular, 1.- Malo.

A parte de realizar la votación, se busca presentar de una manera clara el resultado. Se decidió representarlo mediante estrellas.

Esto se encuentra resumido en la **Guía # 12**, en sí, para profesores es muy útil esta opción ya que podrían obtener una calificación automática de los estudiantes, además también se podrían presentar reportes de estas calificaciones. El rango de calificaciones podría ir de cero a cinco o diez, para facilidad de los usuarios.

# **3.3 Publicación de mensajes**

Esta es una de las áreas más importantes del sistema. Esto implica tanto el ingreso de la información como el funcionamiento del foro. Algunas guías juegan un papel importante en el diseño de la publicación de mensajes y se las explicará a continuación.

# **3.3.1 Edición de texto**

El diseño de la pantalla de publicación de mensajes requiere de un editor con una barra de herramientas, necesaria para el ingreso del texto. En esta parte se presenta algunas características obtenidas de problemas presentados en los foros actuales o atributos que no poseen las herramientas que se utilizan actualmente en la ESPOL.

#### **Editar texto**

El editar texto en este foro es uno de los atributos que los otros foros de Internet y de los usados en la ESPOL no tienen. Se busca brindar al usuario la opción de editar su propio mensaje, una vez guardado, ya sea para la corrección o adición de texto en un mensaje ya publicado.

Como el ambiente en el que se va a utilizar la herramienta es académico, la opción de editar y borrar depende del moderador del foro, en este caso del profesor. Esta idea fue planteada en la entrevista, en la cual nos señalaron que esta opción depende del criterio de los profesores y del tema que se ponga a discusión.

Una vez que se edite el mensaje, se va acompañar al título del comentario con un ícono que identificará la acción del mismo. Esto se encuentra resumido en la **Guía # 9**, en sí, el usuario debe ser capaz de editar sus comentarios, cada vez que lo desee, ya que un comentario puede ser mejorado o corregido para beneficio de todos los usuarios del foro; pero, por esta misma razón se debe indicar en el árbol jerárquico cuándo un comentario ha sido modificado para conocimiento de todos los usuarios y evitar posibles equivocaciones o errores. Al referirnos a un foro de discusión educacional, el moderador del foro (generalmente el profesor) puede desear tener un mayor control de los comentarios de sus alumnos, en tal caso, la opción de poder editar un comentario puede ser opcional a criterio del moderador.

#### **Ingreso del mensaje**

El ingreso de un mensaje es sencillo; el editor permite personalizar el texto a gusto del usuario, los mensajes recién ingresados al foro deben ser representados por un ícono de nuevo mensaje; por lo que, un ícono representativo de esta acción debe ser diseñado. Lo fundamental de esta sección, es el problema del tiempo de la sesión, en el momento del ingreso o edición del tema. Esta es una de las críticas obtenidas en la encuesta realizada. El problema se describe a continuación: cuando el texto ingresado es demasiado largo y consecuentemente, el tiempo que se invierte en escribir la información es largo, el servidor no "ve" peticiones, la sesión del usuario caduca y al momento de guardar el mensaje, éste se pierde. Gracias a una de las cualidades de AJAX se soluciona esto, interactuando en segundo plano con el servidor a cada instante que se este escribiendo y así manteniendo siempre activa la sesión. Esto se encuentra resumido en la **Guía # 10**, en la misma que se realiza una corrección a la guía planteada al inicio.

#### **Antes:**

Dar a los usuarios el suficiente tiempo para redactar el comentario que deseen, evitando que sufran de cierres de sesión repentinos por no detectar interacción con el foro.

**Nota:** Un usuario puede tomarse un largo tiempo pensando y redactando un comentario, por esto no debemos fijar un tiempo límite luego del cual se cierre automáticamente la sesión ya que traería grandes molestias para los usuarios. En lugar de esto podríamos indicarle con que tiempo cuenta para escribir un mensaje, y proveer mensajes de advertencia antes de expirar el tiempo donde se indique el tiempo que resta y donde se pregunte si necesita más tiempo.

#### **Ahora:**

Dar a los usuarios el suficiente tiempo para redactar el comentario que deseen, evitando que sufran de cierres de sesión repentinos por no detectar interacción con el foro.

**Nota:** Un usuario puede tomarse un largo tiempo pensando y redactando un comentario, por esto no debemos fijar un tiempo límite luego del cual se cierre automáticamente la sesión ya que traería grandes molestias para los usuarios. Con guardar en la base de datos a medida que se este escribiendo se mantiene activa la sesión.

# **Envío de mail**

Este atributo existe en uno de los foros de la universidad y consideramos importante mantener al usuario informado, mediante un medio que posea mayor frecuencia de uso por parte del mismo; en este caso, se utiliza el correo electrónico.

Para algunos, el recibir mail del evento o mensaje que se realizó en el foro puede resultar molestoso; entonces, esta característica dependerá de la configuración que el usuario le de a su perfil. La aplicación debe presentar la opción al usuario de si desea enviar anuncios de parte de él o si desea recibir anuncios del resto de los integrantes del foro.

Esto se encuentra resumido en la **Guía # 11**, en sí, es conveniente para los usuarios tener la opción de enviar al correo electrónico, noticias de los cambios o adiciones que ocurren en el foro, para mantenerse informados de comentarios que se considere importantes. Todo esto, sin necesidad de que ingresen al foro. Sin embargo, cada integrante del foro en su configuración personal, deberá indicar si quiere o no recibir estas noticias en su correo electrónico.

#### **3.3.2 Clasificación del mensaje**

La clasificación es un atributo que poseen algunos foros disponibles en Internet; esto nos ayuda para identificar a simple vista, qué tipo de mensaje es el que se esta leyendo o el que se va a ingresar. Se decidió establecer cinco tipos de clasificación y se lo representará de dos formas: la primera, mediante íconos representativos y la otra mediante el uso de íconos de colores.

Esto se encuentra resumido en la **Guía # 13**, en sí, para los usuarios es mucho más fácil reconocer al autor de un determinado comentario por medio de un ícono que lo represente el cual puede ser un logo, una fotografía, una caricatura, etc. Lo mismo se aplica para reconocer a simple vista la naturaleza de un determinado mensaje; sin embargo aquí, es preferible limitar las opciones de iconos posibles, ya que los íconos son muy útiles en la medida que den la idea correcta al usuario, y un gran número de opciones dificulta al usuario el reconocer lo que representa un determinado ícono.

# **3.3.3 Añadir un archivo**

El añadir o adjuntar un archivo a un mensaje, es una funcionalidad que posee la mayoría de los foros de discusión conocidos; es de gran importancia dar a los usuarios la opción de expresar su comentario mediante un archivo que demuestre su opinión de manera más detallada.

Esta no es representada por una guía, pero presentamos como se representa en el diseño al momento de adjuntar el archivo (Fig.3.4) y como parte del mensaje (Fig.3.5).

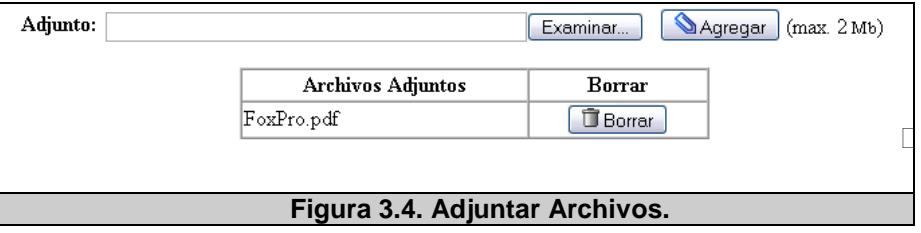

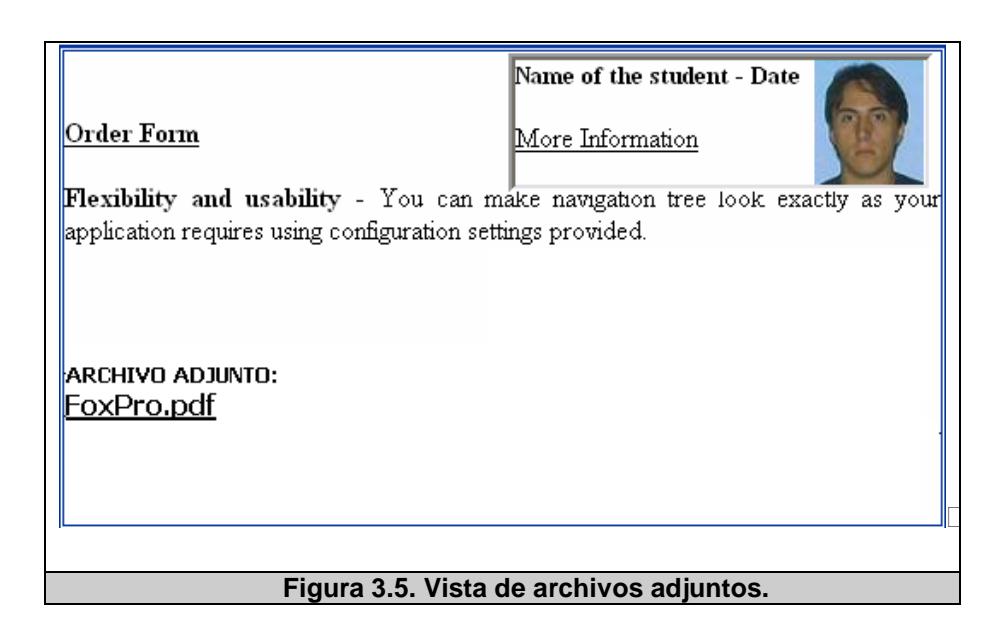

# **3.4 Presentación del diseño**

Luego de detallar algunas partes del diseño del sistema, a continuación mostramos el diseño total explicando las guías que aún no han sido presentadas.

# **Presentación del árbol**

Una de las características principales encontradas en la investigación, acerca de la usabilidad en los foros de discusión, es el mostrar los títulos del comentario en una estructura jerárquica bien definida a la vista de los usuarios. Esto con el objeto de mostrar el hilo de la discusión y la profundidad de la misma.

Esta representación va acompañada de una descripción en cada comentario que lo identifica claramente. De igual forma, cuando el árbol es ordenado, se presenta la metadata correspondiente. Cada nodo representado va acompañado con un ícono para una mejor definición de que tipo de comentario es. El tema principal del comentario se representará por un ícono único en el árbol, a lo mejor una estrella o algo que lo permita distinguir del resto, y cada una de las respuestas con el ícono correspondiente según el tipo de comentario. Cada uno de los tipos de respuesta posee un ícono que lo identifica, así como para una afirmación, negación, respuesta, contribución y pregunta.

Esto se encuentra resumido en la **Guía # 1** y **Guía # 2**, en sí, la idea aquí es que el usuario, a primera vista, pueda fácilmente crearse una buena idea de que tan profundamente la discusión ha crecido y logra manipular los comentarios de una manera más sencilla. Pudiéndose diferenciar a simple vista la profundidad de cada nodo (comentario) del árbol jerárquico y evitar gran cantidad de información al usuario de una sola vez, ya que tendría una sobrecarga de información innecesaria y además, esto evitaría poder estructurar de la manera más clara posible al árbol jerárquico.

#### **Respuesta a un comentario**

Otra retroalimentación obtenida en la entrevista y encuesta es que existe dificultad al responder a un comentario, pues no se conoce a qué comentario se está respondiendo. Los foros actuales, generalmente, abren otra ventana en donde solo se va a ingresar la respuesta; de tal forma que, el usuario no sabe a quien le está respondiendo, ni tampoco puede volver a revisar el comentario sin salir del editor.

Es de gran ayuda, brindar al usuario la posibilidad de volver a leer el comentario al cual le está respondiendo y a quién le está respondiendo, sin salir de la parte del editor. A continuación mostramos la representación de este caso en la Fig. 3.10.

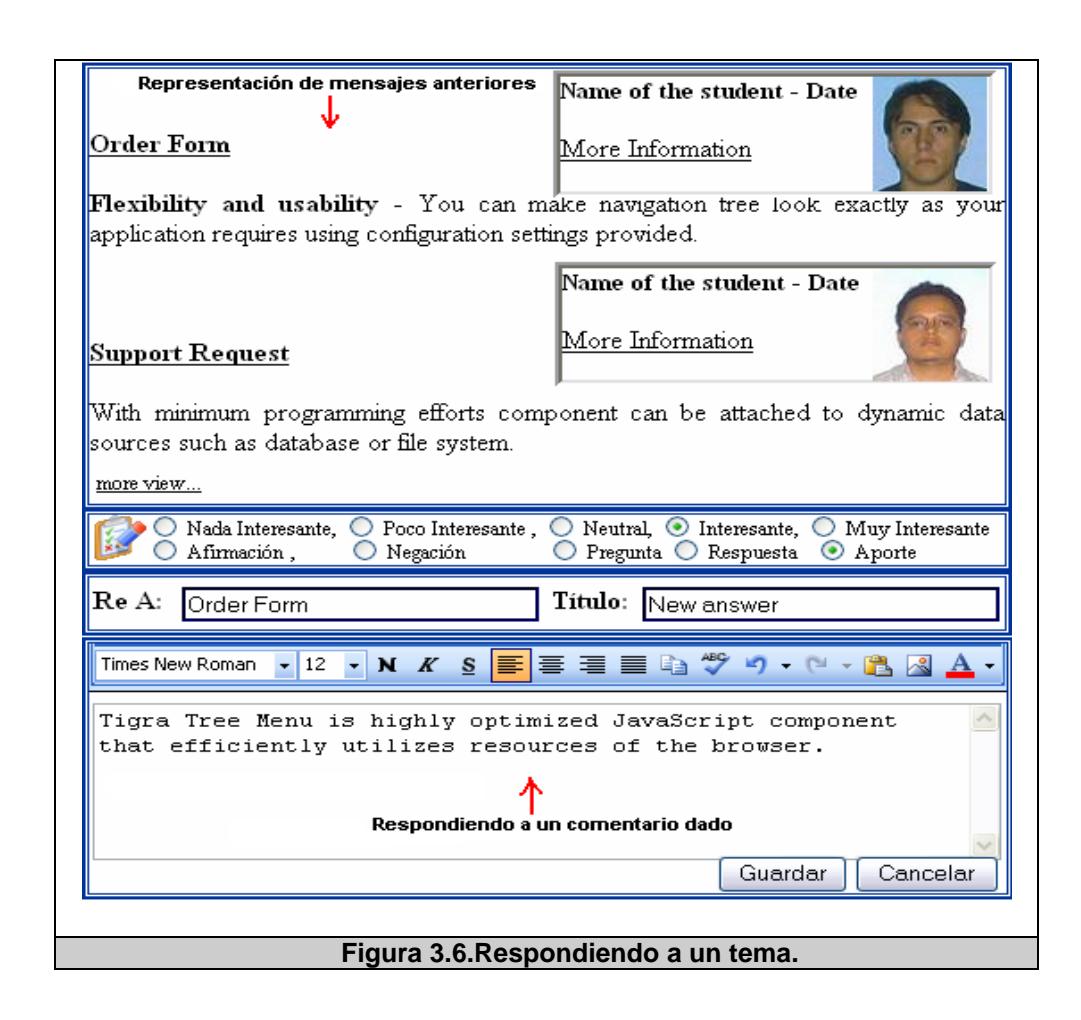

Esto se encuentra representado en la **Guía # 4**, en sí, al haber gran cantidad de comentarios en el árbol, y pudiéndose ver el contenido de más de un comentario al mismo tiempo, pueden existir equivocaciones por parte del usuario al momento de querer responder a un determinado comentario, por esto, se debe indicar con la mayor claridad posible, cuál es el comentario al cual se está ofreciendo una respuesta.

#### **Respuestas a mis comentarios**

Es interesante saber en el hilo de una discusión cuáles son los comentarios de una autoría particular y las respuestas recibidas a los mismos. La idea original como se encuentra en la guía, es la de presentar solo el nodo con los comentarios correspondientes; sin embargo, se decidió no hacerlo así porque se pierde la estructura del árbol, dando así un cambio a la guía.

Se decidió mostrar normalmente el árbol, pero, indicando con un ícono representativo los comentarios del usuario y las respuestas recibidas. Esto se resume en la **Guía # 8**, que queda de la siguiente forma:

#### **Antes:**

Proveer la opción de presentar un árbol estructurado únicamente con los comentarios o temas propuestos por el usuario actual y las respuestas ligadas al comentario, brindadas por los demás participantes del foro.

**Nota:** Esto es una herramienta muy útil para todo usuario, ya que se le provee la opción de ver solamente la región del árbol en donde están los comentarios que los demás usuarios del foro le han brindado al tema propuesto por el usuario actual. Para aplicar a esta guía se debe cumplir primero la guía cuatro, ya que los árboles jerárquicos de cada uno de los hilos del foro estarán bien estructurados si los usuarios entienden claramente a que comentario están respondiendo.

#### **Ahora:**

Proveer la opción de presentar un árbol estructurado señalando mediante un ícono los comentarios o temas propuestos por el usuario actual y las respuestas ligadas al comentario brindadas por los demás participantes del foro.

**Nota:** Esto es una herramienta muy útil para todo usuario, ya que se le provee la opción de ver solamente la región del árbol en donde están los comentarios que los demás usuarios del foro le han brindado al tema propuesto por el usuario actual. Para aplicar a esta guía se debe cumplir primero la guía cuatro, ya que los árboles jerárquicos de cada uno de los hilos del foro estarán bien estructurados si los usuarios entienden claramente a que comentario están respondiendo.

# **Todo en una pantalla**

En la mayoría de foros actuales, al momento de ingresar un comentario se debe hacerlo en otra pantalla; de esta forma se pierde el contexto de a quién se está respondiendo y detalles del comentario

al que se responde. Por ello, esta tesis busca representar en una misma pantalla el área del árbol, la presentación de los comentarios y que también se ingrese el comentario dando una ordenación adecuada y amigable de la distribución de la pantalla.

La Fig. 3.7 muestra el esquema sugerido para el contenido y estructura de la pantalla principal del sistema y en la Fig. 3.8 cómo luciría el editor de texto.

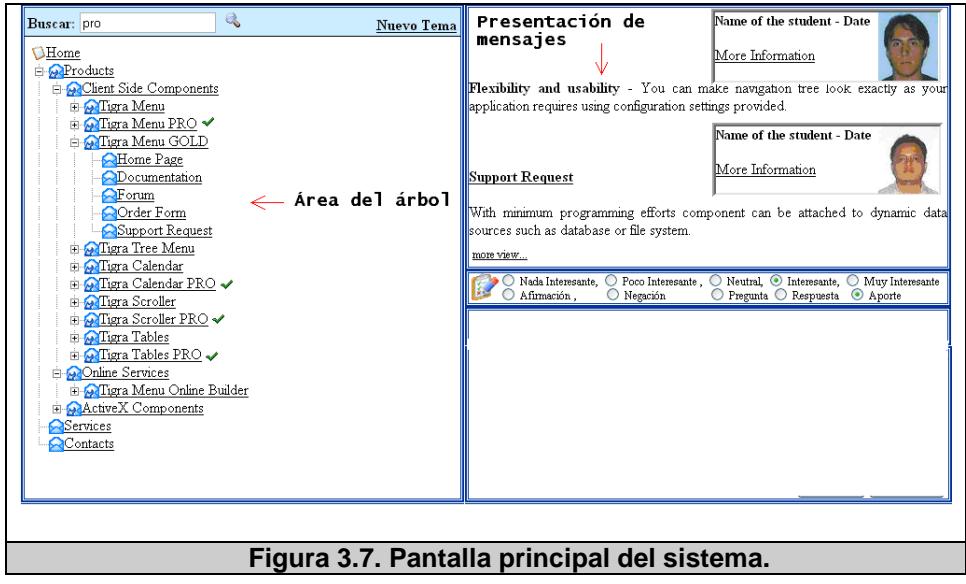

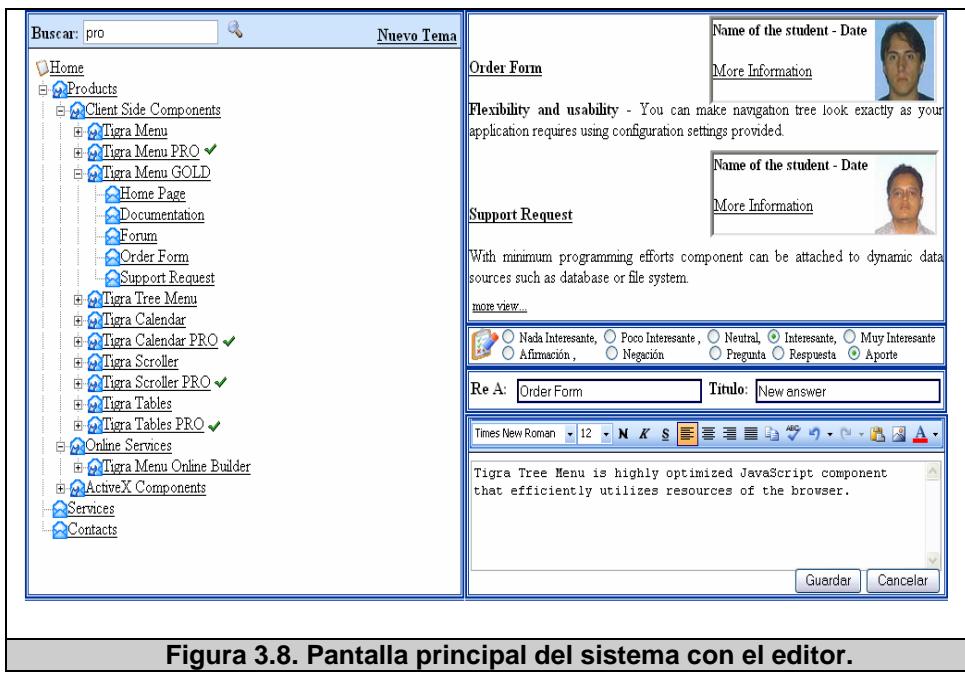

Esto se resume en la **Guía # 5**, en sí, esto ayudará al usuario de algunas formas. Por ejemplo, ayuda a evitar la espera de cargar una nueva página, al evitar confusiones o "extravíos" de la sección en que se encuentra, tener siempre la misma interfaz a la vista para familiarizarse cada vez más con ella, etc. Siempre tomando en cuenta, no dejar de lado la claridad de la distribución de la información, ya que de nada serviría presentar todas las opciones en una misma página si esto confunde al usuario en lugar de ayudarlo.

#### **Generar Reportes**

Este requerimiento se originó capturando información a través de los cuestionarios y entrevista realizadas. Se decidió realizar reportes que permitan observar un resumen general del foro, comentarios recibidos y realizados por cada unos de los integrantes, comentarios realizados en un determinado tema con sus respectivos promedios de la calificación recibida, un reporte por un rango determinado de fecha y un reporte de los visitantes al foro.

Esta opción solo se encontrará activa para los profesores de un curso dado. Esto se encuentra resumido en la **Guía # 7**, para este sistema se realizó un cambio de acuerdo a lo que se plantea en la guía. Este cambio se obtuvo a través de la retroalimentación de los estudiantes, quienes indicaban que esta opción es útil solo para los profesores; por tal motivo, solo aparece para este tipo de usuarios. Esta guía no se ve alterada porque nosotros consideramos como una opción que se debe dar tanto a los profesores (moderadores) como a los estudiantes (usuarios). En sí, esta opción es muy importante, a los profesores les permite conocer en forma sencilla como está el desempeño de los estudiantes en el foro y al estudiante le permite conocer cómo va su participación con respecto a sus compañeros. Además se podría brindar la posibilidad de descargar los reportes a un archivo o imprimirlos.

## **Personalización del sistema**

En esta parte se presentan dos tipos de personalización de acuerdo al tipo de usuario. Las opciones presentadas dependen de cada materia que el profesor tenga a cargo; excepto, las dos últimas que son la plantilla que uno elige para el foro y la representación del tipo de comentario ya sea por íconos de colores o íconos representativos.

Las opciones que son independientes de acuerdo a la materia son:

- El tiempo de vigencia de los íconos de nuevo y modificado, el cual es de uno, dos, tres días y hasta de una semana.
- El envío de mail, el cual habilita la opción de recepción de comentarios. Particularmente, el profesor decide habilitar la opción que los estudiantes reciban en su correo un mail indicando que existe un nuevo comentario en el foro realizado por cualquiera de los integrantes.
- Opción *deseo recibir correo*, habilita al usuario a que le lleguen los anuncios de comentario nuevo a su mail.
- Opción de editar comentario, permite que los usuarios editen sus comentarios una vez publicados.
- Habilitar la opción de borrar comentario, permite que los usuarios borren sus comentarios una vez publicados.

Los estudiantes solo tendrán la alternativa de habilitar la opción de recibir correo y elegir la plantilla que deseen usar.

Y la otra parte de personalización está dirigida a los datos de los usuarios, dando la opción que ingrese su dirección de correo y la foto que desea mostrar.

Esto se resume en la **Guía # 14**, cada usuario deseará adecuar su comentario dependiendo de su personalidad y del tipo de comentario, para lo cual se necesitará gran cantidad de opciones de personalización para satisfacer a la mayoría de los usuarios, por ejemplo, diferentes tipos, colores y tamaños de letra; íconos que acompañen al mensaje, formato del texto, etc.

# **Íconos representativos**

Esta última guía aunque esta de más especificarla, vale mencionarla ya que todo los sistemas deben poseer esta característica.

En sí, la **Guía # 15**, nos indica que es mucho mejor para el usuario tener una ayuda visual que le indique que función realiza un determinado botón, pero estos íconos deben crearse o escogerse a partir de estudios y pruebas con usuarios reales para comprobar que se entiendan perfectamente.

# **3.5 Implicaciones del diseño**

Las implicaciones que se presenta son fundamentales.

- Primero, porque es un cambio referente al diseño de los foros que se encuentran disponibles en Internet y en la universidad. Es un cambio al modelo mental que posee el usuario.
- Segundo, debido a la tecnología AJAX, existe un cambio en la navegación web, debido a que el usuario está acostumbrado al uso del botón para regresar a la página anterior, en este caso ese botón pierde la funcionalidad porque no se recarga la página para presentar la información, solo se recargan las partes correspondientes.

En este capítulo se explicaron los detalles referentes a las guías planteadas con respecto al diseño. Se justifican las razones del por qué de algunas guías, se presenta también cómo se piensa implementar la interfaz principal del sistema, y se realizaron algunas correcciones a las guías mencionadas en el capítulo 1. En el siguiente capítulo se explica todo lo referente a la implementación de la aplicación, desde la base de datos, la aplicación en sí, y de las pruebas realizadas al sistema.

# **CAPÍTULO 4**

# **4 IMPLEMENTACIÓN DE LA APLICACIÓN**

En el presente capítulo se describe el desarrollo de los módulos más importantes descritos en el capítulo anterior. Se presenta la implementación de la base de datos, los algoritmos implementados para los módulos según su caso de uso y escenarios que se presenta en la aplicación, junto con la definición de los requerimientos planteado en las guías. Luego se presenta las pruebas respectivas antes de lograr la versión estable de la aplicación.

## **4.1 Implementación de la Base de Datos**

La base de datos que se escogió para implementar el sistema es MySql, que es una solución de base de datos gratuita, siendo ésta la principal razón por la que fue seleccionada. A continuación presentamos el modelo físico, lógico y la implementación de los queries con sus respectivas pruebas. El modelo consta de 12 tablas, respectivamente relacionadas, siendo las más importantes las de los temas y respuestas de foros. En los apéndices B.1 y B.2 se muestran los modelos lógico y físico completos.

# **4.1.1 Modelo Físico**

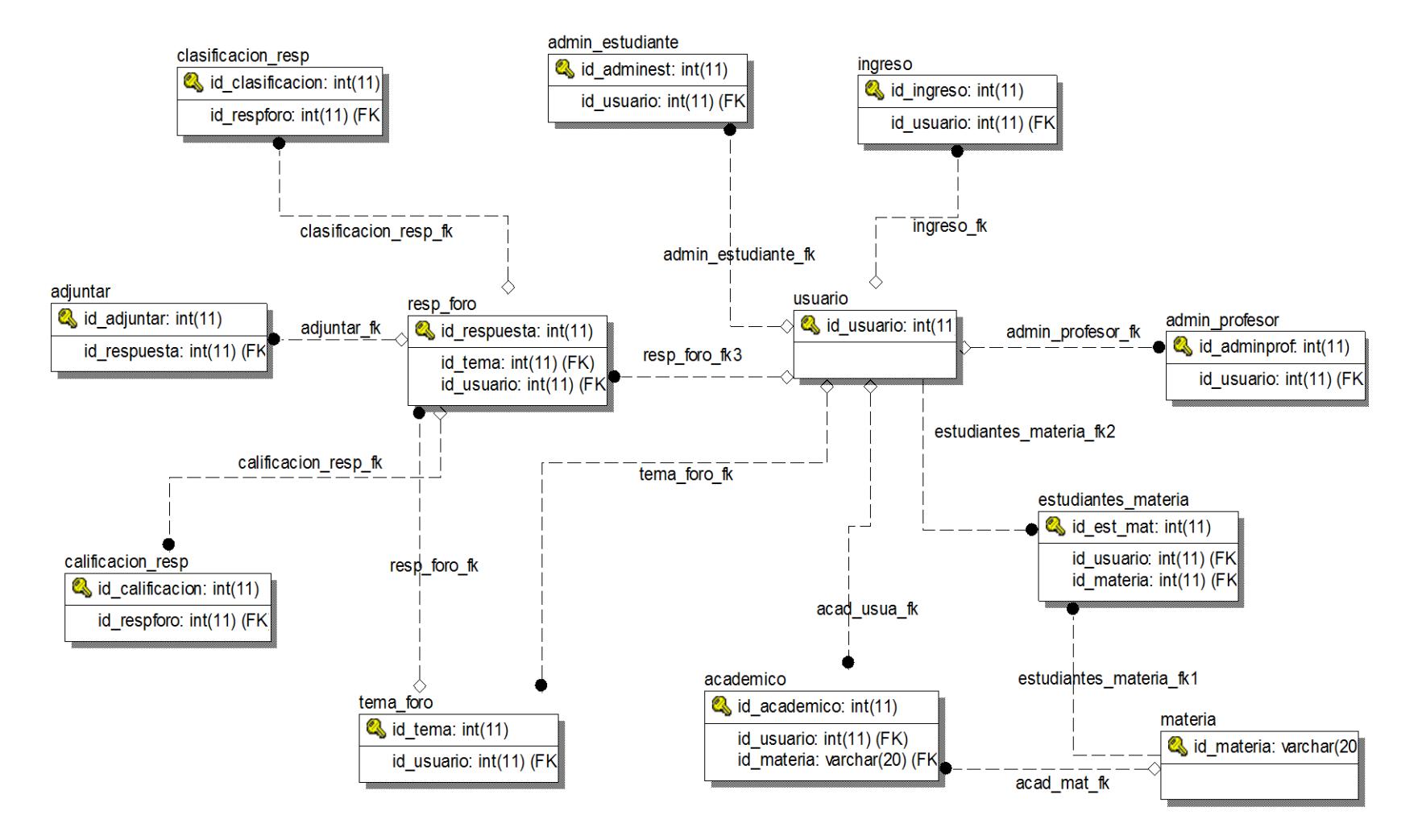

# **4.1.2 Modelo Lógico**

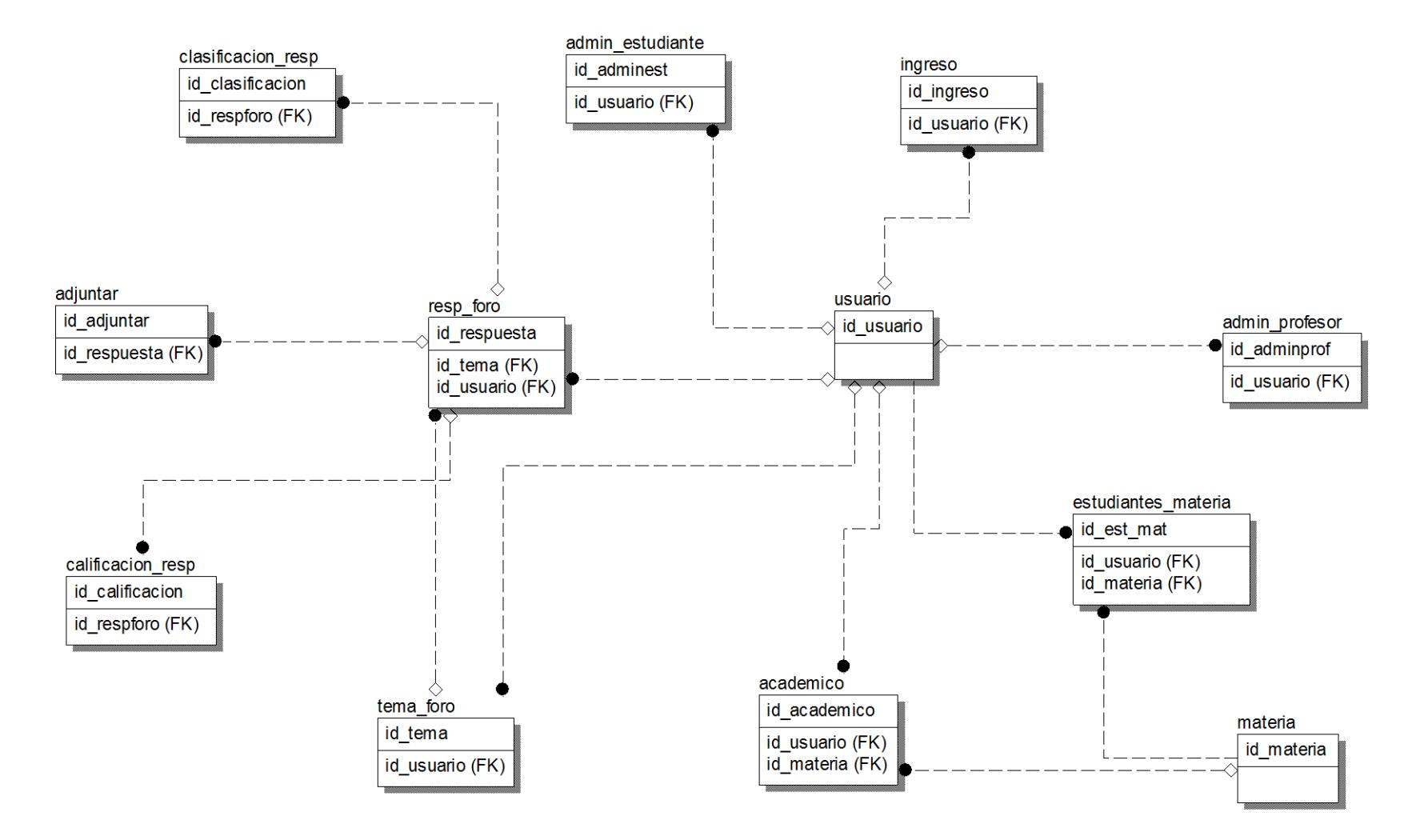

# **4.1.3 Implementación de Query**

Los queries implementados, son la base principal del sistema. Después de realizar el diseño de la base, se realizó cada uno de los queries que se va a utilizar, tomando en cuenta el tiempo que demora en ejecutarse cada uno de ellos. Entre los principales tenemos:

- 1. Para la construcción del árbol: Este query se arma de acuerdo al tema del foro, aquí intervienen las tablas de usuario, materia, tema del foro y respuesta del foro; de estas tablas lo que se obtiene son los campos de título del tema, los identificadores de las respuestas y sus respectivos títulos.
- 2. Para la presentación de las respuestas: Este es el principal y más extenso porque interviene la mayoría de las tablas como son: usuario, respuesta foro, calificación, clasificación, archivos adjuntos, administración del profesor, estudiantes materia. Todo esto se arma de acuerdo al identificador que es envíado desde la construcción del árbol, con este dato se va obteniendo los diferentes identificadores para su respectiva relación entre cada una de las tablas.
- 3. Para el ordenamiento de los temas: El mismo query para la construcción del árbol pero condicionado de acuerdo a los parámetros de ordenamientos que se le envía. Los datos que devuelve varían entre los cuales tenemos: la fecha de creación, el

nombre del usuario que creó el comentario o la cantidad de respuestas recibidas.

4. Ingreso de mensajes: Este controla el ingreso de los mensajes guardando los id respectivos en las tablas que intervienen.

# **4.1.4 Pruebas de Query**

La prueba realizada a cada uno de los queries principales, descritos anteriormente, se la hizo en la interfaz de la base de datos, todas las pruebas mostraban los datos o columnas que esperábamos presentar. A continuación el tiempo de respuesta de cada uno de ellos:

- Query 1, Construcción del árbol: 0.430 ms
- Query 2, Presentación de respuestas: 0.844 ms
- $\triangleright$  Query 3, Ordenamiento de los temas: 0.562 ms
- $\triangleright$  Query 4, Ingreso de Mensajes: 0.364 ms

# **4.2 Implementación de la aplicación**

La implementación está realizada en base a la programación orientada a objetos. En el apéndice B.3 se presentan los casos de uso y los diagramas de casos de uso, en el B.4 se muestra el diagrama de clases respectivo y en el apéndice B.5 se muestra los diagramas de secuencia.

# **4.2.1 Funcionalidad del árbol**

La clase que implementa la funcionalidad del árbol está basada en la librería Dojo, a continuación presentamos los archivos y funciones utilizados:

• dojo.js

En esta librería se encuentra todas las funciones que permite implementar el árbol, esta invocando a otros archivos que complementa la funcionalidad del mismo. Entre las funciones que se necesita tenemos:

o dojo.widget.Tree (Tree.js)

Nos permite desde la creación de un árbol hasta el manejo de los nodos, como son creación, modificación, cambios y eliminación.

o dojo.widget.TreeSelector (TreeSelector.js)

Permite el manejo de evento para los nodos, entre uno de esto tenemos el evento del clic del Mouse.

Teniendo como apoyo estas librerías, realizamos la programación respectiva para presentar el árbol, una parte fundamental es la estructura de cómo se almacenan los datos en la base de datos, cada tema o respuesta tiene un identificador único acompañado del identificador del padre respectivo.

A continuación se presenta un bosquejo de las funciones que intervienen y cómo son invocadas.

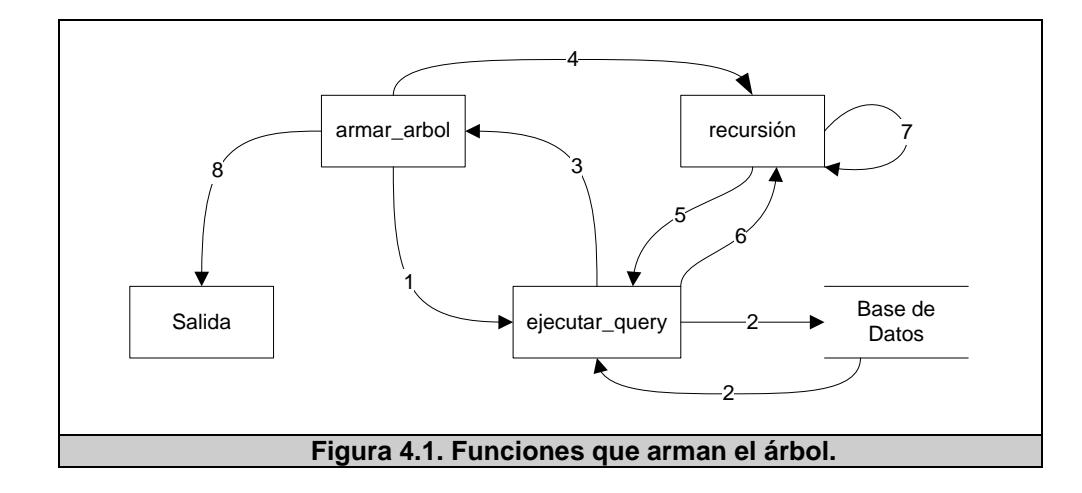

A continuación se describen cada uno de los pasos que se muestran en la figura 4.1:

- 1. Petición de los nodos principales del foro.
- 2. Consulta en la base y retorna la información.
- 3. Retorna un arreglo con los resultados de los nodos.
- 4. Envío del arreglo a una función recursiva.
- 5. Si tiene hijo el nodo, va a consultar esos datos.
- 6. Retorna el arreglo de nodos hijos.
- 7. Se mantiene en recursión hasta revisar todos los nodos.
- 8. Muestra el árbol.

Como los datos son traídos de la base de datos y contienen diferentes niveles, el árbol se arma con una función recursiva cuyo control de fin es la cantidad de hijos que posee un nodo, estos se van armando en segundo plano utilizando AJAX cada vez que se inserta un nodo o se elimina.

En la parte de la interfaz del árbol, éste va a ir acompañado de íconos representativos; los mismos que se muestran en las Figuras 4.2 y 4.3. Así tenemos:

 $\triangleright$  Para los tipos de comentarios:

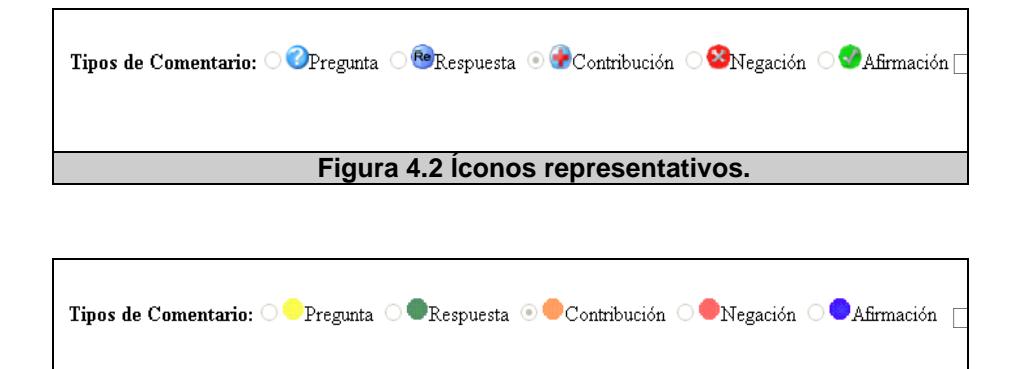

#### **Figura 4.3 Íconos de colores.**

- **Para los comentarios nuevos:**
- $\triangleright$  Para los comentarios editados:

# **4.2.2 Presentación de los mensajes**

La clase de presentación de mensajes, controla los mensajes que se muestran de acuerdo al parámetro o tema que se elija en el árbol. Recibe el identificador del tema o respuesta y con eso accede a la base y obtiene los datos respectivos y los hijos del mismo, si existen.

Estos datos son tabulados en una tabla para la respectiva presentación con los datos más importantes. Igualmente se usa la librería dojo, pero invocando ahora las siguientes funciones:

• dojo.widget.ContentPane

Este un panel donde se presenta el contenido, permite controlar la ejecución en segundo plano cuando realiza la consulta respectiva y mostrar un mensaje de que el sistema se encuentra realizando un proceso hasta que muestre los datos. La figura 4.4 muestra cómo operan las funciones que controlan la presentación.

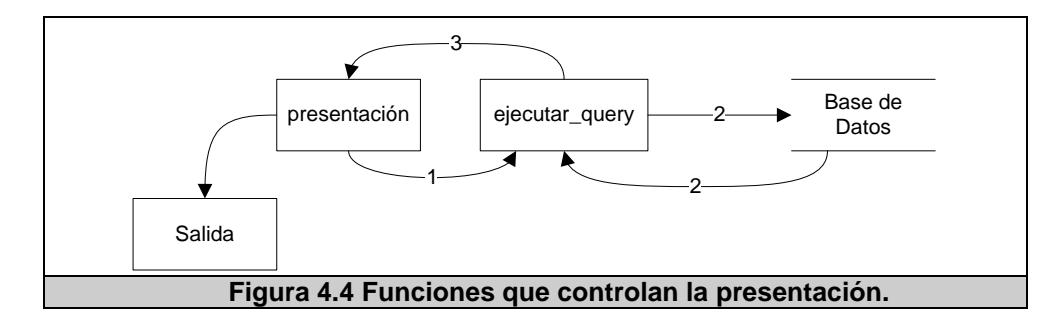

A continuación se describen cada uno de los pasos que se muestran en la figura 4.4:

- 1. Petición de la información del usuario y del tema que puso.
- 2. Consulta en la base y retorna el resultado.
- 3. Salida tabulada de los datos.

#### **4.2.3 Ingresos de mensajes**

Aquí trabajamos con la librería FCKeditor que es open source con licencia LGPL, es un editor de texto para Internet. Este código fue adaptado a nuestro sistema; de tal forma que, cuando se esté escribiendo el mensaje vaya almacenando información en la base de datos, en segundo plano. De esta forma se mantiene activa la sesión. La figura 4.5 muestra cómo operan las funciones que controlan el ingreso de mensajes al foro.

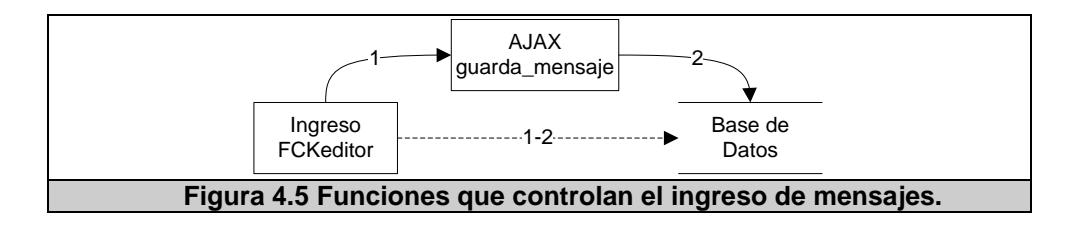

A continuación se describen cada uno de los pasos que se muestran en la figura 4.5:

- 1. Mediante la interfaz del FCKeditor se ingresa el mensaje.
- 2. En segundo plano se ejecuta AJAX guardando en la base.
- 3. Es transparente para el usuario este proceso.

## **4.2.4 Búsqueda**

La búsqueda implementada es la básica, el parámetro que recibe es la palabra o frase a buscar, esta palabra debe contener mínimo tres letras, esto es realizado en el foro que se encuentra abierto en ese instante. La búsqueda se realiza mediante una consulta a la base de datos, retornando el número de coincidencia y el "id" de la respuesta donde se encuentra lo que se busca. Con estos datos se vuelve a dibujar el árbol pero indicando en que nodos se encuentra, y en la presentación la palabra o frase aparece sombreada. La figura 4.6 muestra cómo operan las funciones que controlan el proceso de búsqueda del mensaje.

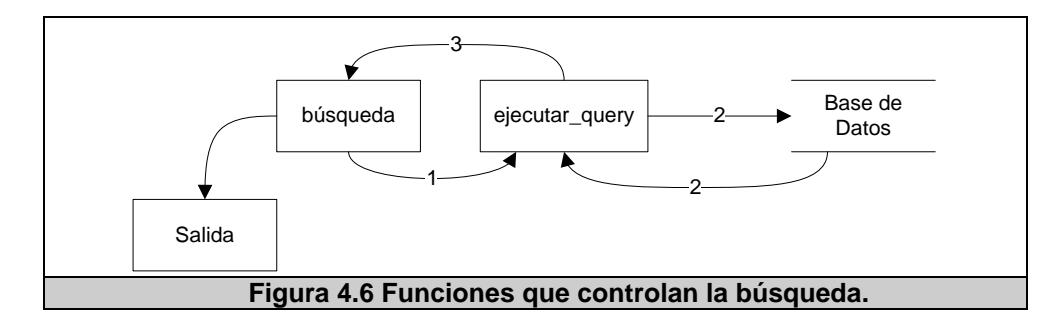

A continuación se describen cada uno de los pasos que se muestran en la figura 4.6:

- 1. Petición de la búsqueda.
- 2. Consulta en la base de datos y retorno del resultado.
- 3. Retorna a la aplicación los resultados.
- 4. Presentación tabulada de la información.

Para la representación de los comentarios donde exista coincidencia de lo que se busca está representada por el siguente ícono:

## **4.2.5 Ordenamiento y cambio de vista**

La clase de ordenamiento contiene los diferentes criterios de ordenamiento del árbol. Lo que se controla aquí es la consulta que se realiza a la base de datos, de acuerdo al criterio elegido, armando así el Query respectivo y obteniendo los datos los cuales son pasados a la clase que arma el árbol, y aumentado la metadata en cada uno de los nodos.

También tenemos el cambio de vista, para esto se utiliza la misma función del árbol pero no tomando en cuenta el identificador del padre, de esta manera se logra una vista plana de los temas. La figura 4.7 muestra cómo operan las funciones que controlan el proceso de ordenamiento.

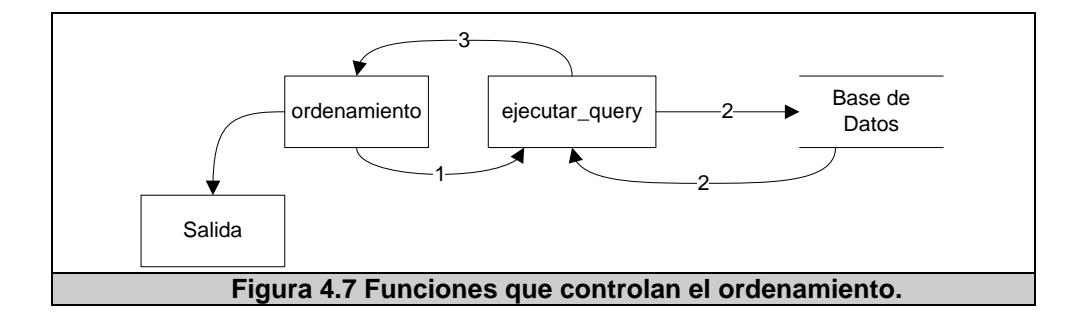

A continuación se describen cada uno de los pasos que se muestran en la figura 4.7:

- 1. Petición de la consulta de acuerdo al criterio de ordenamiento.
- 2. Consulta en la base y retorno de los resultados.
- 3. Retorna los resultados a la aplicación.
- 4. Presentación tabulada de la información.

### **4.3 Prueba de la Aplicación**

Una vez terminada la codificación del sistema, ésta fue sometida a varias pruebas.

Al principio se realizaron pruebas básicas, realizadas por nosotros mismos, los desarrolladores. Los puntos que se probaron fueron:

• Prueba de la integración de los tres módulos principales, como son: el árbol de comentarios, la presentación de los temas y el ingreso de mensajes. Estas tres áreas trabajan en conjunto, por esta razón se observó el flujo de la información que se muestra a continuación en la Figura 4.8.

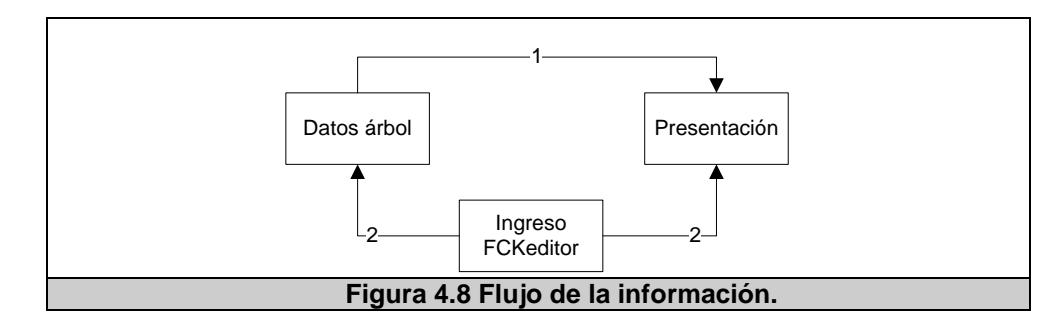

1. Mostrar contenido de los datos de acuerdo al elegido en el árbol.

- 2. Al ingresar un mensaje se actualiza los datos del árbol y se muestra la información ingresada.
- Pruebas de los roles de cada uno de los usuarios, existen dos roles que diferencian a los usuarios:
	- o Usuario moderador o profesor
	- o Usuario estudiante

La diferencia principal entre estos usuarios es que el moderador o profesor tiene acceso al módulo de estadística y tiene asignado un curso, el otro usuario es un participante del foro.

Lo que tienen en común es que el usuario creador de un tema o respuesta, puede modificar o eliminar su comentario, (eliminar siempre y cuando esa respuesta no tenga respuestas recibidas) y no puede calificarse a sí mismo, solo puede dar una calificación al resto de respuestas.

• El otro punto a analizar es el módulo de estadística y el verificar que los resultados que generan los reportes estén de acuerdo a la información de la base.

Las pruebas realizadas por los autores de esta tesis, dieron resultados positivos pero no nos aseguraban que el sistema se encontraba 100% probado en toda su funcionalidad y calidad de interfaz.

El siguiente paso fue realizar una prueba con más usuarios. Para esta prueba recibimos la retroalimentación de los estudiantes del curso de Interacción Hombre Máquina del segundo término académico 2006- 2007, paralelo 1; alrededor de 30 estudiantes, se encargaron de revisar el producto e interactuar con el mismo. La prueba con estos estudiantes duró una semana y los resultados fueron los siguientes:

- Se presentó un gran problema de concurrencia, el que se daba cuando los estudiantes entraron simultáneamente, dando como resultado que las respuestas no se guardaban. Solo se guardaba del último estudiante que ingresó a responder. Esto causó gran malestar entre los estudiantes, quienes tomaron la iniciativa de colocar críticas constructivas, observaciones y sugerencia en el foro que ellos han venido usando que es el que ofrece SidWeb.
- El otro problema que se presentó es el tiempo de carga del sistema, era lento y peor para quienes tienen conexión por MODEM.
- Debido a los problemas antes mencionados, la funcionalidad del sistema no se logró probar al 100% y por lo tanto no hubo un buen análisis de la interfaz.

Todas las observaciones dadas por los estudiantes, fueron de gran ayuda para la depuración y corrección del sistema. Posterior a esto se tomaron los siguientes pasos:

- Clasificar y priorizar cada una de las posibles causas del por qué el sistema no funcionó ante situaciones explicadas por los estudiantes al interactuar con la herramienta.
- Realizar un archivo de registro de todos los movimientos que realiza un usuario en el foro, para dar un mejor seguimiento a los problemas.
- Repetir los posibles escenarios del sistema que los estudiantes realizaron, logrando así identificar el problema de concurrencia, por un mal manejo de las sesiones.
- Realizar las correcciones respectivas y repetir los escenarios.

A partir de la primera prueba del sistema, nos vimos en la necesidad de realizar una prueba similar en línea con varios usuarios, exactamente con sietes usuarios, de los cuales seis no se encontraba en los límites de la ESPOL. En esta prueba no se encontró problema, pero no estábamos 100% seguros, porque esta prueba no implicó mayor número de usuarios.

Un punto favorable de esta prueba, es que el sistema fue usado sin problemas, los usuarios intuyeron sin dificultades cada funcionalidad que se presenta en el sistema. Luego de esto se decidió que los estudiantes del curso de Interacción Hombre Máquina volverían a participar de una tercera prueba; en esta ocasión solo 7 estudiantes interactuaron con el foro. Los resultados que se obtuvieron fueron:

- Problemas con las tildes, los comentarios que llevaba tildes eran cortados y no se guardaba todo el contenido.
- Problemas con los comentarios en el árbol, con temas iguales pero una mayúscula y la otra con minúscula. Al presentar el contenido solo mostraba el que encontraba primero.
- Problemas con la concurrencia específicamente cuando se cambia entre un foro y otro.
- Nos dieron críticas constructivas con respecto a la interfaz y en el momento de colocar un comentario.
- La opción de ordenamiento no funcionaba en el Internet Explorer.
- Una de las retroalimentacion fue que bajo Linux no se presentó ningún tipo de problema.

Esta prueba fue satisfactoria, se logró ver el funcionamiento del foro tal como lo habíamos planeado y logramos probar los reportes respectivos. Las críticas presentadas, así como las anteriores fueron tomadas muy en cuenta, para lograr una versión ya estable para que esté listo para ser usado. Logramos identificar el escenario de la concurrencia y corregir el problema, analizando el registro de movimiento de los estudiantes y volviendo a probar y revivir el escenario en el momento que se produce la concurrencia. De igual manera, el problema de la tilde fue resuelto cambiando el método de paso de variables, y el control de las palabras en mayúscula y minúscula que a nivel de la base de datos no diferencia entre ellas.

Se verificó la compatibilidad entre el Internet Explorer y el Mozilla Firefox. Con respecto a las críticas de la interfaz, las mejoramos y ahorramos espacio, haciendo que el editor aparezca en la mitad cuando sea necesario.

Una vez realizados todos estos cambios, el sistema estuvo listo para ponerlo en uso y se realizó una última prueba con dos cursos que se dictaron en el período vacacional 2006-2007. Lo cursos fueron:

- Fundamentos de Programación, con 48 estudiantes.
- Estructura de datos, con 17 estudiantes.

Teniendo un total de 65 estudiantes. Y teniendo una participación en el foro de 35 estudiantes más los dos profesores a cargo de estos cursos.

En el siguiente capítulo se procede a realizar la evaluación respectiva para el levantamiento de información, y se presentan los resultados a partir del estudio estadístico.

# **CAPÍTULO 5**

## **5 EVALUACIÓN DE LA APLICACIÓN**

En el presente capítulo detallamos los objetivos, aplicación y resultados de la prueba realizada a nuestra aplicación de foro de discusión. Los usuarios que evaluaron nuestra aplicación fueron profesores y alumnos de las materias Fundamentos de Programación y Estructuras de Datos dictadas en la FIEC en el tercer término del semestre académico 2006-2007. Quienes utilizaron nuestra herramienta durante un periodo de 15 días como una herramienta de apoyo al aprendizaje del curso y como un medio para la realización de tareas asignadas.

## **5.1 Objetivos de la evaluación**

A continuación se enumeran los objetivos propuestos para la evaluación de nuestra aplicación:

#### Objetivo General:

Apreciar la usabilidad de nuestra aplicación de foro de discusión educacional.

#### Objetivos específicos:

- Valorar la operabilidad de nuestra aplicación.
- Valorar el control de usuario de nuestra aplicación.
- Valorar el diseño de la interfaz de nuestra aplicación.

## **5.2 Aplicación de pruebas**

La prueba final se realizó con dos profesores y 35 estudiantes de las materias de Fundamentos de Programación y Estructuras de Datos dictadas en la FIEC. La encuesta se realizó en línea con ayuda del sistema PHPCuestionario del CTI, una aplicación que permite diseñar cuestionarios y aplicar la encuesta a un grupo de usuarios previamente seleccionados. El cuestionario consta de 20 preguntas, 19 de opción múltiple y una para comentarios y sugerencias. Estas preguntas están enfocadas a evaluar los atributos de usabilidad en los cuales se ha enfocado el sistema: Operabilidad, Control de Usuario y Diseño de Interfaz. La invitación fue enviada a través de correo electrónico.

En el apéndice A.7 se puede observar el modelo del cuestionario realizado.

## **5.3 Resultados Obtenidos**

A continuación detallamos los resultados obtenidos de cada una de las 20 preguntas realizadas. Estos resultados han sido agrupados en relación al atributo de usabilidad que evalúan. Existen tres preguntas en relación a información general de los usuarios, cinco preguntas que evalúan la Operabilidad, cuatro preguntas que evalúan el Control de Usuario, cinco preguntas que evalúan el Diseño de la Interfaz de la aplicación y las restantes obtienen una apreciación integral de la aplicación por parte de los usuarios.

#### **Información general de los usuarios:**

De los resultados de la encuesta realizada se concluyo que el sistema de foro más utilizado es el SIDWEB con un 10.81% más que METIS, siendo los deberes el motivo más significativo para el uso del foro; así como también para comunicarse con los participantes del foro, aprender de ellos y subir recursos.

#### **Operabilidad de la aplicación:**

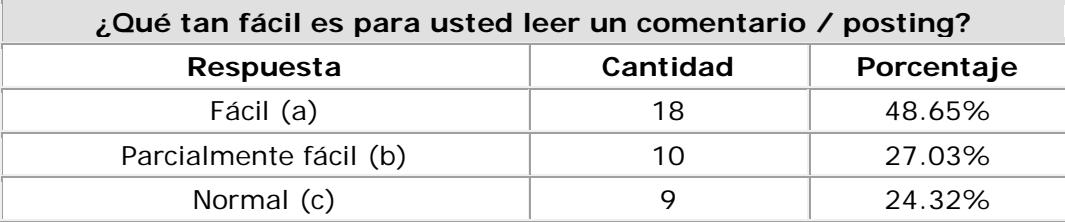

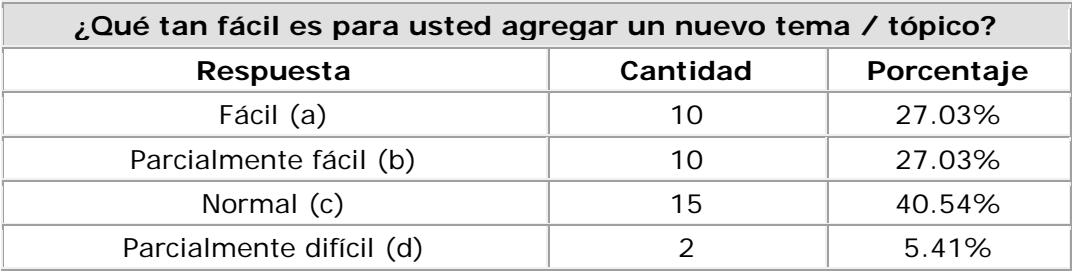

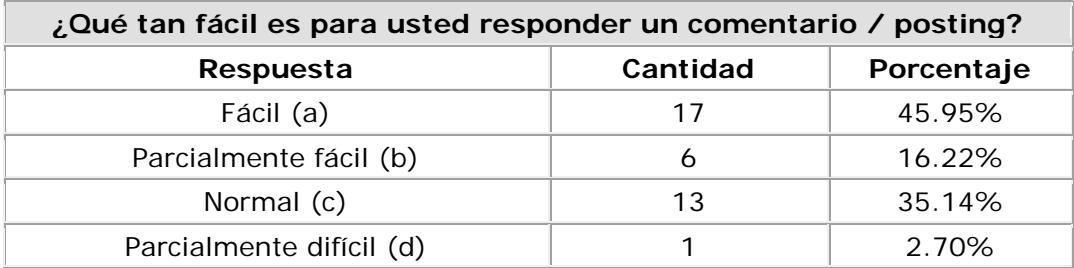

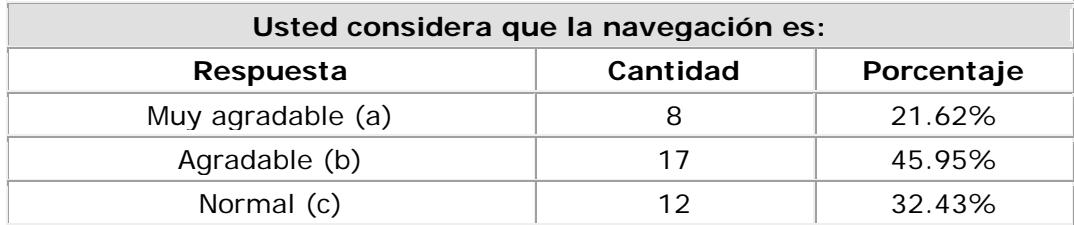

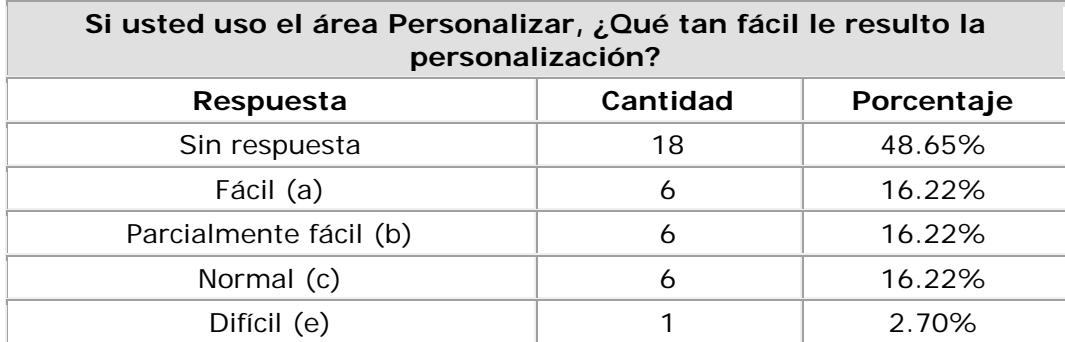

**Discusión:** En el área de operabilidad apreciamos una tendencia a encontrar fácil de usar la aplicación, al momento de realizar acciones como leer, buscar y redactar comentarios, y navegar dentro de la aplicación. En lo referente al uso de las opciones de personalización se observa que han sido utilizadas en menor grado, aunque, de igual forma no hubo problema con su uso.

## **Control de Usuario de la aplicación:**

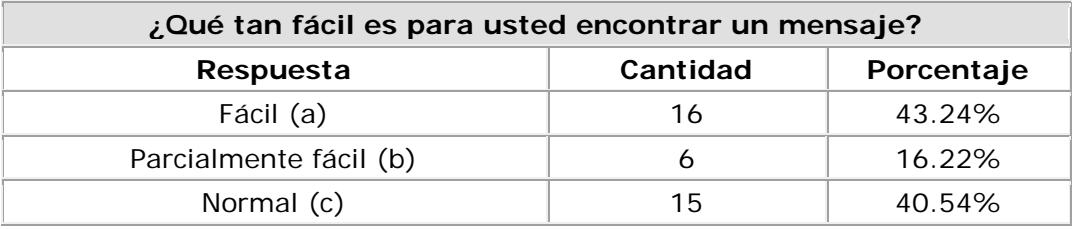

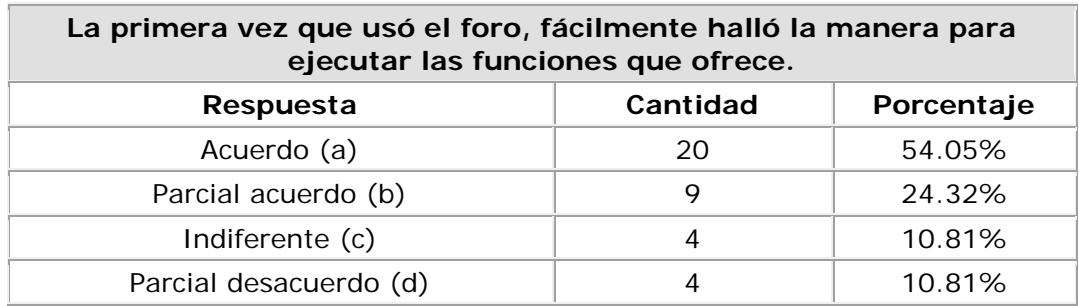

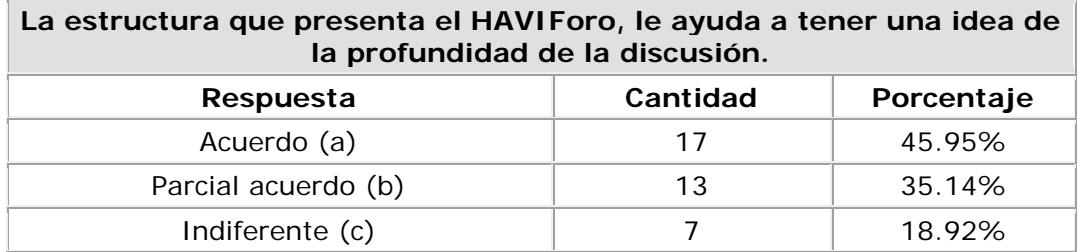

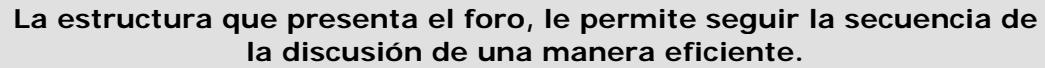

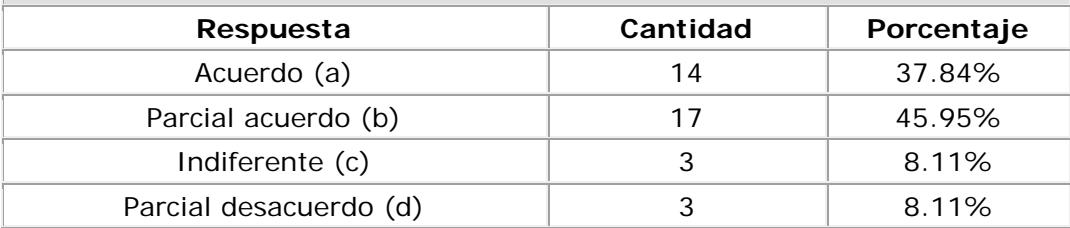

**Discusión:** En el área de control de usuarios apreciamos que el 54.05% de los usuarios encontraron fácil de usar el foro al utilizarlo por primera vez, y alrededor del 46% de los usuarios pudieron seguir fácilmente el flujo de la discusión.

## **Diseño de la Interfaz de la aplicación:**

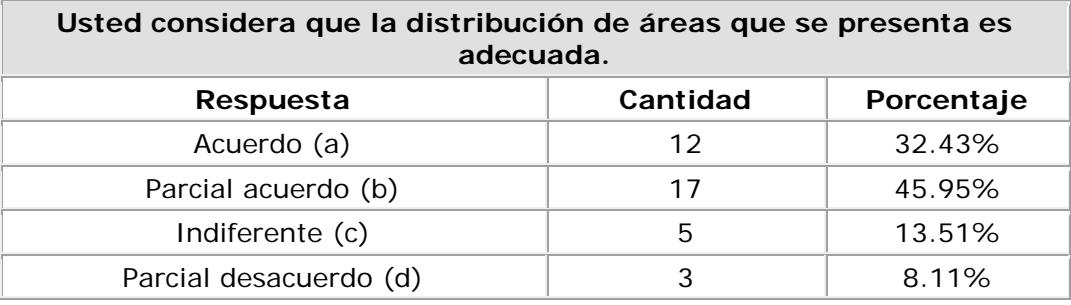

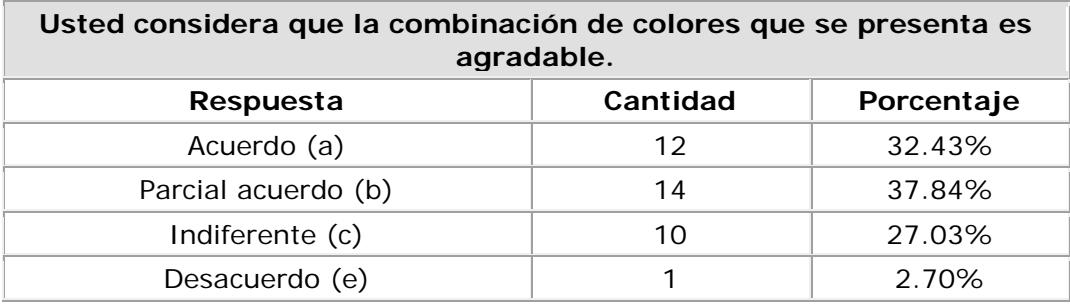

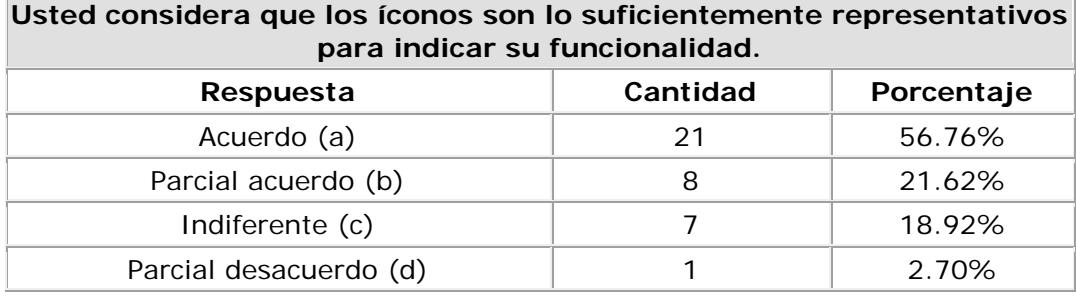

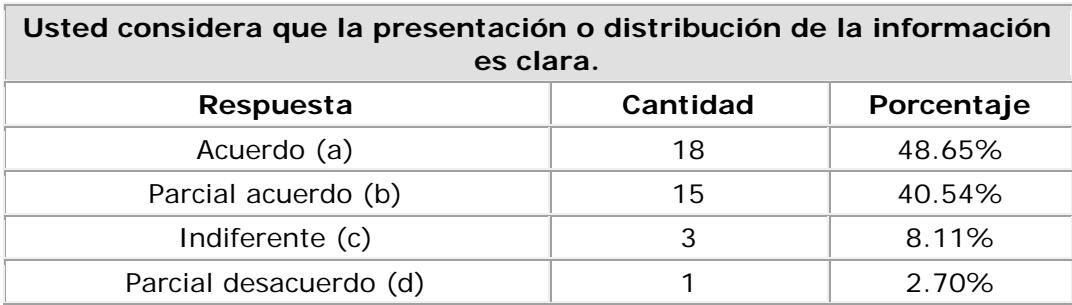

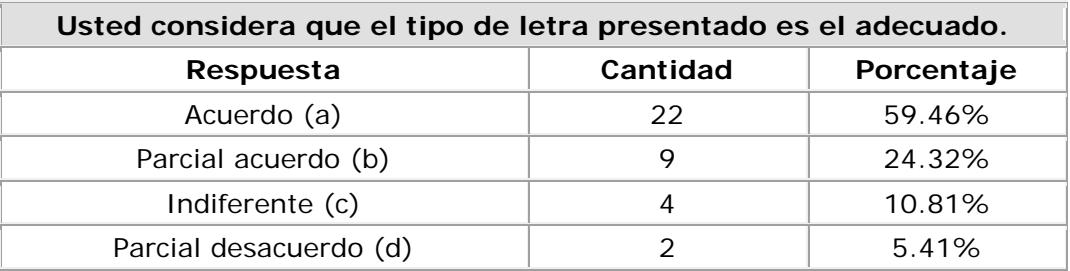

**Discusión:** En el área del diseño de interfaz se observa un grado de aceptabilidad alrededor del 50% en relación al tipo de letra, los íconos utilizados, la distribución de las áreas, así como también la distribución de la información.

## **Apreciación integral de la aplicación:**

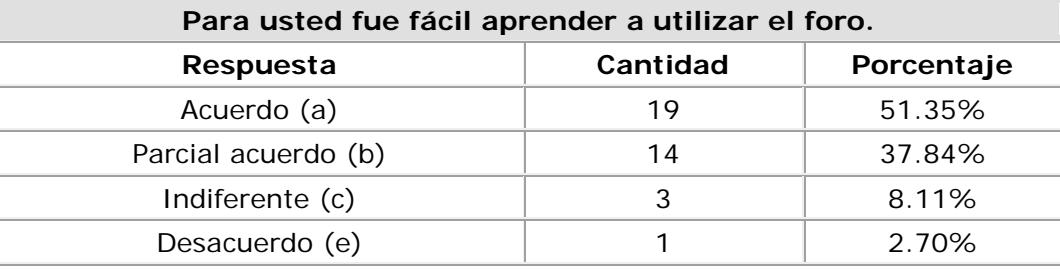

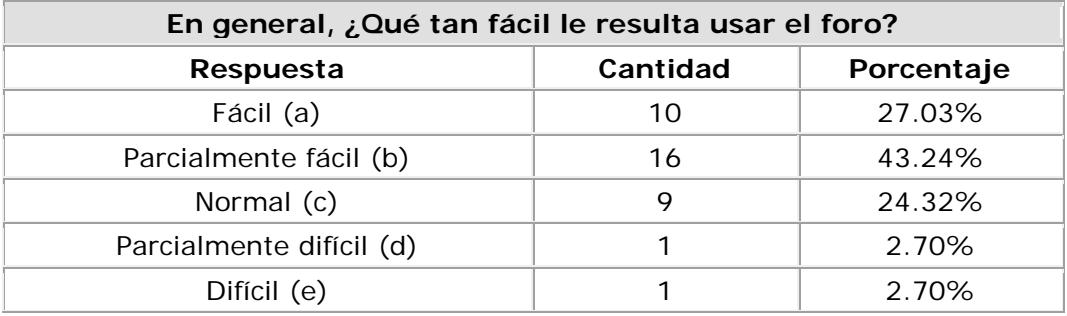

**Discusión:** Como apreciación integral de la aplicación, aprender a usar el foro tiene un grado de facilidad del 51.35% lo cual es apoyado con un 43.24% de usuarios que les resulta parcialmente fácil de usar el foro.

#### **Comentarios y sugerencias dados a la aplicación:**

Entre los comentarios más destacados tenemos: Fácil de usar, interesante, muy bueno, no se entendió como ver mensajes nuevos, buena idea poner fotos de los compañeros de clase para reconocerlos. Y las sugerencias fueron: íconos más representativos, combinar colores de otras formas, un solo correo por día indicando los usuarios que han ingresado mensajes nuevos, temas de foros disponibles en la pantalla principal del foro.

En este capítulo final se prensentaron los objetivos, aplicación y resultados de la prueba final realizada a nuestra aplicación de foro de discusión educacional.

## **CONCLUSIONES Y RECOMENDACIONES**

## **CONCLUSIONES**

- 1. Mediante el estudio de varios artículos acerca de la usabilidad de los foros de discusión, y un estudio estadístico en el que participaron 17 profesores y 639 estudiantes, se logró identificar y analizar que existen factores que afectan el buen uso de las aplicaciones de foros de discusión disponibles, particularmente en ESPOL. Estos factores de usabilidad son: la operabilidad, control de usuario y diseño de interfaz. Adicionalmente, un cambio en la distribución de las vistas de los foros, a través de una estructura jerárquica, fue identificada como necesaria para una mejor lectura y seguimiento de las discusiones; no solo, en las aplicaciones de foros de ESPOL, sino en aquellas disponibles comercialmente.
- 2. Se propuso un conjunto de guías de diseño para la elaboración de un foro de discusión. Un total de 15 guías resultaron de este estudio; estás se encuentran detalladas en la sección 1.8 de esta tesis y se encuentran estructuradas según los siguientes atributos de usabilidad: operabilidad, control de usuario y diseño de interfaz. Las

guías fueron revisadas y validadas por expertos autores de Sistemas de Administración de Aprendizaje de ESPOL, y por jueces relacionados al IEEE mediante la presentación de un artículo científico en la conferencia internacional eChallenges 2006, llevada a cabo en Barcelona, España en Octubre de 2006.

- 3. A partir de las guías obtenidas de la investigación, fue posible diseñar un prototipo de una aplicación de foro de discusión que sirvió como base para la implementación final de nuestra aplicación de foro de discusión educacional, la cual se realizó usando las tecnologías de la Web 2.0 y tomando en cuenta las sugerencias recibidas por dos profesores y 35 estudiantes que participaron en las pruebas de usuarios y encuestas realizadas.
- 4. Se realizó la evaluación de la aplicación mediante una herramienta Web la cual nos permitió verificar que la operabilidad, control de usuario y diseño de interfaz de nuestra aplicación fueron positivamente calificados. En el área de operabilidad obtuvimos una tendencia a encontrar fácil de usar la aplicación, al momento de realizar acciones como leer, buscar y redactar comentarios, y navegar dentro de la aplicación. En el área de control de usuario apreciamos que el 54.05% de los usuarios encontraron fácil de usar

el foro al utilizarlo por primera vez, y alrededor del 46% de los usuarios pudieron seguir fácilmente el flujo de la discusión. En el área del diseño de interfaz se observa un grado de aceptabilidad alrededor del 50%, lo cual incluye: tipo de letra, los íconos utilizados, la distribución de las áreas, así como también la distribución de la información. Como resultado general de la evaluación se obtuvo que el 51.35% de los encuestados les resultó fácil aprender a usar la nueva aplicación y que el 43.24% de los participantes de la evaluación encontraron parcialmente fácil el uso del foro. Solo un 2.7% consideró que el uso de la aplicación resultaba "difícil" o "ligeramente difícil".

5. Finalmente, concluimos que más que nunca los ingenieros necesitan enfocarse en las necesidades de sus usuarios. Las soluciones y aplicaciones de aprendizaje electrónico son útiles y prometedoras para estudiantes independientes o a distancia; pero solo si los estudiantes y profesores las encuentran útiles y provechosas, o en otras palabras, solo si los ingenieros los incorporan como factores centrales de sus diseños.

## **RECOMENDACIONES**

- 1. Las 15 guías de diseño propuestas pueden ser depuradas por conocedores del diseño centrado en el usuario o mediante una investigación más puntual en relación al atributo de usabilidad que se pretenda mejorar. Además se las puede acoplar a aplicaciones fuera del ámbito ESPOL dependiendo del enfoque del foro de discusión que se desee implementar.
- 2. Desde la implementación de esta aplicación han salido al mercado nuevas librerías que ayudan al programador a manejar la compatibilidad entre la tecnología AJAX y el lenguaje PHP de una manera más transparente como es el caso de la librería XAJAX. Sugerimos la utilización de esta clase de PHP, en caso de necesitar trabajar con PHP y AJAX, ya que se evitan problemas de incompatibilidad entre estas dos tecnologías, que fueron algunas de las dificultades que experimentamos en la ejecución de esta tesis.
- 3. En nuestra aplicación se trató en lo posible que todas las herramientas u opciones principales del foro se encuentren en una misma ventana para ayudar al usuario a no "perderse" entre ventanas o secciones de la aplicación; sin embargo, hubo algunos

usuarios a los que les costó ubicar algunas opciones. Recomendamos a los desarrolladores nunca dejar de lado la claridad de la distribución de opciones, ya que se puede sobrecargar de información al usuario en lugar de ayudarlo.

4. Se recomienda probar la presente aplicación de foro de discusión educacional en más cursos en el futuro, para probar a mayor escala su usabilidad y las guías de diseño que resultaron de este trabajo.

## **REFERENCIAS DE GRÁFICOS**

[F1, F2] Garrett, J. Ajax: Un Nuevo acercamiento a las Aplicaciones Web (Febrero 18, 2005). Recuperado Julio 22, 2007, de: [http://www.uberbin.net/archivos/internet/ajax-un-nuevo-acercamiento-a](http://www.uberbin.net/archivos/internet/ajax-un-nuevo-acercamiento-a-aplicaciones-web.php)[aplicaciones-web.php](http://www.uberbin.net/archivos/internet/ajax-un-nuevo-acercamiento-a-aplicaciones-web.php)

## **REFERENCIAS BIBLIOGRÁFICAS**

- [1] Kozma, R. ICT and educational change. A global phenomenon. En: Technology, innovation and educational change. A global perspective. A report of the second information technology in education study. Module 2 Kozma, R. (ed), ISTE/IEA, Eugene, OR, 2003, pp. 1-18.
- [2] White, B.A. y Bridwell, C. Distance Learning Techniques. En: Adult Learning Methods. A Guide for Effective Instruction Galbraith,M.W. (ed)., Krieger Publishing Company, Malabar, FL, 2004, pp. 273-288.
- [3] Garrison, D.R. y Kanuka, H. Blended learning: Uncovering its transformative potential in higher education. The Internet and Higher Education, 47: 95-105, 2004.
- [4] Hislop, G.W. y Ellis, H.J.C. A study of faculty effort in online teaching. The Internet and Higher Education 7: 15-3, 2004.
- [5] Rovai, A.P. A constructivist approach to online college learning. The Internet and Higher Education 7: 79-93, 2004.
- [6] Brace-Govan, J. A method to track discussion forum activity: The moderators' assessment matrix. The Internet and Higher Education 6: 303-325, 2003.
- [7] Haga, H. Combining video and bulletin board systems in distance education systems. The Internet and Higher Education 5: 119-129, 2002.
- [8] Jonassen, D.H. y. Kwon, H.I. Communication patterns in computer mediated and face-to-face group problem solving. Educational Technology Research & Development 49: 51, 2001
- [9] George, S. Contextualizing discussions in distance Learning Systems. In: 4th IEEE International Conference on Advanced Learning Technologies (ICALT 2004). IEEE, Joensuu, Finland, august 30-September 1, 2004, pp. 226-230, 2004.
- [10] Hotte, R. y Pierre, S. Leadership and Conflict Management Support in Cooperative Telelearning Environment. The International Journal of E-Learning 1: 46-59, 2002.
- [11]Schellens, T. y Valcke, M. Collaborative learning in asynchronous discussion groups: What about the impact on cognitive processing? Computers in Human Behaviour 21(6): 957-975, 2005.
- [12] George, S. Structured contextual forum: a study for e-learning. In: Proceedings of the 15th French-speaking conference on human-computer interaction Baudel,T. (ed)., ACM Press, New York, N.Y., pp. 104-111, 2003
- [13] Dave, K., Wattenberg, M.M y Muller, M. Flash forums and ForumReader: Navigating a new kind of large-scale online discussion. Letters CHI: 6(3), pp.232- 241, 2004
- [14]Wattenberg, M.M. y Millen, D.R. Conversation Thumbnails for Large-Scale Discussions. In: Proceedings of the 2003 Conference in Computer Human Interaction. April 5-10, 2003. Ft. Lauderdale, FL. ACM Press, New York, NY, pp. 742-743, 2004.
- [15]Stone, D., Jarrett, C., Woodroffe, M. and Minocha, S. User Interface Design and Evaluation. San Francisco, California USA. 2004. pp 1-18.
- [16] Constantine, L., Lockwood, L. (1999). Software for use: A practical guide to the models and methods of usage-centered design. New York, NY: [ACM Press.](http://www.hcirn.com/res/publish/acmpress.php)
- [17]Gandara, M. Lessons from the Field: The Less-Known Dimensions of the Digital Divide. (2003). Recuperado Abril 27, 2007, de: <http://www.scu.edu/sts/nexus/summer2003/GandaraArticle.cfm>
- [18]Bevan, N. y Macleod, M. Usability measurement in context. Behaviour Information Technology 13: 132-145, 1994.
- [19] Hackos, J. y Redish, J. User and Task Analysis for Interface Design. Wiley Computer Publishing, New York, NY. 1998.
- [20]Preece, J., Rogers, Y. y Sharp, H. Interaction Design. Beyond Human Computer Interaction. Wiley Sons, New York, NY. 2002.

[21] Moncho, V. Aproximación a los principios de usabilidad I. (10/01/2003). Recuperado Abril 27, 2007, de:

[http://mosaic.uoc.edu/old/2\\_opinion2/modeljuny/vicentmoncho2.html](http://mosaic.uoc.edu/old/2_opinion2/modeljuny/vicentmoncho2.html)

- [22] Mueller-Prothmann, T. y Siedentopf, C. Designing online knowledge communities: developing a usability evaluation criteria catalogue. In: Proceedings of the 3rd European Knowledge Management Summer School., San Sebastian, Spain, 7-12 September, 2003, pp. 1-6, 2003.
- [23] ISO FDIS 9241-11. Ergonomic requirements for office work with visual display terminals (VDTs), Par 11: Guidance on Usability Specification and Measures. 1997.
- [24]Engdahl, B., Köksal, M. y Marsden, G. Using Treempas to visualize Threaded Discussion Forums on PDAs. In: Proceedings fo CHI2005, April 2-7, 2005, Portland, OR. ACM Press, New York, NY, pp. 1355-1356, 2005.
- [25] Lam, F. y Donath., J. Seascape and Volcano: Visualizing Online Discussions Using Timeless Motion. In: Proceedings of CHI 2005, April 2-7, 2005, Portland, OR. ACM Press, New York, NY, pp. 1585-1588, 2005.
- [26] Avgeriou, P., Papasalourus, A., Retalis, S. (2001). Web-Based Learning Environments: Issues, Trends, Challenges. *Proceedings of the 1st IOSTE Symposium in Southern Europe, Science and Technology Education*. (Paralimni, Cyprus , May 2001).
- [27]Guzmán, C. Los repositorios de objetos de aprendizaje como soporte para los entornos e-learning. Recuperado Abril 29, 2007, de: [http://www.biblioweb.dgsca.unam.mx/libros/repositorios/la\\_web.htm](http://www.biblioweb.dgsca.unam.mx/libros/repositorios/la_web.htm)
- 
- [28] Recuperado Julio 30, 2007, de: [http://es.wikipedia.org/wiki/Foro\\_\(Internet\)](http://es.wikipedia.org/wiki/Foro_(Internet))
- [29] Chiluiza, K., Ruiz, X., Barzallo, M. y Ortiz, P. Designing On-Line Discussion Forums Centered in Learners*.* En: Proceedings of the 16th International Conference eChallenges (e-2006), 25-27 October, 2006.
- [30]Alvarez, M. DHTML (HTML Dinámico). Recuperado Julio 08, 2007, de: <http://www.desarrolloweb.com/articulos/730.php>
- [31]Alvarez, M. Qué es Javascript. Recuperado Julio 08, 2007, de: <http://www.desarrolloweb.com/articulos/25.php>
- [32]Alvarez, M. Qué es XML. Recuperado Julio 08, 2007, de: <http://www.desarrolloweb.com/articulos/449.php>
- [33]Alvarez, M. Qué es Perl. Recuperado Julio 08, 2007, de: <http://www.desarrolloweb.com/articulos/541.php>
- [34]Alvarez, M. Qué es ASP. Recuperado Julio 08, 2007, de: <http://www.desarrolloweb.com/articulos/393.php>
- [35]Alvarez, M. Qué es JSP. Recuperado Julio 08, 2007, de: <http://www.desarrolloweb.com/articulos/831.php>
- [36] Darie, C., Chereches-Tosa, F., Brinzarea, B., Bucica, M. (2006). AJAX and PHP: Building Responsive Web Applications. Packt Publishing.
- [37]Velasco, J. Web 2.0: Hija de la Usabilidad (Enero, 2007). Recuperado Julio 22, 2007, de: [http://www.mantruc.com/publicaciones/web20.pdf . pp. 6-10.](http://www.mantruc.com/publicaciones/web20.pdf%20.%20pp.%206-10)
- [38] AJAX. Recuperado Mayo 06, 2007, de:<http://es.wikipedia.org/wiki/AJAX>
- [39]Garrett, J. Ajax: Un Nuevo acercamiento a las Aplicaciones Web (Febrero 18, 2005). Recuperado Julio 22, 2007, de: [http://www.uberbin.net/archivos/internet/ajax-un-nuevo-acercamiento-a](http://www.uberbin.net/archivos/internet/ajax-un-nuevo-acercamiento-a-aplicaciones-web.php)[aplicaciones-web.php](http://www.uberbin.net/archivos/internet/ajax-un-nuevo-acercamiento-a-aplicaciones-web.php)
- [40]Quark. 10 Razones para usar AJAX pese a sus 7 Pecados Mortales. (08/03/2007). Recuperado Mayo 07, 2007, de: <http://www.hardware.ec/index.php?itemid=393>
- [41]Alvarez, M. Qué es PHP. Recuperado Julio 22, 2007, de: <http://www.desarrolloweb.com/articulos/392.php>
- [42] Dondo, A. ¿Por qué elegir PHP?. Recuperado Mayo 09, 2007, de: <http://www.programacion.com/php/articulo/porquephp/>

# **APÉNDICES**

## **A APÉNDICE A: ENTREVISTAS Y CUESTIONARIOS**

## **A.1 Cuestionario dirigido a Profesores y Estudiantes:**

# **CUESTIONARIO PARA EVALUAR LOS FOROS DE LOS SISTEMAS DE COMUNICACIÓN PROFESOR-ALUMNO**

La siguiente encuesta esta dirigida a evaluar la funcionalidad de los Foros de Discusión de los sistemas de comunicación alumno-profesor SIDWEB y METIS (Cursos Web). Responda las preguntas que se presentarán a continuación, enfocándose en el sistema alumnoprofesor que usted utiliza en el curso donde se le solicitó llenar la encuesta. **Escoja la opción que mejor describa su opinión y tómese el tiempo necesario para responder estar preguntas.** El resultado de esta investigación pretende mejorar la funcionalidad de los foros de discusión y consecuentemente, la comunicación entre profesor y estudiante.

## **1. ¿Cuántas veces se conecta usted a este sistema de comunicación profesor-alumno?**

Nunca \_\_ 1 - 2 al mes \_\_ 1 a la semana \_ 2 - 3 a la semana \_\_ 4 o más por semana \_\_

## **2. ¿Qué lo motiva a ingresar al** *FORO* **del sistema? Marque un máximo de 5 respuestas.**

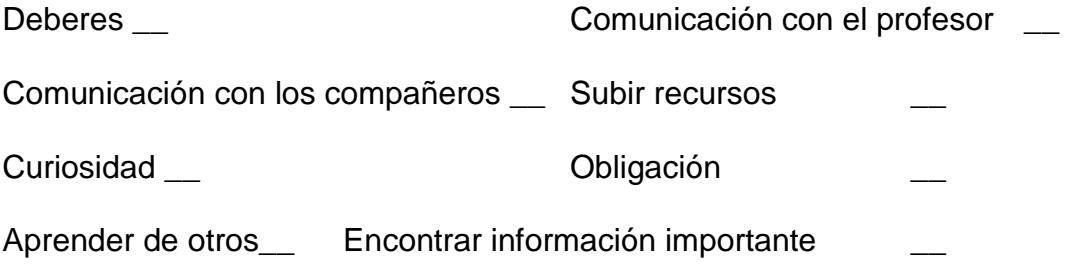

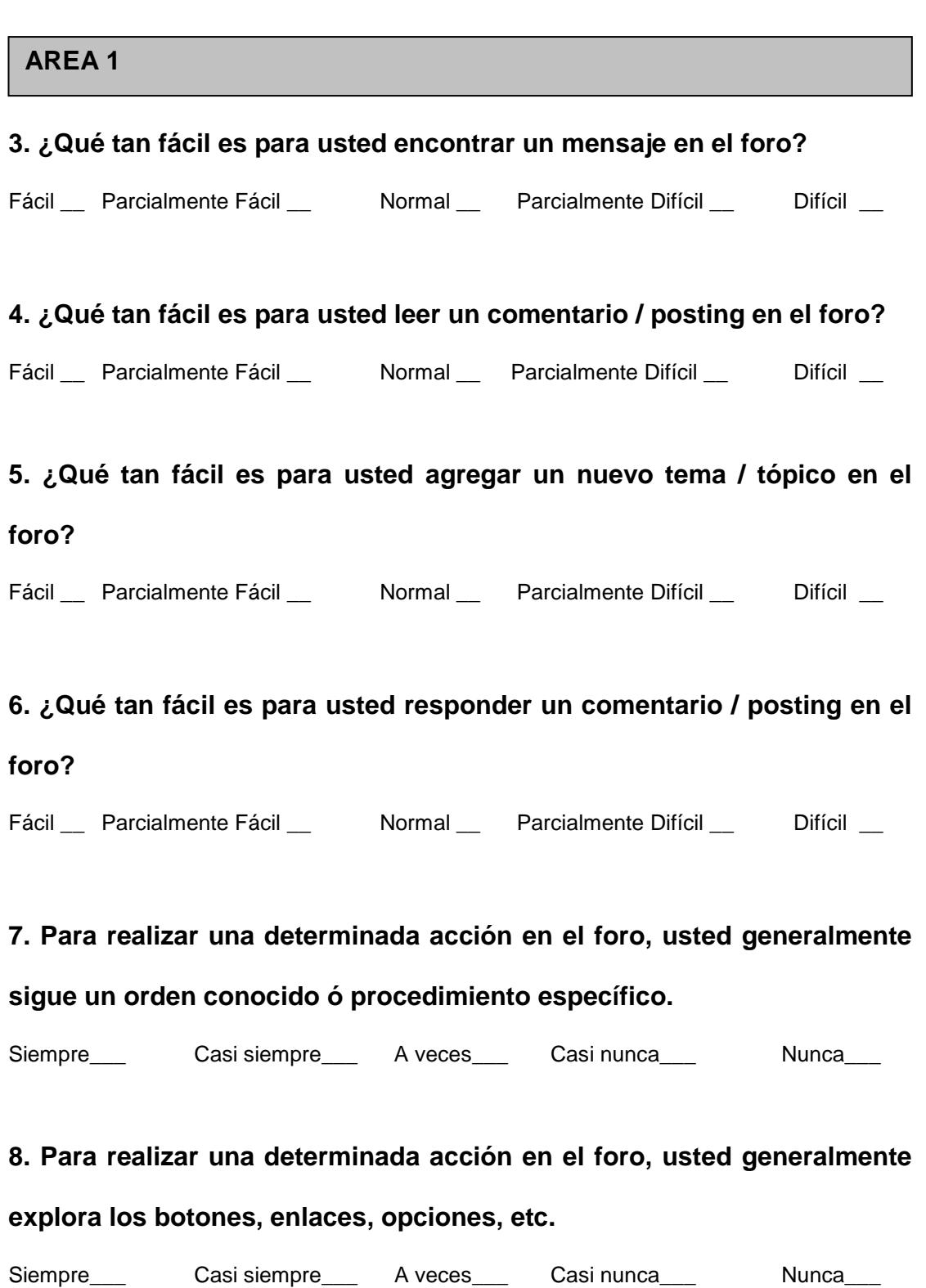

#### **9. Usted considera que la navegación dentro del foro es:**

Muy agradable \_\_ Agradable \_\_ Indiferente \_ Desagradable \_\_ Muy desagradable \_\_

## **10. Los resultados obtenidos al usar los controles (íconos / enlaces / botones / hipervínculos) que provee el foro fueron los esperados.**

Acuerdo\_\_\_ Parcial acuerdo\_\_\_ Indiferente\_\_\_ Parcial desacuerdo\_\_\_ Desacuerdo\_\_\_

#### **11. El foro le da a usted la oportunidad de deshacer acciones o errores.**

Acuerdo\_\_\_ Parcial acuerdo\_\_\_ Indiferente\_\_\_ Parcial desacuerdo\_\_\_ Desacuerdo\_\_\_

## **12. El foro le da a usted la oportunidad de revisar, complementar o editar su comentario / posting.**

Acuerdo\_\_\_ Parcial acuerdo\_\_\_ Indiferente\_\_\_ Parcial desacuerdo\_\_\_ Desacuerdo\_\_\_

**13. Al querer realizar una acción determinada usted siempre sabe donde está ubicada la opción o enlace adecuado.**

Acuerdo\_\_\_ Parcial acuerdo\_\_\_ Indiferente\_\_\_ Parcial desacuerdo\_\_\_ Desacuerdo\_\_\_

**14. Le es útil que el foro le provea opciones para visualizar información de acuerdo a fechas, tópicos, persona que responde/genera un mensaje.**

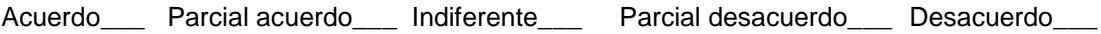

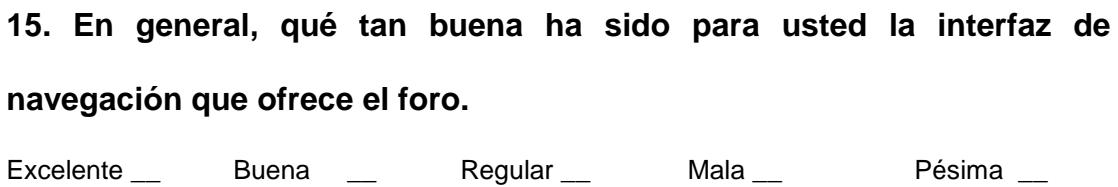

## **AREA 3**

**Al navegar por el foro usted ha tenido problemas o errores al momento de:**

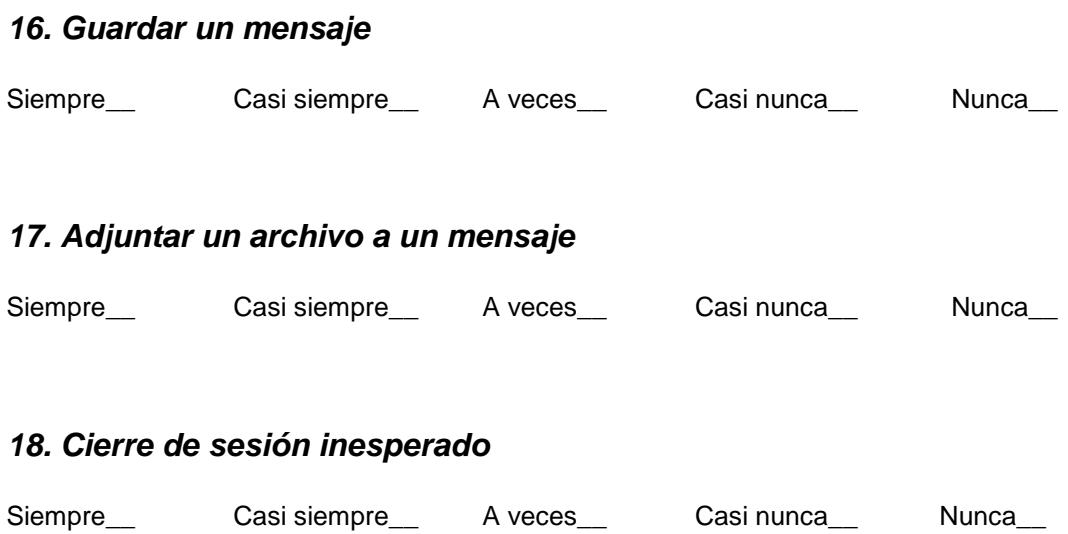

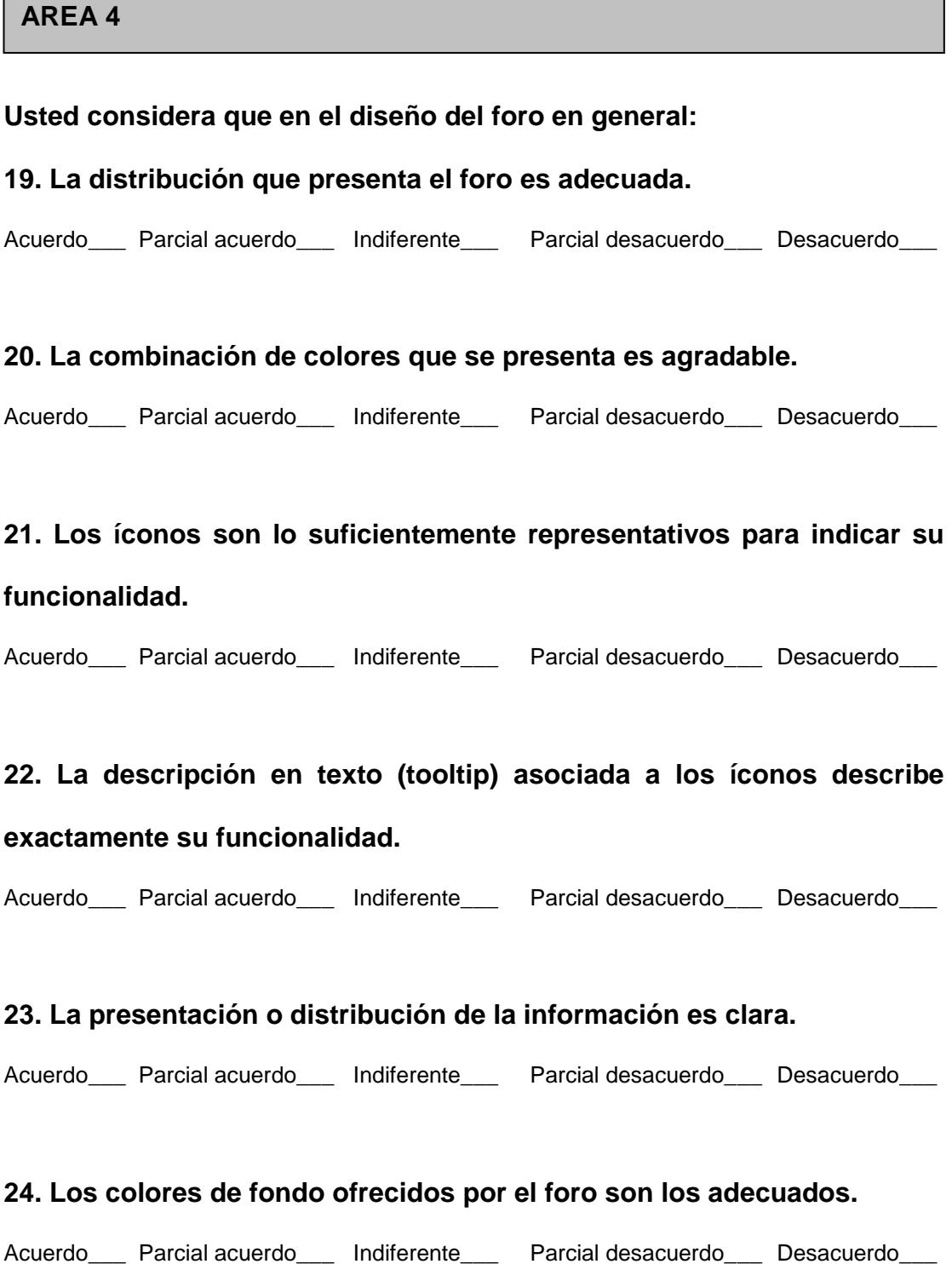

## **25. El tipo de letra ofrecido por el foro es el adecuado.**

Acuerdo\_\_\_ Parcial acuerdo\_\_\_ Indiferente\_\_\_ Parcial desacuerdo\_\_\_ Desacuerdo\_\_\_

#### **AREA 5**

**26. De manera general, la primera vez que usó el foro, fácilmente halló la manera para ejecutar las funciones que ofrece.**

Acuerdo\_\_\_ Parcial acuerdo\_\_\_ Indiferente\_\_\_ Parcial desacuerdo\_\_\_ Desacuerdo\_\_\_

## **27. En general, a usted le es fácil recordar cómo ejecutar todas las diferentes acciones del foro.**

Acuerdo\_\_\_ Parcial acuerdo\_\_\_ Indiferente\_\_\_ Parcial desacuerdo\_\_\_ Desacuerdo\_\_\_

#### **28. A usted le resultó fácil aprender a utilizar el foro.**

Acuerdo\_\_\_ Parcial acuerdo\_\_\_ Indiferente\_\_\_ Parcial desacuerdo\_\_\_ Desacuerdo\_\_\_

## **AREA 6**

**29. La distribución o presentación de un tópico específico del foro le permite hallar fácilmente la información o tema buscado.** 

Acuerdo\_\_\_ Parcial acuerdo\_\_\_ Indiferente\_\_\_ Parcial desacuerdo\_\_\_ Desacuerdo\_\_\_

## **30. Usted obtiene eficazmente una conclusión de la información publicada en los foros.**

Acuerdo\_\_\_ Parcial acuerdo\_\_\_ Indiferente\_\_\_ Parcial desacuerdo\_\_\_ Desacuerdo\_\_\_

## **31. La estructura que presenta el foro, le permite tener una idea de la profundidad de la discusión.**

Acuerdo\_\_\_ Parcial acuerdo\_\_\_ Indiferente\_\_\_ Parcial desacuerdo\_\_\_ Desacuerdo\_\_\_

#### **32. La estructura que presenta el foro, le permite seguir la secuencia de**

#### **la discusión de una manera eficiente.**

Acuerdo\_\_\_ Parcial acuerdo\_\_\_ Indiferente\_\_\_ Parcial desacuerdo\_\_\_ Desacuerdo\_\_\_

## **¡GRACIAS POR SU TIEMPO!!!**

## **A.2 Entrevista dirigida a los Estudiantes:**

# **ENTREVISTA PARA EVALUAR EL FORO DEL SISTEMA DE COMUNICACIÓN PROFESOR-ALUMNO SIDWEB / METIS**

La presente entrevista está dirigida a evaluar *exclusivamente* el área o sección de foro de discusión del sistema de comunicación profesor-alumno SIDWEB o Metis. Esperamos contar con toda la retroalimentación posible que nos pueda brindar, sus opiniones y sugerencias.

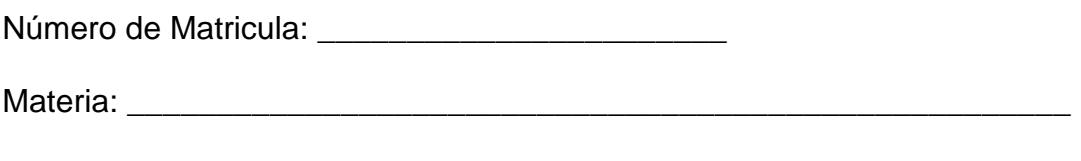

SIDWEB □ METIS □

¿Considera Ud. que algún ícono utilizado en la sección de foros no le significa nada o le confunde de alguna manera?

¿Qué tipo de errores ha tenido al usar el foro?

¿Sabe si todos los participantes del foro recibieron alguna retroalimentación (suya o de otros)? ¿La herramienta le provee de este tipo de información?

¿Le parecería útil que el foro le provea un reporte del número de aportes por persona, fecha de respuesta, etc.?

¿Cómo hace Ud. cuándo quiere encontrar alguna información en el foro? Indique brevemente los pasos que realiza.

En general, ¿Cómo calificaría la búsqueda de información en el foro? Todas las que se apliquen.

Corta □ Fácil □ Sencilla □ Normal □ Larga □ Tediosa □ Difícil □ Explique:

¿Existe alguna opción o función del foro que nunca ha usado porque no sabe para qué sirve?

Razones por las que usa el foro: **(califique de 1 a 7, siendo 7 la razón más importante para usar foros y 1 la menos importante)** Mejorar interacción con sus compañeros y profesor \_\_\_\_ Debatir temas importantes/controversiales \_\_\_\_ Aprender de los aportes de sus compañeros y profesor \_\_\_\_ Por obligación Para realizar deberes Por curiosidad

Otra (indique):

Razones por las que no usa el foro: **(califique de 1 a 5, siendo 5 la razón más importante para no usar foros y 1 la menos importante)**

\_\_\_\_\_\_\_\_\_\_\_\_\_\_\_\_\_\_\_\_\_\_\_\_\_\_\_\_\_\_\_\_\_\_\_\_\_\_\_\_\_\_\_\_\_\_\_\_\_\_\_\_\_\_\_\_\_\_\_\_\_\_

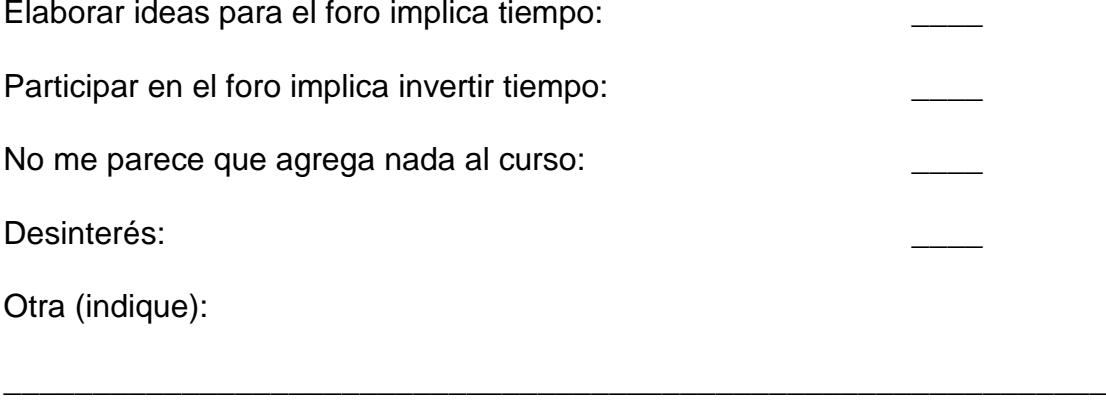
### **A.3 Entrevista dirigida a los Profesores:**

# **ENTREVISTA PARA EVALUAR EL FORO DEL SISTEMA DE COMUNICACIÓN PROFESOR-ALUMNO SIDWEB / METIS**

La presente entrevista está dirigida a evaluar *exclusivamente* el área o sección de foro de discusión del sistema de comunicación profesor-alumno SIDWEB o Metis. Esperamos contar con toda la retroalimentación posible que nos pueda brindar, sus opiniones y sugerencias.

Nombre del profesor:

Materia: \_\_\_\_\_\_\_\_\_\_\_\_\_\_\_\_\_\_\_\_\_\_\_\_\_\_\_\_\_\_\_\_\_\_\_\_\_\_\_\_\_\_\_\_\_\_\_\_\_\_\_\_\_

SIDWEB □ METIS □

¿Considera Ud. que algún ícono utilizado en la sección de foros no le significa nada o le confunde de alguna manera? ¿Cuál? ¿Qué problemas ha tenido con ese ícono (o íconos)?

¿Qué tipo de errores ha tenido al usar el foro? Menciónelos brevemente.

¿Sabe si todos los participantes del foro recibieron alguna retroalimentación (suya o de otros)? ¿La herramienta le provee de este tipo de información?

¿La herramienta le permite verificar si todos han participado? O ¿le provee el número de aportes por persona?

¿Cómo hace Ud. cuándo quiere encontrar alguna información en el foro? Indique brevemente los pasos que realiza.

¿Le parecería útil la opción de presentar reportes de los alumnos que le indiquen: fecha de respuesta, número de participaciones, porcentaje de participación en el parcial, etc.? ¿Sugerencias? **(para profesores)**

En general, ¿Cómo calificaría la búsqueda de información en el foro? Todas las que se apliquen.

Corta □ Fácil □ Sencilla □ Larga □ Tediosa □ Difícil □ Explique:

¿Existe alguna opción o función del foro que nunca ha usado porque no sabe para qué sirve?

Razones por las que usa el foro:

¿Qué lo motiva a usar el foro en sus cursos? **(para profesores) (priorice de 1 a 6, siendo 1 menos importante 6 más importante)**

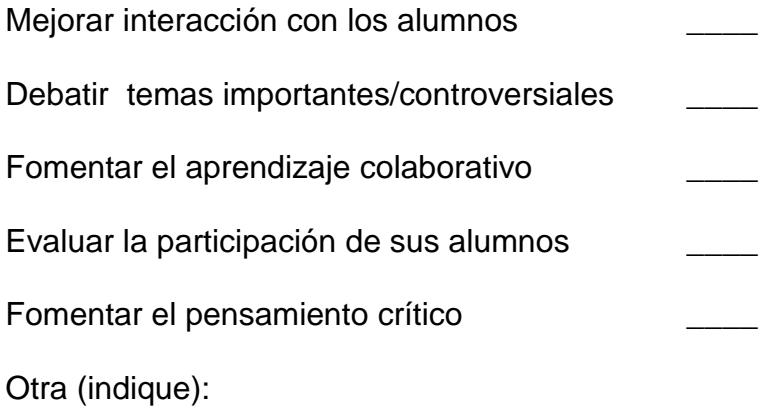

Razones por las que no usa el foro: **(para profesores) (Califique de 1 a 6, siendo 1 la razón menos importante para no usar foros, 6 la razón más importante)**

\_\_\_\_\_\_\_\_\_\_\_\_\_\_\_\_\_\_\_\_\_\_\_\_\_\_\_\_\_\_\_\_\_\_\_\_\_\_\_\_\_\_\_\_\_\_\_\_\_\_\_\_\_\_\_\_\_\_\_\_\_\_

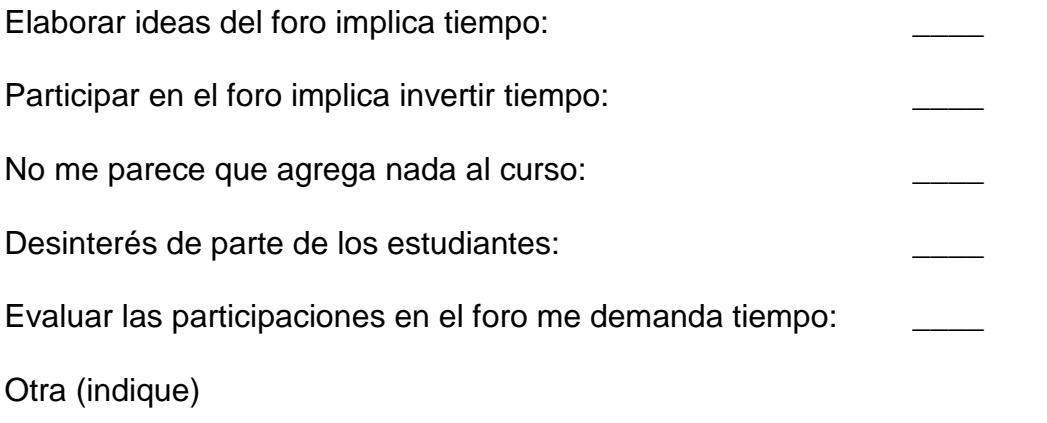

\_\_\_\_\_\_\_\_\_\_\_\_\_\_\_\_\_\_\_\_\_\_\_\_\_\_\_\_\_\_\_\_\_\_\_\_\_\_\_\_\_\_\_\_\_\_\_\_\_\_\_\_\_\_\_\_\_\_\_\_\_\_

# **A.4 Resultados de entrevista a estudiantes, SIDWEB:**

# **ENTREVISTA PARA EVALUAR EL FORO DEL SISTEMA DE**

# **COMUNICACIÓN PROFESOR-ALUMNO SIDWEB / METIS**

La presente entrevista está dirigida a evaluar *exclusivamente* el área o sección de foro de discusión del sistema de comunicación profesor-alumno SIDWEB o Metis. Esperamos contar con toda la retroalimentación posible que nos pueda brindar, sus opiniones y sugerencias.

Número de Matricula: **William Strategier and Strategier and Strategier and Strategier and Strategier and Strategier** 

Materia: \_\_\_\_\_\_\_\_\_\_\_\_\_\_\_\_\_\_\_\_\_\_\_\_\_\_\_\_\_\_\_\_\_\_\_\_\_\_\_\_\_\_\_\_\_\_\_\_\_\_\_\_\_

## **SIDWEB**

**1. ¿Considera Ud. que algún ícono utilizado en la sección de foros no le significa nada o le confunde de alguna manera?** 

No **(6)**

Algunos son confusos **(4)**

Los iconos y su color **(2)**

# **2. ¿Qué tipo de errores ha tenido al usar el foro?**

Ninguno **(7)**

Dificultad en los hilos, hay dos vistas del foro y es confuso **(2)**

Dificultad al contestar un mensaje **(2)**

Se cae la página y se pierde toda la información **(2)**

Con el tipo de letra, no se puede modificar

#### **3. ¿Sabe si todos los participantes del foro recibieron alguna retroalimentación (suya o de otros)? ¿La herramienta le provee de este tipo de información?**

No es clara la manera de respuesta a un mensaje **(3)**

No provee la herramienta **(2)**

Sí **(2)**

No se puede distinguir bien los subforos

Todos los comentarios han sido recibidos y mostrados sin problema

- **4. ¿Le parecería útil que el foro le provea un reporte del número de aportes por persona, fecha de respuesta, etc.?**
- Sí, sería útil al profesor **(9)**

No **(5)**

Solo la fecha de respuesta

Para el usuario no tiene utilidad

### **5. ¿Cómo hace Ud. cuándo quiere encontrar alguna información en el foro? Indique brevemente los pasos que realiza.**

Buscar tema por tema **(7)**

Vistas jerárquicas resumidas **(3)**

Veo cuales son los temas y leo el que me interesa **(2)**

Voy a los índices y busco información **(2)**

No lo hago

# **6. En general, ¿Cómo calificaría la búsqueda de información en el foro? Todas las que se apliquen.**

Corta □ Fácil □ Sencilla □ Normal □ Larga □ Tediosa □ Difícil □

#### Explique:

Normal, aunque cuando existen muchos mensajes no es tan fácil **(6)**

Largo y tedioso, casi no existen vínculos de acceso directo

Fácil de usar

#### **7. ¿Existe alguna opción o función del foro que nunca ha usado porque no sabe para qué sirve?**

No **(9)**

Guardar, cuando hay "Guardar y Cerrar", cual es la diferencia **(2)**

No he usado mucho el foro

#### **8. Razones por las que usa el foro: (califique de 1 a 7, siendo 7 la razón más importante para usar foros y 1 la menos importante)**

- **a.** Mejorar interacción con sus compañeros y profesor \_\_\_\_
- **b.** Debatir temas importantes/controversiales
- **c.** Aprender de los aportes de sus compañeros y profesor
- **d.** Por obligación
- **e.** Para realizar deberes
- **f.** Por curiosidad
- **g.** Otra (indique):

#### Respuestas, pregunta 8:

Se indica el número de veces que un literal  $(a - g)$ , recibio una determinada calificación  $(1 – 7)$ , siendo 7 la calificación más alta.

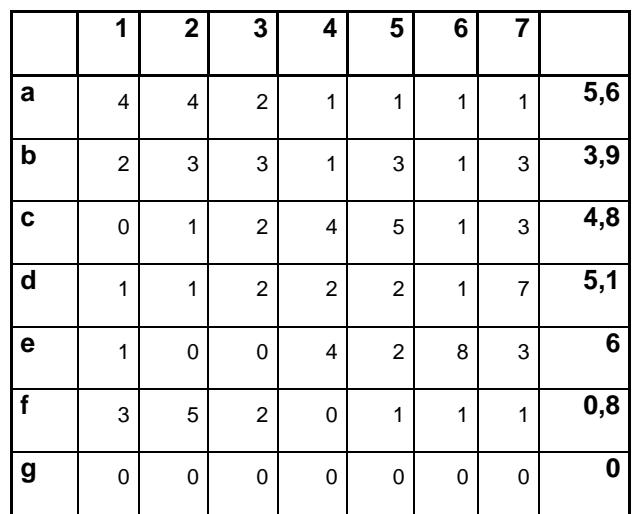

# **9. Razones por las que no usa el foro: (califique de 1 a 5, siendo 5 la razón más importante para no usar foros y 1 la menos importante)**

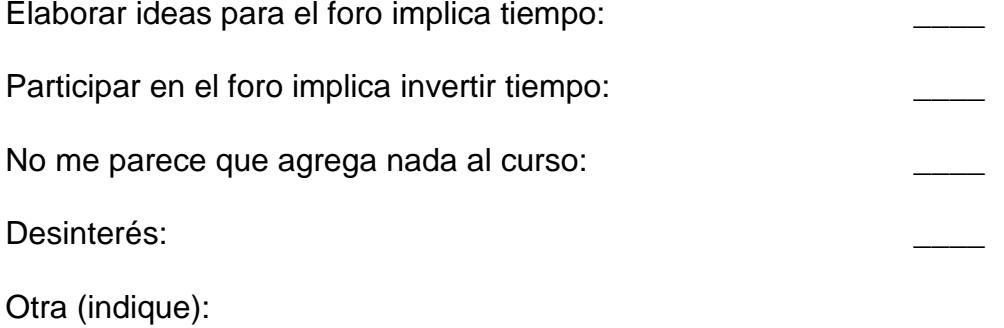

# Respuestas, pregunta 9:

Se indica el número de veces que un literal  $(a - e)$ , recibio una determinada calificación  $(1 - 5)$ , siendo 5 la calificación más alta.

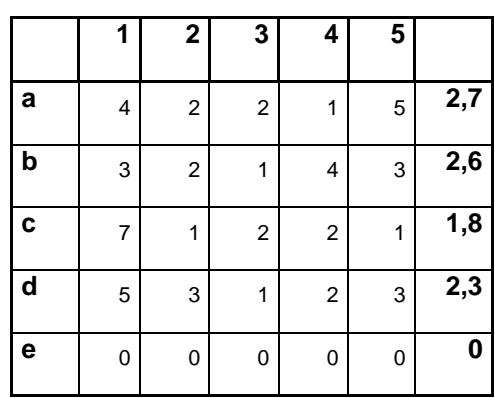

## **A.5 Resultados de entrevista a estudiantes, Metis:**

# **ENTREVISTA PARA EVALUAR EL FORO DEL SISTEMA DE**

# **COMUNICACIÓN PROFESOR-ALUMNO SIDWEB / METIS**

La presente entrevista está dirigida a evaluar *exclusivamente* el área o sección de foro de discusión del sistema de comunicación profesor-alumno SIDWEB o Metis. Esperamos contar con toda la retroalimentación posible que nos pueda brindar, sus opiniones y sugerencias.

Número de Matricula: **William Strategier et al.** 

Materia: \_\_\_\_\_\_\_\_\_\_\_\_\_\_\_\_\_\_\_\_\_\_\_\_\_\_\_\_\_\_\_\_\_\_\_\_\_\_\_\_\_\_\_\_\_\_\_\_\_\_\_\_\_

### **METIS**

## **10.¿Considera Ud. que algún ícono utilizado en la sección de foros no le significa nada o le confunde de alguna manera?**

## No **(38)**

Los botones no tienen imágenes que ayuden a identificar su función **(2)**

No lo he usado y no se para que funciona **(2)**

Temas de discusión

"New" con respecto a nuevo foro

## **11.¿Qué tipo de errores ha tenido al usar el foro?**

#### Ninguno **(25)**

Dar clic donde no he querido porque los links son muy pequeños **(3)**

Identificar mensajes del Foro confunde **(3)**

No sabía como ingresar un nuevo tema **(3)**

Es muy lenta la conexión fuera de ESPOL, para subir archivos **(3)**

No se ve el mensaje solo el título

Hilo equivocado

No sabía quien responde y quien envía

Error al cierre de la sesión

#### **12.¿Sabe si todos los participantes del foro recibieron alguna retroalimentación (suya o de otros)? ¿La herramienta le provee de este tipo de información?**

Se provee por el e-mail **(25)**

No es clara la manera de respuesta a un mensaje **(10)**

#### **13.¿Le parecería útil que el foro le provea un reporte del número de aportes por persona, fecha de respuesta, etc.?**

#### No **(12)**

Si muy importante, y útil; para el profesor **(9)**

Solo la fecha de respuesta **(2)**

#### **14.¿Cómo hace Ud. cuándo quiere encontrar alguna información en el foro? Indique brevemente los pasos que realiza.**

Buscar tema por tema **(8)**

Grupos de Discusión- General **(8)**

Veo cuales son los temas y leo el que me interesa **(8)**

Leo por donde va el Foro → Secuencia del Foro → Mensaje **(6)** 

Busco en las preguntas anteriores **(2)**

No he tenido necesidad de buscar

No me gusta buscar en el Foro, se apoyo en sus compañeros

Busco el Browser del navegador

Reviso el correo

#### **15.En general, ¿Cómo calificaría la búsqueda de información en el foro? Todas las que se apliquen.**

Corta □ Fácil □ Sencilla □ Normal □ Larga □ Tediosa □ Difícil □

Explique:

Normal, no me demoro mucho, sobre cuando llega el correo **(18)**

Difícil se busca uno a uno, pág x pág **(6)**

Fácil son legibles todas las opciones **(4)**

Sencillo esta bien estructurado **(2)**

Largo y difícil, si es archivo adjunto **(2)**

### **16.¿Existe alguna opción o función del foro que nunca ha usado porque no sabe para qué sirve?**

No **(29)**

Creo haberlas usado todas **(3)**

No he usado mucho el foro

Si prefiero contactarme con mis compañeros

Definir grupos

Apariencia de página

No se como publicar mi propio foro

La opción "General" no se de que trata

#### **17.Razones por las que usa el foro: (califique de 1 a 7, siendo 7 la razón más importante para usar foros y 1 la menos importante)**

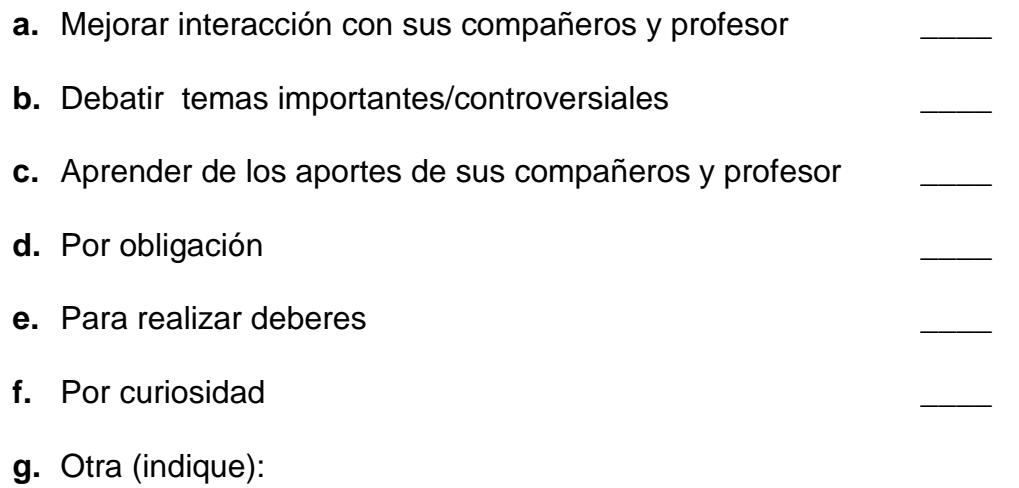

#### Respuestas, pregunta 17:

Se indica el número de veces que un literal  $(a - g)$ , recibio una determinada calificación  $(1 – 7)$ , siendo 7 la calificación más alta.

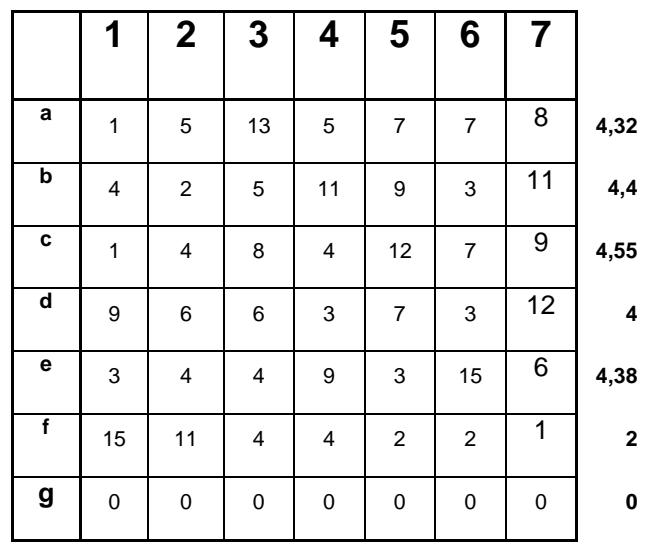

#### **18.Razones por las que no usa el foro: (califique de 1 a 5, siendo 5 la razón más importante para no usar foros y 1 la menos importante)**

- **a.** Elaborar ideas para el foro implica tiempo: **b.** Participar en el foro implica invertir tiempo: **c.** No me parece que agrega nada al curso: d. Desinterés:
- **e.** Otra (indique):

# Respuestas, pregunta 18:

Se indica el número de veces que un literal  $(a - e)$ , recibio una determinada calificación  $(1 - 5)$ , siendo 5 la calificación más alta.

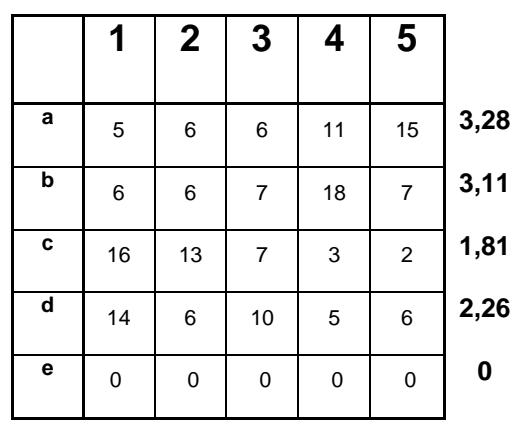

#### **A.6 Resultados de entrevista a profesores, SIDWEB y Metis:**

# **ENTREVISTA PARA EVALUAR EL FORO DEL SISTEMA DE**

# **COMUNICACIÓN PROFESOR-ALUMNO SIDWEB / METIS**

La presente entrevista está dirigida a evaluar *exclusivamente* el área o sección de foro de discusión del sistema de comunicación profesor-alumno SIDWEB o Metis. Esperamos contar con toda la retroalimentación posible que nos pueda brindar, sus opiniones y sugerencias.

Nombre del profesor:

Materia: \_\_\_\_\_\_\_\_\_\_\_\_\_\_\_\_\_\_\_\_\_\_\_\_\_\_\_\_\_\_\_\_\_\_\_\_\_\_\_\_\_\_\_\_\_\_\_\_\_\_\_\_\_

SIDWEB □ METIS □

**1. ¿Considera Ud. que algún ícono utilizado en la sección de foros no le significa nada o le confunde de alguna manera? ¿Cuál? ¿Qué problemas ha tenido con ese ícono (o íconos)?**

No **(7)**

Icono de Apertura no representa nada **(4)**

Icono en temas de discusión (Cerrado/Abierto) **(2)**

La numeración de debería ser: 1.2 -> 1.2.1

Se vea diferencias entre profesor y alumno: "Profesor"

El ancla en edición de texto, no hay scroll para ver los botones

Iconos de formar grupos

Icono de comentario es el mismo que cuando se abre el foro

Alguna vez no salio el tooltip

# **2. ¿Qué tipo de errores ha tenido al usar el foro? Menciónelos brevemente.**

## Ninguno **(4)**

Al adjuntar archivo en conexión lenta, se da término a la sesión **(4)**

Cada vez que hay una respuesta nueva se reordena el árbol y confunde **(2)**

Se confunde al contestar, envió respuesta a otra persona, se pierden colores

Cuando hay demasiados mensajes es difícil encontrar uno en especial

El botón de borrado hacia atrás no sirve

Se confunde cuando ingreso.

Agradable el foro anterior porque iba directo a la respuesta

Editar mensajes de alumnos

Falta de orientación de los estudiantes

### **3. ¿Sabe si todos los participantes del foro recibieron alguna retroalimentación (suya o de otros)? ¿La herramienta le provee de este tipo de información?**

Si, mediante e-mail **(7)**

Hay en que ver en detalle a cada foro **(2)**

No hay debates en tiempos cortos de expiración

Revisar según el árbol

No se diferencia comentarios de profesores, aunque es más dirigido al foro

Si, pero no se aprovechan

No

# **4. ¿La herramienta le permite verificar si todos han participado? O ¿le provee el número de aportes por persona?**

Si **(6)**

No **(6)**

Debería ser de acuerdo a grupo o paralelo **(4)**

Contando manualmente

Nunca me he fijado

## **5. ¿Cómo hace Ud. cuándo quiere encontrar alguna información en el foro? Indique brevemente los pasos que realiza.**

Haciendo clic en cada uno de los mensajes o de los tópicos **(5)**

Utilizando el browser del navegador **(3)**

Comunidad – foro de discusión – foro que requiere – último mensaje – detalle

**(3)**

Mirar los foros abiertos y los leen **(2)**

Ubico el tema – abre el hilo de discusión – busco el tema **(2)**

Búsqueda pero no es confiable

Utilizar foro para debatir

#### **6. ¿Le parecería útil la opción de presentar reportes de los alumnos que le indiquen: fecha de respuesta, número de participaciones, porcentaje de participación en el parcial, etc.? ¿Sugerencias?**

Si, asignación automática de notas **(2)**

Si, para profesores con 2 paralelos o más que haya opción de enviar lo

mismo a los dos

- Si, participación evaluada por otros
- Si, participación de lectura / escritura

No

- Si, descargar los reportes en un archivo
- Si, para calificar
- Si, tener opción de crear conclusión final por parte del profesor
- Si, que haya informe de número de respuestas por comentario.

### **7. En general, ¿Cómo calificaría la búsqueda de información en el foro? Todas las que se apliquen.**

Corta □ Fácil □ Sencilla □ Larga □ Tediosa □ Difícil □

Explique:

Largo, si se busca información vieja **(6)**

Tedioso cuando hay varios mensajes **(3)**

Sencilla, cuando hay pocos mensajes **(3)**

Larga, difícil y tediosa, no es confiable **(2)**

Normal, es lo que se espera de un foro **(2)**

Difícil, búsqueda palabra por palabra, y no tema por tema

Fácil, se plantea un tema y todos hablan de eso

### **8. ¿Existe alguna opción o función del foro que nunca ha usado porque no sabe para qué sirve?**

No **(10)**

Abierto / Cerrado, combo de cambiar de categoría **(2)**

Las vistas **(2)**

Borrar foro creado por estudiante

No se ve el icono de editar foro

#### **9. Razones por las que usa el foro: ¿Qué lo motiva a usar el foro en sus cursos? (priorice de 1 a 6, siendo 1 menos importante 6 más importante)**

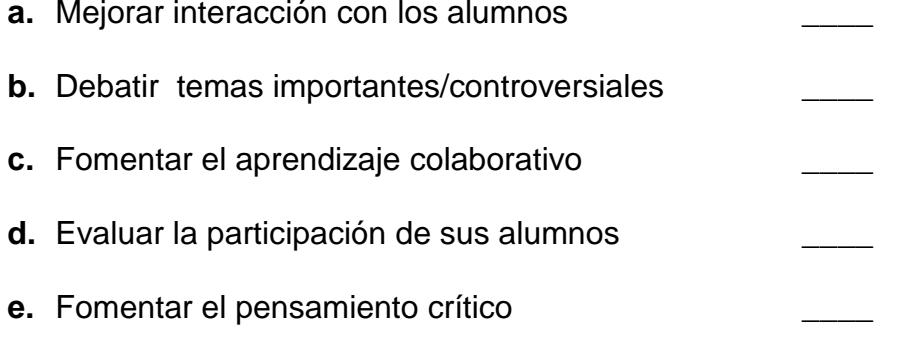

**f.** Otra (Comentario sobre metodología y contenido de la materia):

# Respuestas, pregunta 9:

Se indica el número de veces que un literal  $(a - f)$ , recibio una determinada calificación  $(1 - 6)$ , siendo 6 la calificación más alta.

# **SIDWEB:**

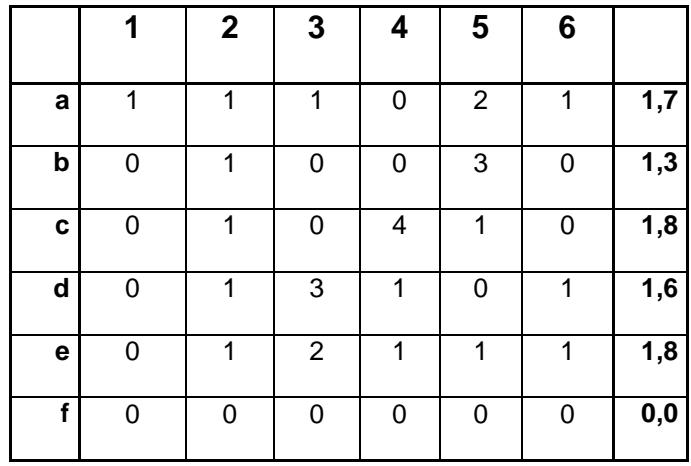

**Metis:**

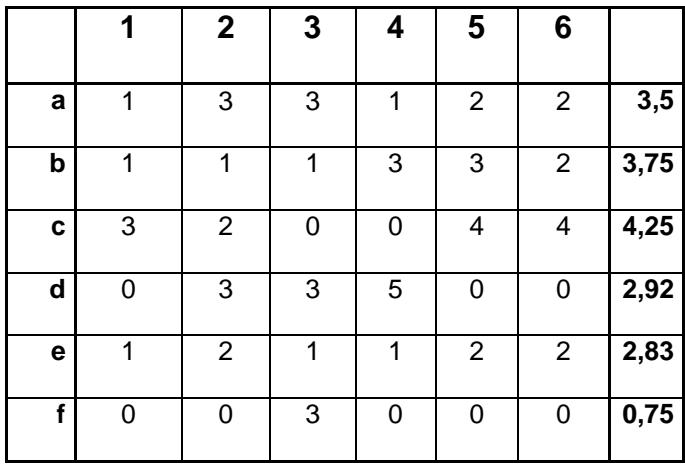

Promedio de las tablas de resultados del SIDWEB y Metis:

### **Total:**

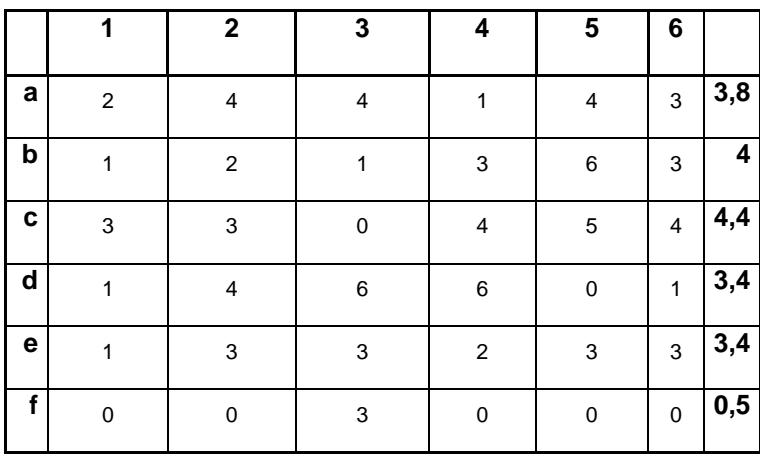

## **10. Razones por las que no usa el foro: (Califique de 1 a 6, siendo 1 la razón menos importante para no usar foros, 6 la razón más importante)**

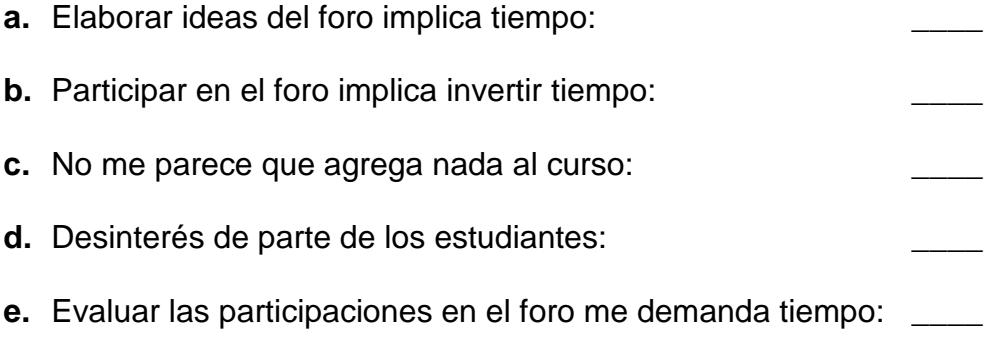

**f.** Otra (indique)

# Respuestas, pregunta 10:

Se indica el número de veces que un literal  $(a - f)$ , recibio una determinada calificación  $(1 - 6)$ , siendo 6 la calificación más alta.

# **SIDWEB:**

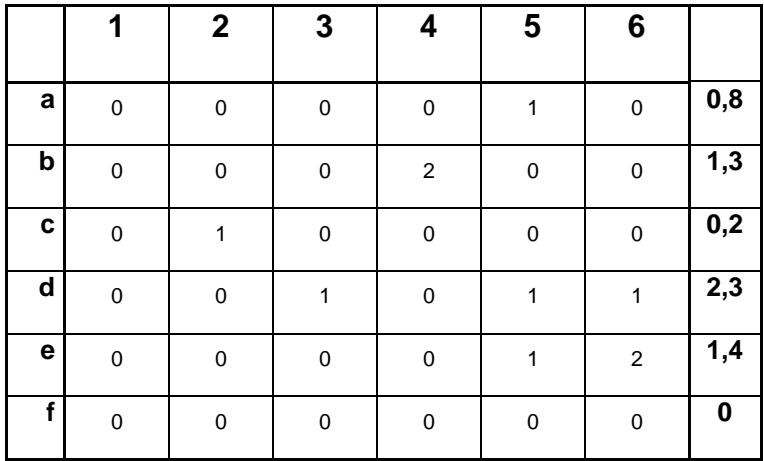

**Metis:**

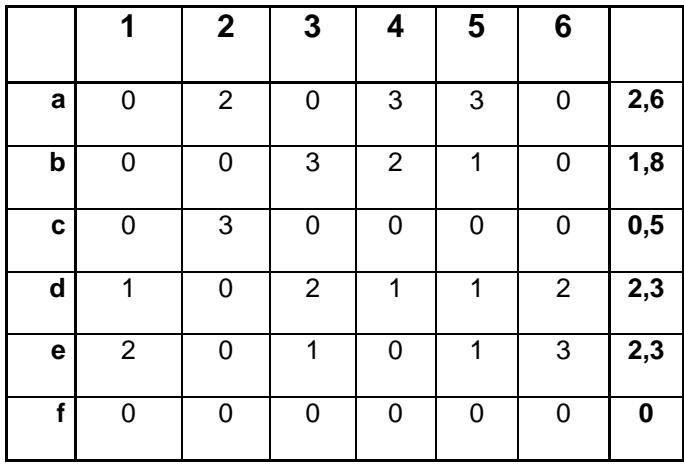

Promedio de las tablas de resultados del SIDWEB y Metis:

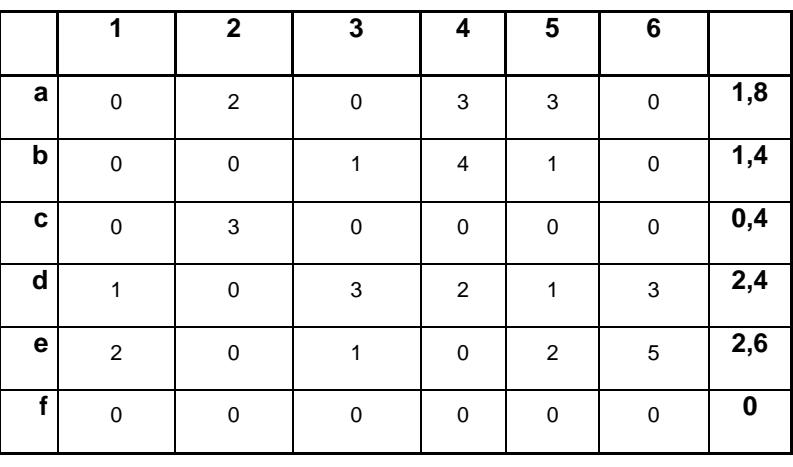

# **Total:**

# **ENCUESTA PARA EVALUAR EL FORO DE SISTEMA DE COMUNICACIÓN PROFESOR-ALUMNO HAVIFORO**

La siguiente encuesta está dirigida a evaluar la funcionalidad del Foro de Discusión HAVIForo. HAVIForo está siendo usado por usted en estos momentos, en su curso vacacional, la dirección correspondiente es

http://venus.cti.espol.edu.ec Por favor tómese el tiempo necesario para responder estas preguntas, ya que el resultado de esta investigación pretende mejorar la funcionalidad de los foros de discusión y así mejorar la comunicación entre profesor y estudiante.

### **1. Información General**

Por favor conteste las siguientes preguntas enfocándose en el sistema de foro de discusión HaviForo que usted se encuentra utilizando. Escoja la opción que mejor describa su opinión.

#### \* **1.1: ¿Ha utilizado usted el foro de discusión que ofrece SIDWEB?**

Por favor elija solo una de las siguientes:

Por favor elija **solo una** de las siguientes:

 $\overline{\phantom{a}}$ Si

**COL** No

#### \* **1.2: ¿Ha utilizado usted el foro de discusión que ofrece METIS?**

Por favor elija solo una de las siguientes:

Por favor elija **solo una** de las siguientes:

п Si

П No

#### **1.3: ¿Qué lo motiva a ingresar al FORO de la herramienta que usted más utiliza?**

Marque un máximo de 5 respuestas.

Por favor elija **todas** las que apliquen:

- $\sim$ Deberes
- $\sim$ Comunicación con los compañeros
- Curiosidad
- $\overline{\phantom{a}}$ Aprender de otros
- $\mathcal{L}_{\mathrm{eff}}$ Comunicación con el profesor
- $\sim$ Subir recursos
- Obligación
- $\overline{\phantom{a}}$ Encontrar información importante

#### **2. AREA 1** \* **2.1: ¿Qué tan fácil es para usted encontrar un mensaje en el HAVIForo?** Por favor elija **solo una** de las siguientes:

- $\mathcal{L}_{\mathcal{L}}$ Fácil
- $\overline{\phantom{a}}$ Parcialmente fácil
- $\mathcal{L}$ Normal
- $\overline{\mathcal{L}}$ Parcialmente difícil
- $\sim$ Difícil

#### \* **2.2: ¿Qué tan fácil es para usted leer un comentario / posting en el HAVIForo?** Por favor elija **solo una** de las siguientes:

- $\sim$ Fácil
- $\overline{\phantom{a}}$ Parcialmente fácil
- $\sim$ Normal
- $\sim$ Parcialmente difícil
- $\sim$ Difícil

#### \* **2.3: ¿Qué tan fácil es para usted agregar un nuevo tema / tópico en el HAVIForo?** Por favor elija **solo una** de las siguientes:

- $\sim$ Fácil
- $\overline{\mathcal{L}}$ Parcialmente fácil
- $\overline{\phantom{a}}$ Normal
- $\overline{\phantom{a}}$ Parcialmente difícil
- $\Box$  Difícil

#### \* **2.4: ¿Qué tan fácil es para usted responder un comentario / posting en el HAVIForo?** Por favor elija **solo una** de las siguientes:

Fácil

- $\sim$ Parcialmente fácil
- $\sim$ Normal
- $\sim$ Parcialmente difícil
- $\Box$  Difícil

#### **2.5: Si usted uso el área Personalizar, ¿Qué tan fácil le resulto personalizar el HAVIForo?** Por favor elija **solo una** de las siguientes:

- $\mathcal{L}_{\mathcal{L}}$ Fácil
- $\sim$ Parcialmente fácil
- Normal
- $\sim$ Parcialmente difícil
- $\sim$ Difícil

#### \* **2.6: En general, ¿Qué tan fácil le resulta usar el HAVIForo?** Por favor elija **solo una** de las siguientes:

- $\mathcal{L}$ Fácil
- $\sim$ Parcialmente fácil
- $\overline{\phantom{a}}$ Normal
- $\sim$ Parcialmente difícil
- $\overline{\phantom{a}}$ Difícil

#### **3. AREA 2** \* **3.1: Usted considera que la navegación dentro del HAVIForo es:** Por favor elija **solo una** de las siguientes:

- $\overline{\mathcal{L}}$ Muy agradable
- $\overline{\phantom{a}}$ Agradable
- $\overline{a}$ Normal
- $\sim$ Desagradable
- П Muy desagradable

#### \* **3.2: Usted considera que la distribución de áreas que presenta el HAVIForo es adecuada.** Por favor elija **solo una** de las siguientes:

- $\overline{\mathcal{L}}$ Acuerdo
- $\sim$ Parcial acuerdo
- $\sim$ Indiferente
- $\mathcal{L}$ Parcial desacuerdo
- $\overline{\phantom{a}}$ Desacuerdo

#### \* **3.3: Usted considera que la combinación de colores que se presenta es agradable.** Por favor elija **solo una** de las siguientes:

- $\overline{\mathcal{L}}$ Acuerdo
- $\sim$ Parcial acuerdo
- $\overline{\phantom{a}}$ Indiferente
- $\sim$ Parcial desacuerdo
- $\sim$ Desacuerdo

#### \* **3.4: Usted considera que los íconos son lo suficientemente representativos para indicar su funcionalidad.** Por favor elija **solo una** de las siguientes:

- $\sim$ Acuerdo
- $\mathcal{L}_{\mathcal{L}}$ Parcial acuerdo
- $\Box$  Indiferente
- $\sim$ Parcial desacuerdo
- $\sim$ Desacuerdo

#### \* **3.5: Usted considera que la presentación o distribución de la información es clara.** Por favor elija **solo una** de las siguientes:

- $\overline{\mathcal{L}}$ Acuerdo
- $\sim$ Parcial acuerdo
- $\sim$ Indiferente
- П Parcial desacuerdo
- $\sim$ Desacuerdo

#### \* **3.6: Usted considera que el tipo de letra presentado en el HAVIForo es el adecuado.** Por favor elija **solo una** de las siguientes:

- $\overline{a}$ Acuerdo
- $\overline{\mathcal{L}}$ Parcial acuerdo
- $\sim$ Indiferente
- $\overline{\phantom{a}}$ Parcial desacuerdo
- $\overline{\phantom{a}}$ Desacuerdo

**4. AREA 3** \* **4.1: La primera vez que usó el HAVIForo, fácilmente halló la manera para ejecutar las funciones que ofrece.** Por favor elija **solo una** de las siguientes:

- F Acuerdo
- $\sim$ Parcial acuerdo
- $\sim$ Indiferente
- $\sim$ Parcial desacuerdo
- $\sim$ Desacuerdo

#### \* **4.2: Para usted fue fácil aprender a utilizar HAVIForo.** Por favor elija **solo una** de las siguientes:

- п Acuerdo
- $\overline{\phantom{a}}$ Parcial acuerdo
- $\sim$ Indiferente
- $\overline{\phantom{a}}$ Parcial desacuerdo
- $\sim$ Desacuerdo

#### \* **4.3: La estructura que presenta el HAVIForo, le ayuda a tener una idea de la profundidad de la discusión.** Por favor elija **solo una** de las siguientes:

- $\sim$ Acuerdo
- $\overline{\phantom{a}}$ Parcial acuerdo
- $\overline{\phantom{a}}$ Indiferente
- $\overline{\phantom{a}}$ Parcial desacuerdo
- $\overline{\phantom{a}}$ Desacuerdo

#### \* **4.4: La estructura que presenta el HAVIForo, le permite seguir la secuencia de la discusión de una manera eficiente.** Por favor elija **solo una** de las siguientes:

- $\overline{\mathcal{L}}$ Acuerdo
- $\overline{\mathcal{L}}$ Parcial acuerdo
- П Indiferente
- П Parcial desacuerdo
- $\overline{\phantom{a}}$ Desacuerdo

# **5. AREA 4 5.1: Por favor indique sus sugerencias y comentarios**

**acerca de HAVIForo.** Por favor escriba su respuesta aquí:

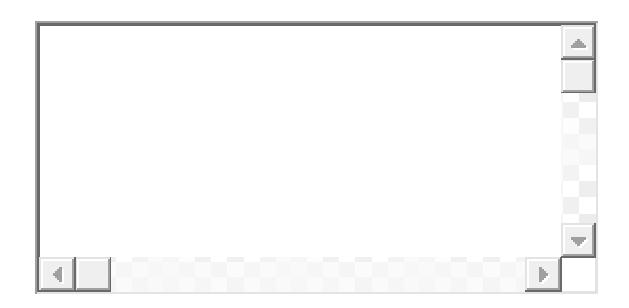

# **B APÉNDICE B: DIAGRAMAS PARA LA IMPLEMENTACIÓN DE LA APLICACIÓN**

A continuación se muestra los diagramas que corresponde al diseño de la aplicación. Se muestra el modelo físico y lógico del diseño de la base de datos, la cual contiene 12 tablas. Entre las tablas tenemos:

- $\triangleright$  La que posee los temas de los foros.
- $\triangleright$  La que posee las respuestas de cada temas.
- $\triangleright$  La que posee la información de los estudiantes.
- > La que posee la información de acceso a la aplicación.
- $\triangleright$  La que posee las calificaciones de cada comentario.
- $\triangleright$  La que posee el tipo de comentario.
- > La que posee los archivos adjuntos de cada comentario.

Siendo estas las principales para el manejo de la información correspondiente a la aplicación.

#### **B.1 Modelo Físico completo – parte 1**

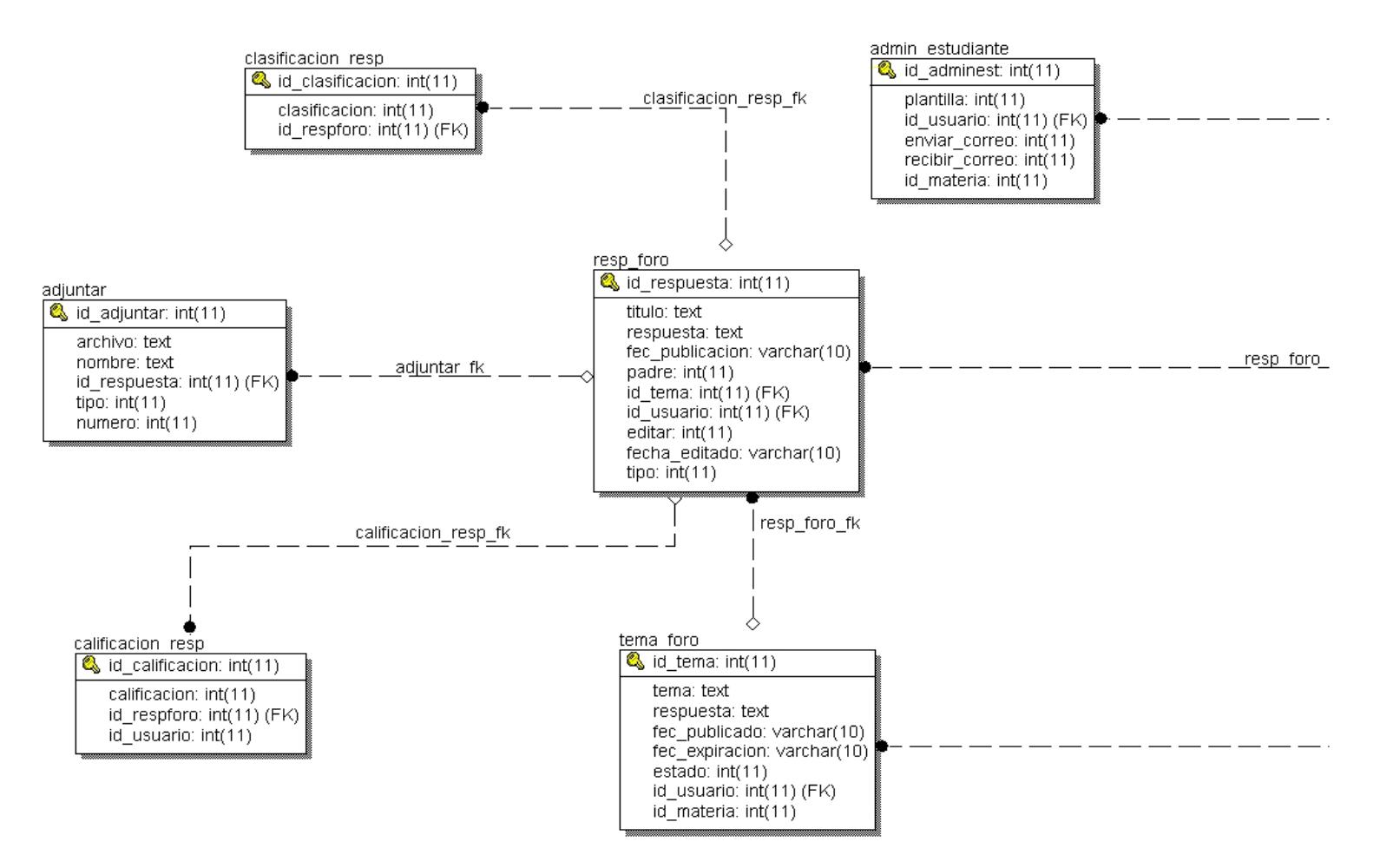

#### **Modelo Físico completo – parte 2**

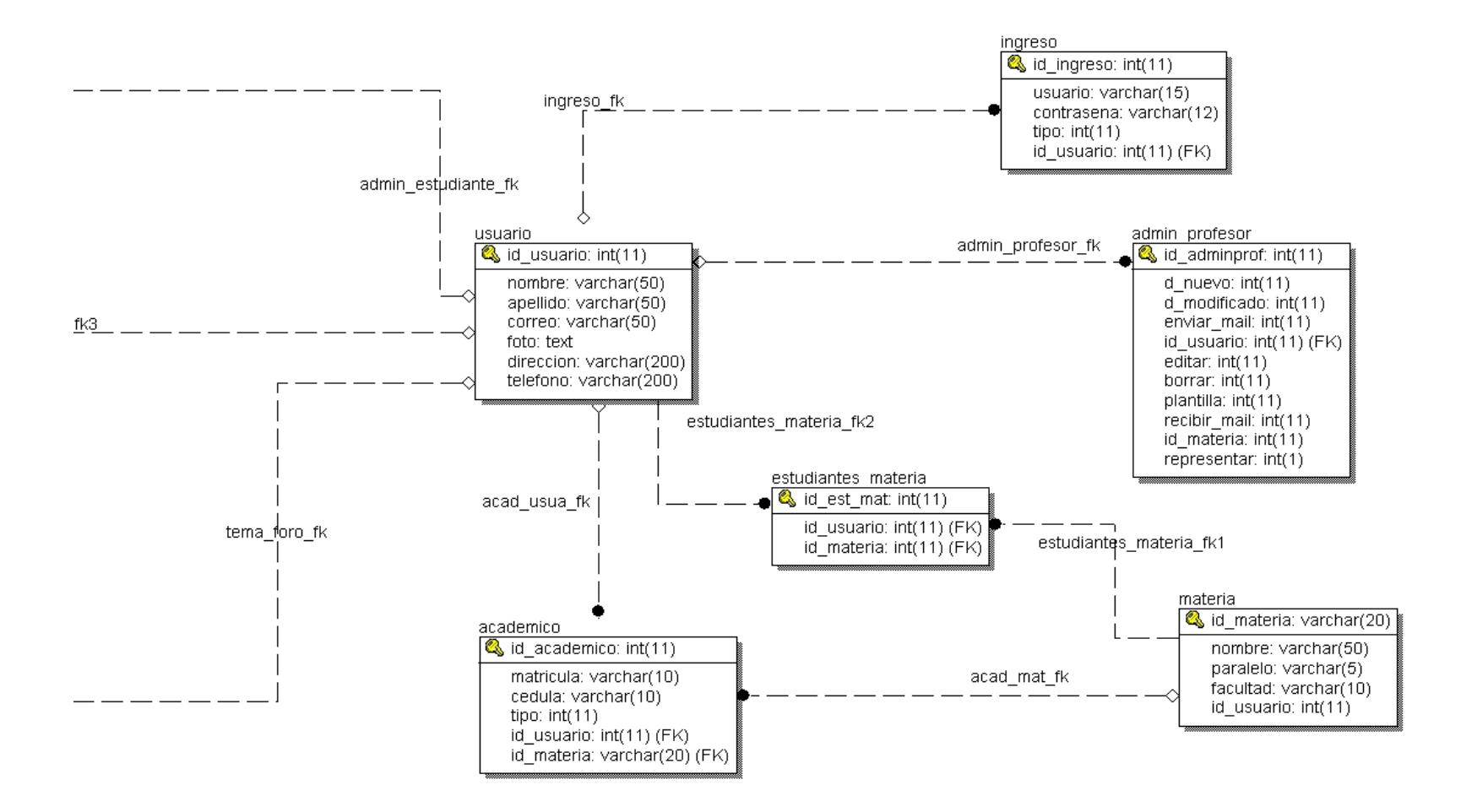

#### **B.2 Modelo Lógico completo – parte 1**

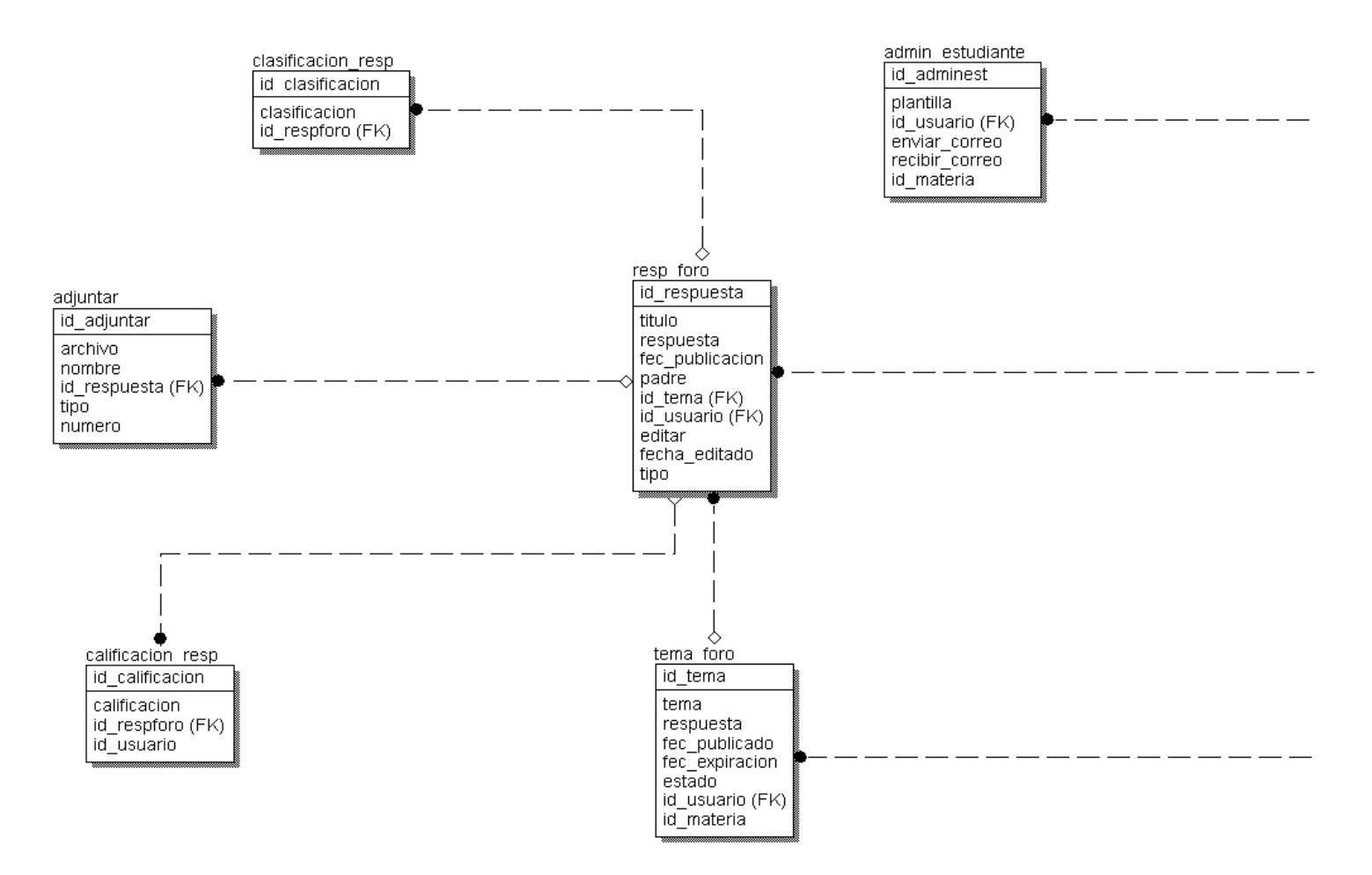

#### **Modelo Lógico completo – parte 2**

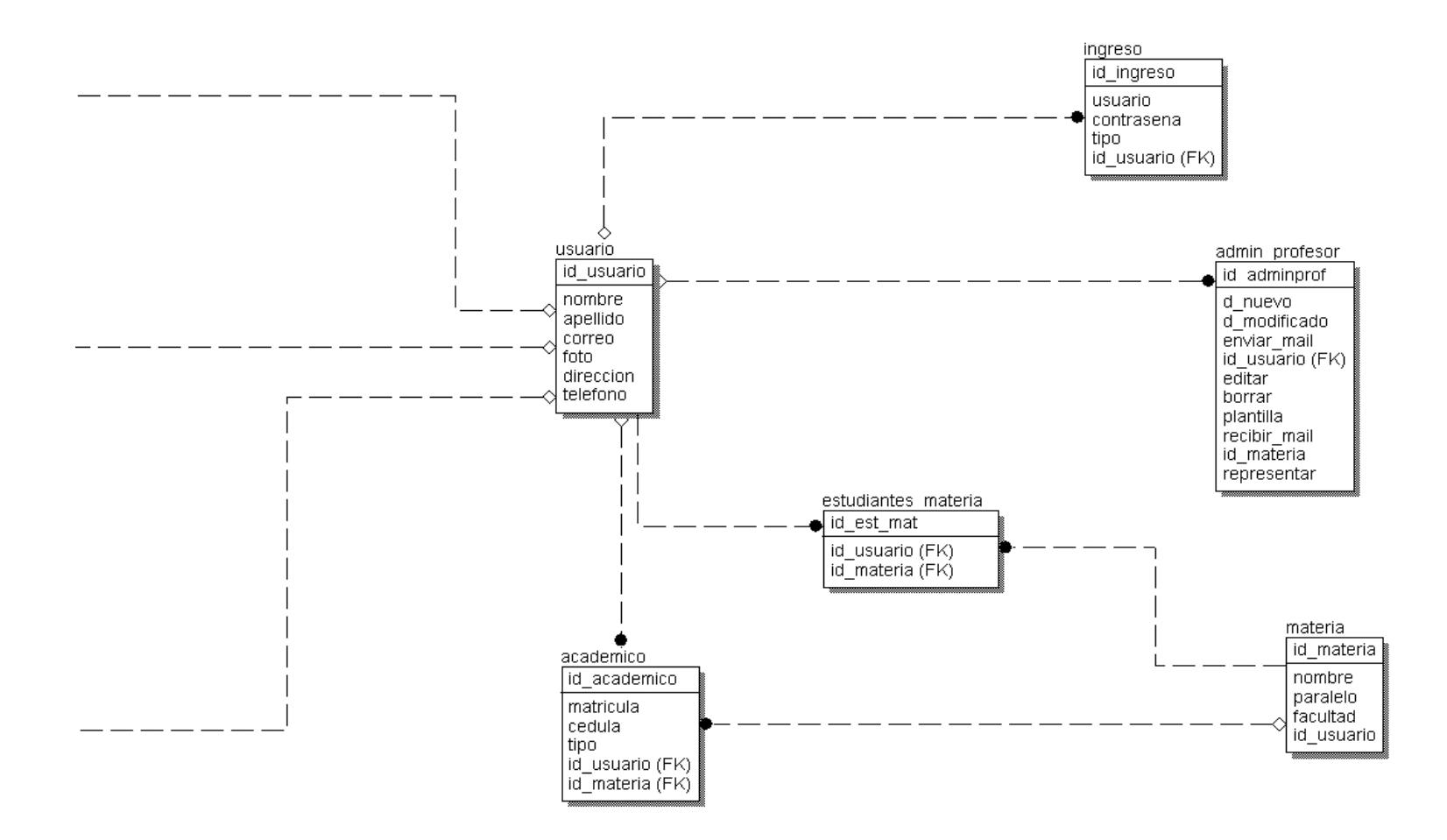

# **B.3 Casos de Uso y Diagramas de Casos de Uso**

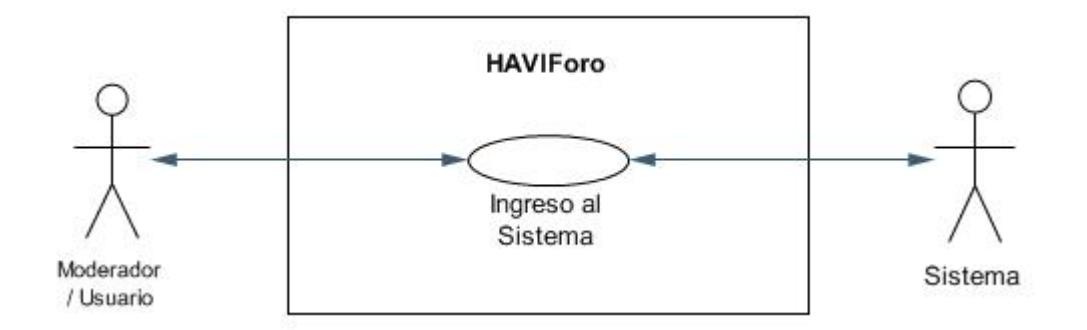

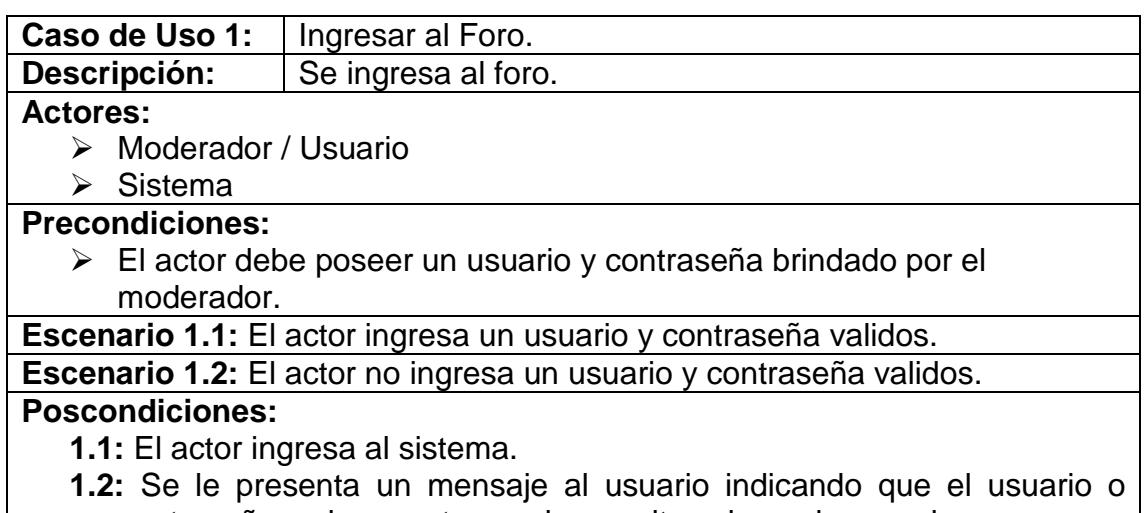

contraseña es incorrecto y se le permite volver a ingresarlos.

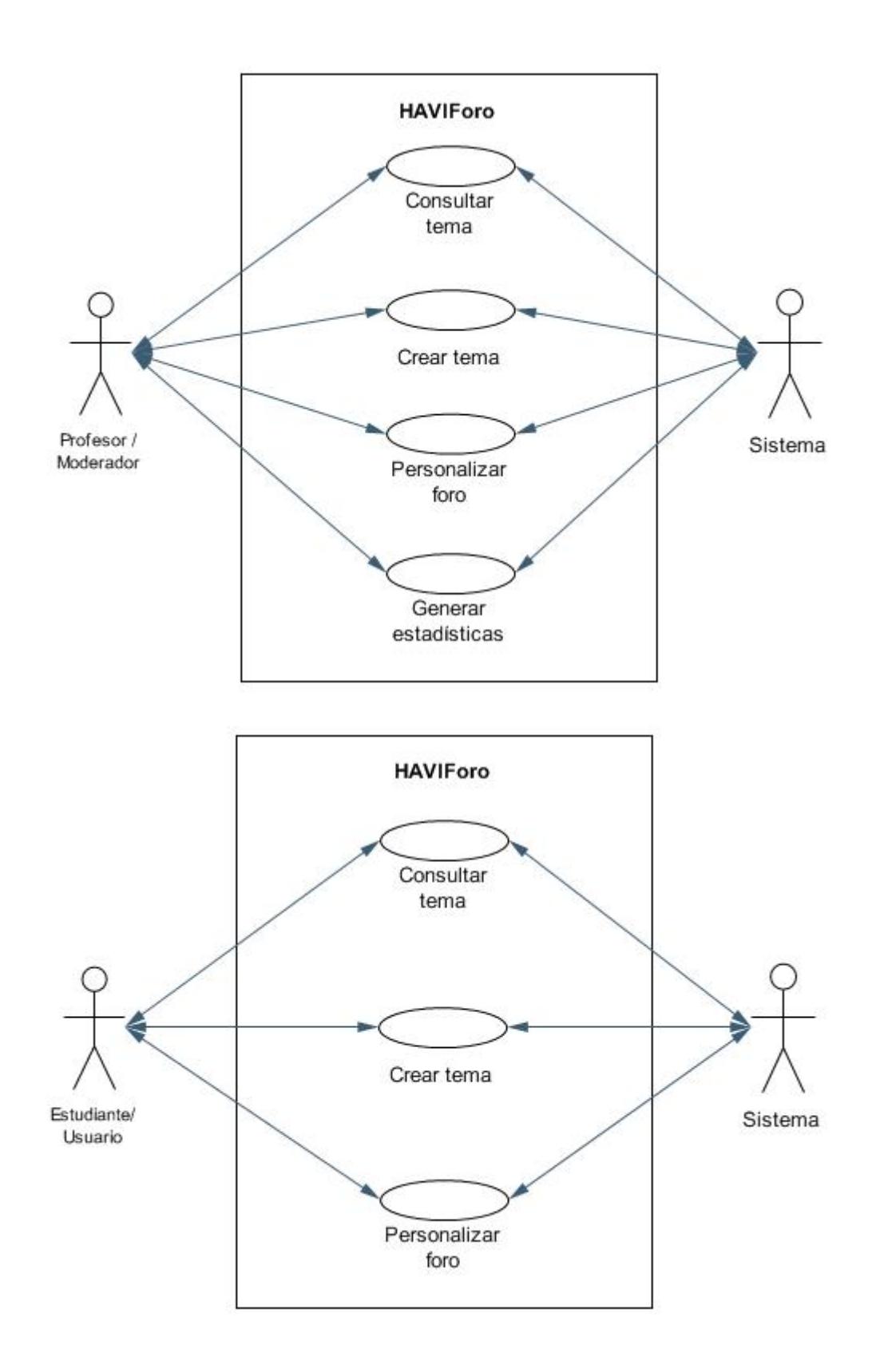
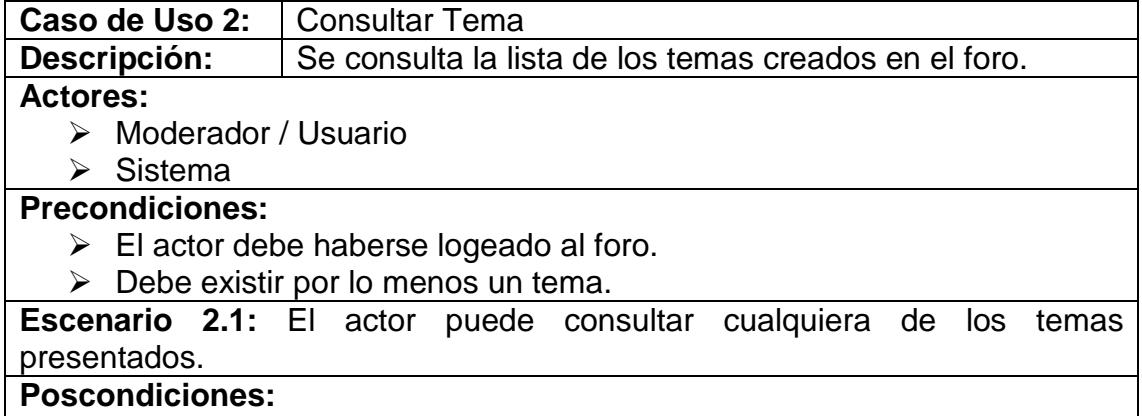

**2.1:** El actor ingresa a la discusión del tema elegido.

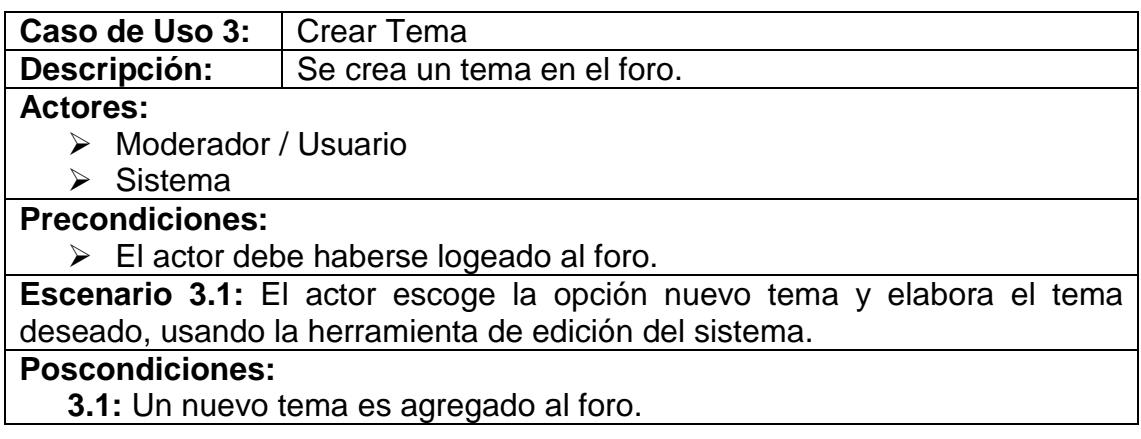

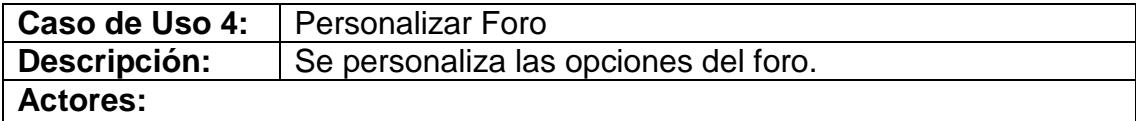

Moderador / Usuario

 $\triangleright$  Sistema

## **Precondiciones:**

El actor debe haberse logeado al foro.

> Las opciones presentadas dependen del tipo de actor

**Escenario 4.1:** El actor escoge las opciones de configuración según su criterio.

## **Poscondiciones:**

**4.1:** El sistema queda configurado de acuerdo a las opciones elegidas.

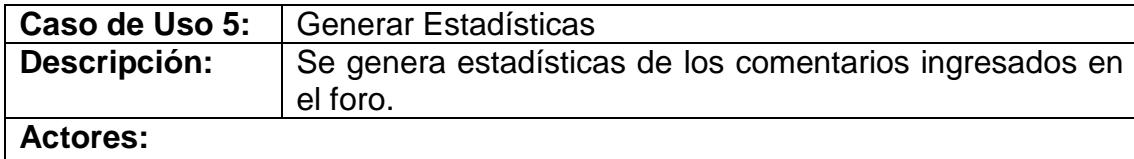

 $\triangleright$  Moderador<br> $\triangleright$  Sistema

Sistema

**Precondiciones:**

El actor debe haberse logeado al foro.

**Escenario 5.1:** El actor elige la estadística que desea consultar y elige el tema.

**Poscondiciones:**

**5.1:** Se generan la información respectiva.

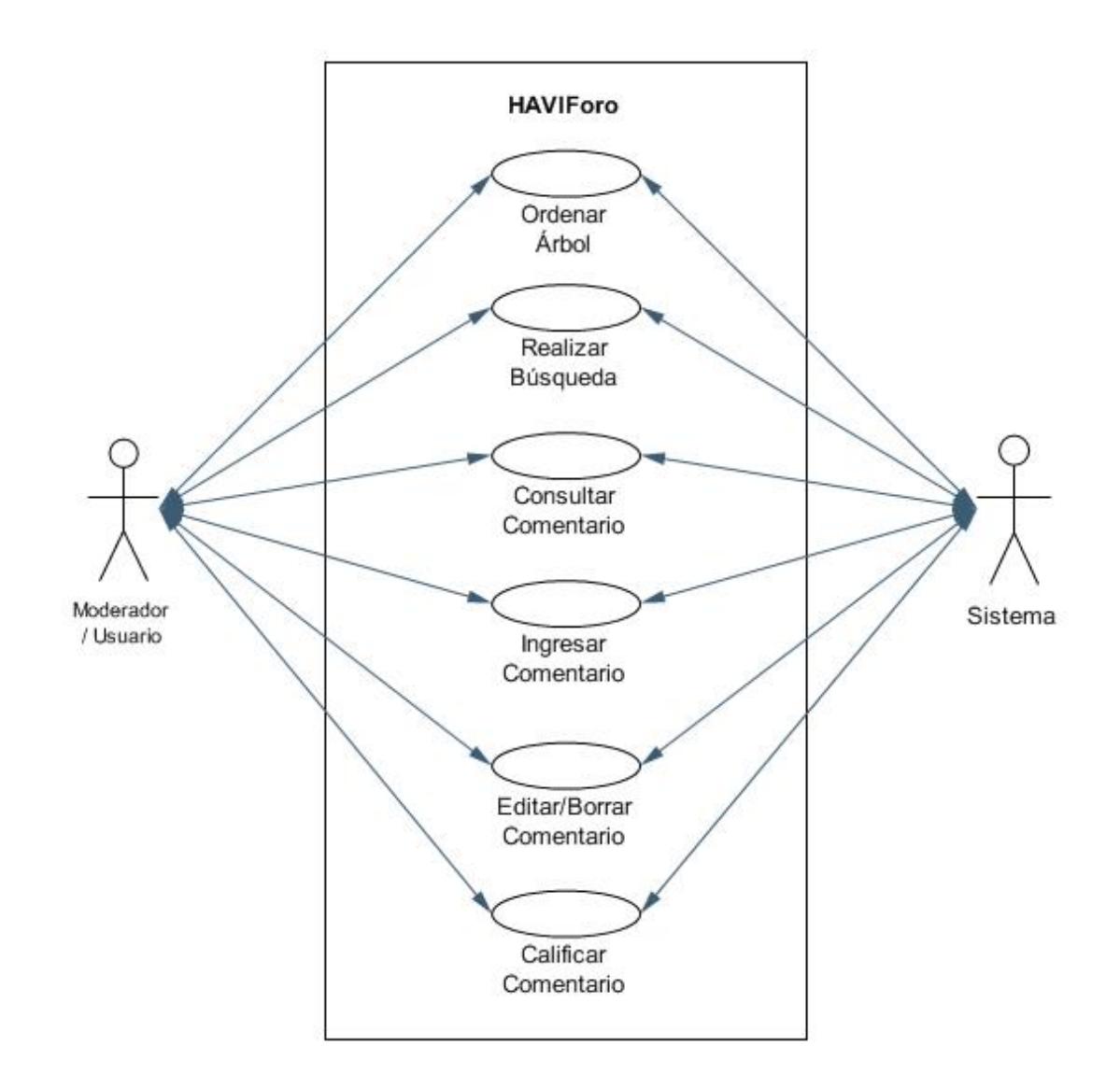

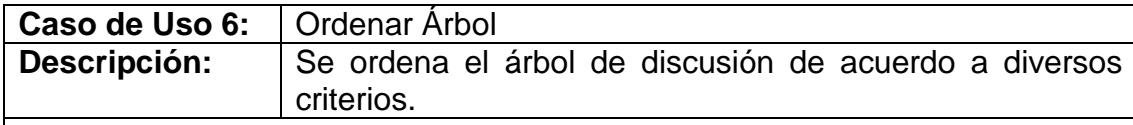

**Actores:**

Moderador / Usuario

 $\triangleright$  Sistema

**Precondiciones:**

- El actor debe haberse logeado al foro.
- El actor debe haber elegido un tema.

**Escenario 6.1:** El actor elige el criterio de ordenamiento que desee.

#### **Poscondiciones:**

**6.1:** El árbol de discusión se reordena de acuerdo al criterio de ordenamiento elegido.

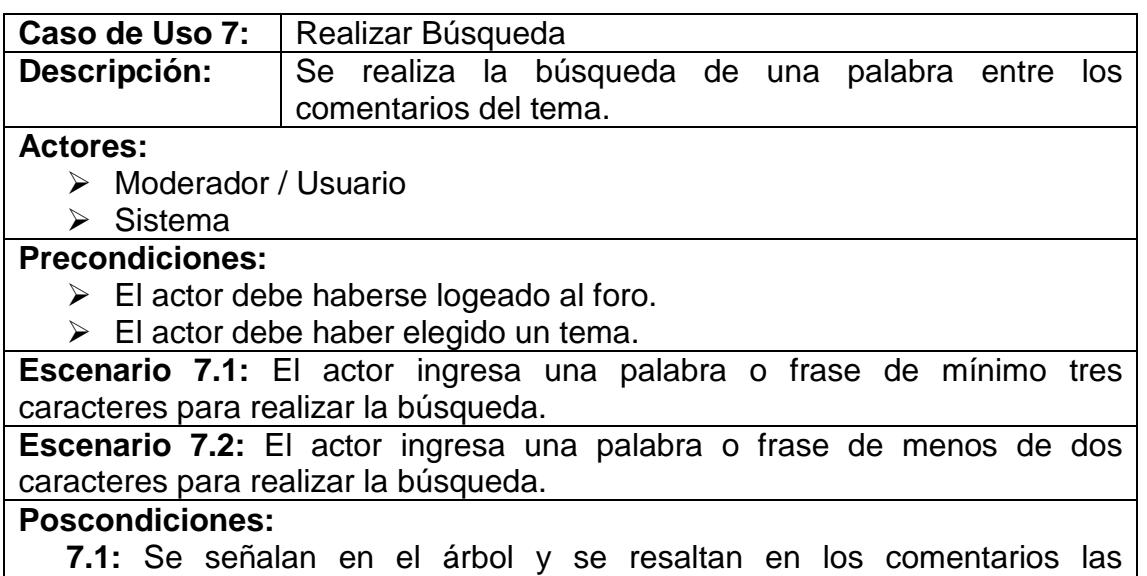

- **7.1:** Se señalan en el árbol y se resaltan en los comentarios las coincidencias.
- **7.2:** Se presenta un mensaje pidiendo mínimo de tres caracteres para realizar la búsqueda.

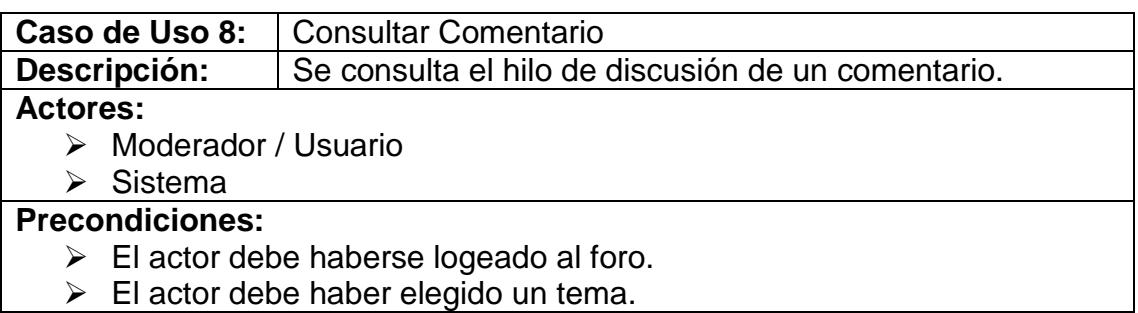

**Escenario 8.1:** El actor puede consultar cualquier comentario del árbol de discusión.

## **Poscondiciones:**

**8.1:** Se presenta el cuerpo del comentario elegido y sus respectivas opciones.

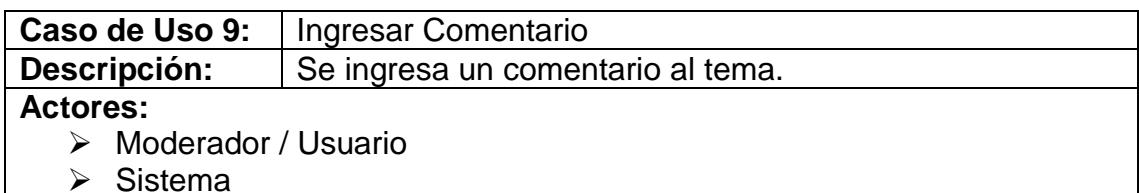

#### **Precondiciones:**

- $\triangleright$  El actor debe haberse logeado al foro.
- $\triangleright$  El actor debe haber elegido un tema.
- El actor debe elegir a que comentario o tema responde.

**Escenario 9.1:** El actor elabora el comentario usando la herramienta de edición del sistema.

#### **Poscondiciones:**

**9.1:** Se guarda en el foro el comentario, se actualiza el árbol de discusión y dependiendo de la personalización se envía un correo notificando de un nuevo comentario.

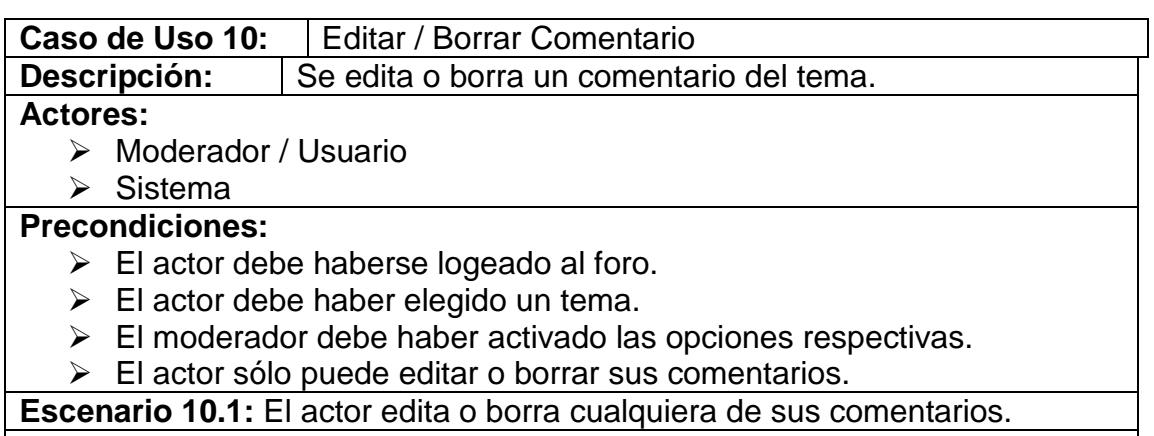

#### **Poscondiciones:**

**10.1:** El comentario es editado o eliminado del foro y se actualiza el foro.

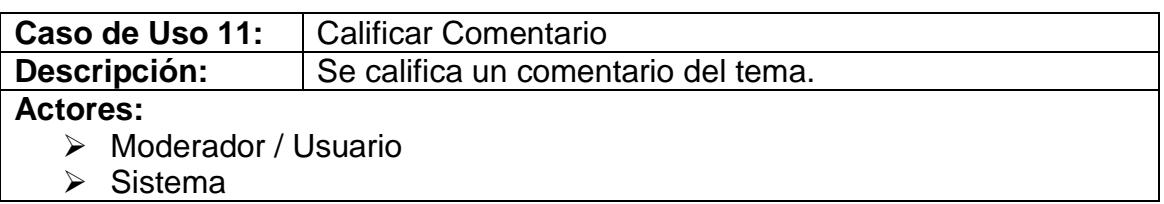

**Precondiciones:**

El actor debe haberse logeado al foro.

 $\triangleright$  El actor debe haber elegido un comentario.

 $\triangleright$  El actor no puede calificar su propio comentario.

**Escenario 11.1:** El actor elige la calificación que desea dar al comentario revisado.

**Poscondiciones:**

**11.1:** La calificación se guarda en el foro y se presenta el promedio de las calificaciones que a obtenido el comentario.

#### **B.4 Diagrama de clase**

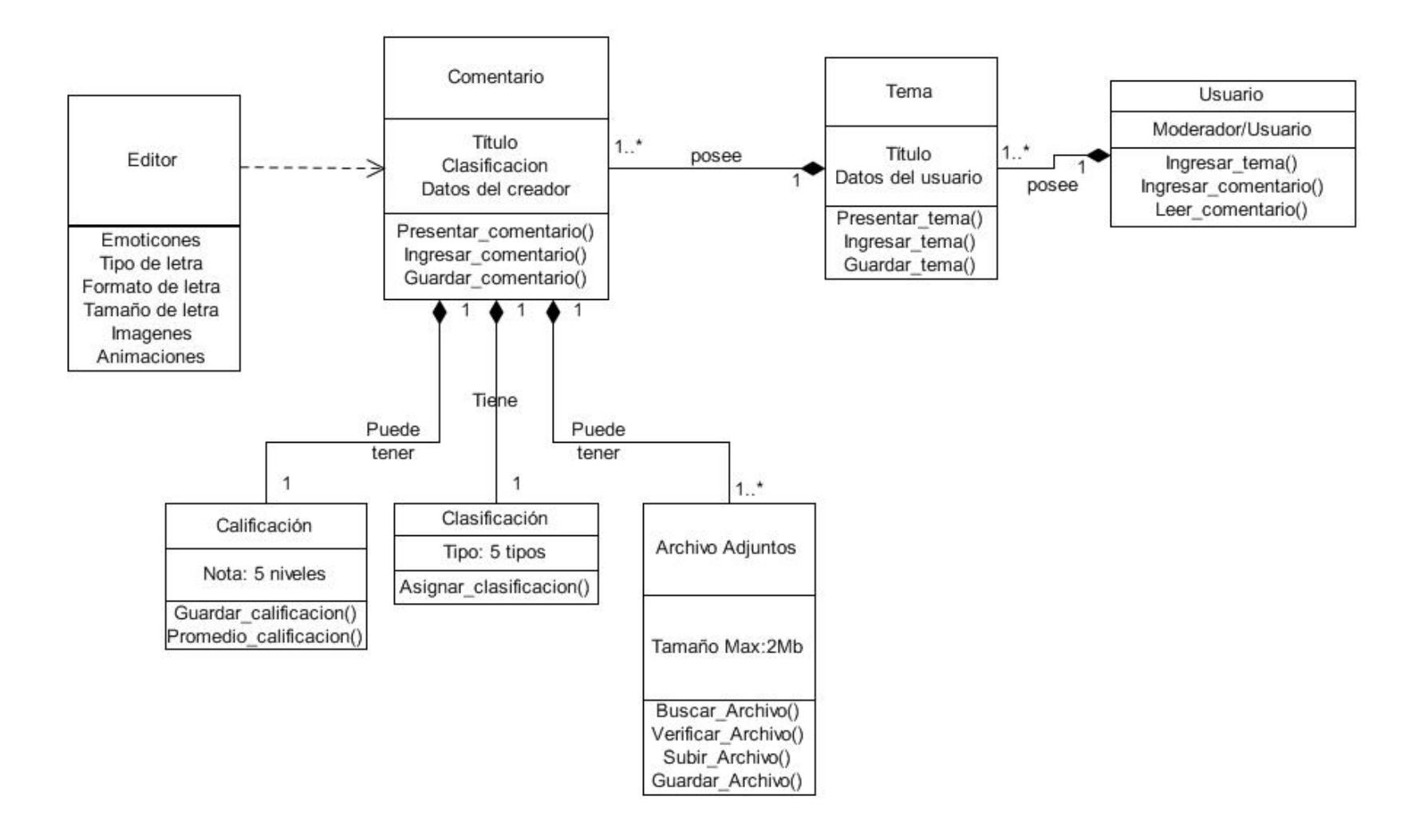

## **B.5 Diagramas de Secuencia**

Los diagramas de secuencia muestran intercambios de mensajes entre los roles que implementan el comportamiento de un sistema. Un rol clasificador, o simplemente "un rol", es la descripción de un objeto, que desempeña un determinado papel dentro de una interacción, distinto de los otros objetos de la misma clase. A continuación se presentan los diagramas de secuencia de nuestra aplicación:

#### **Consultar un tema**

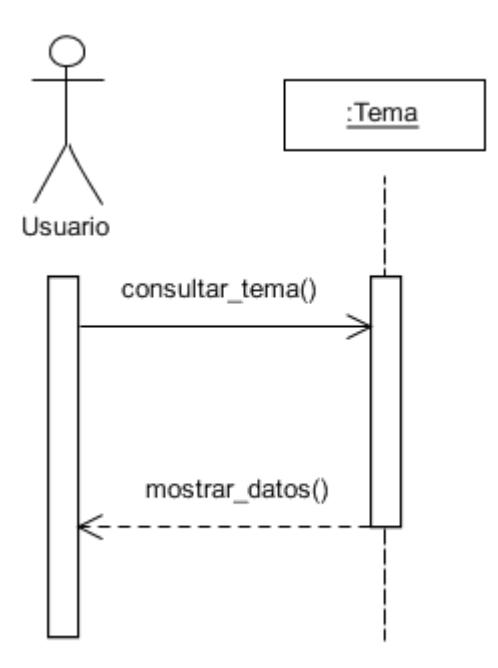

#### **Ingresar un tema**

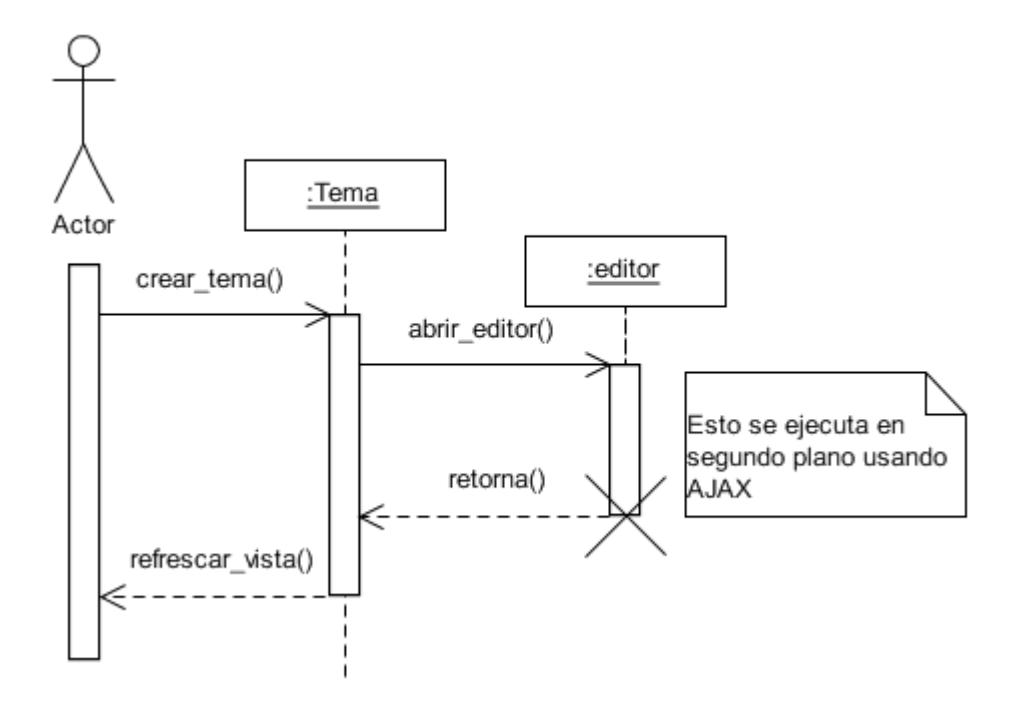

## **Ordenar comentarios**

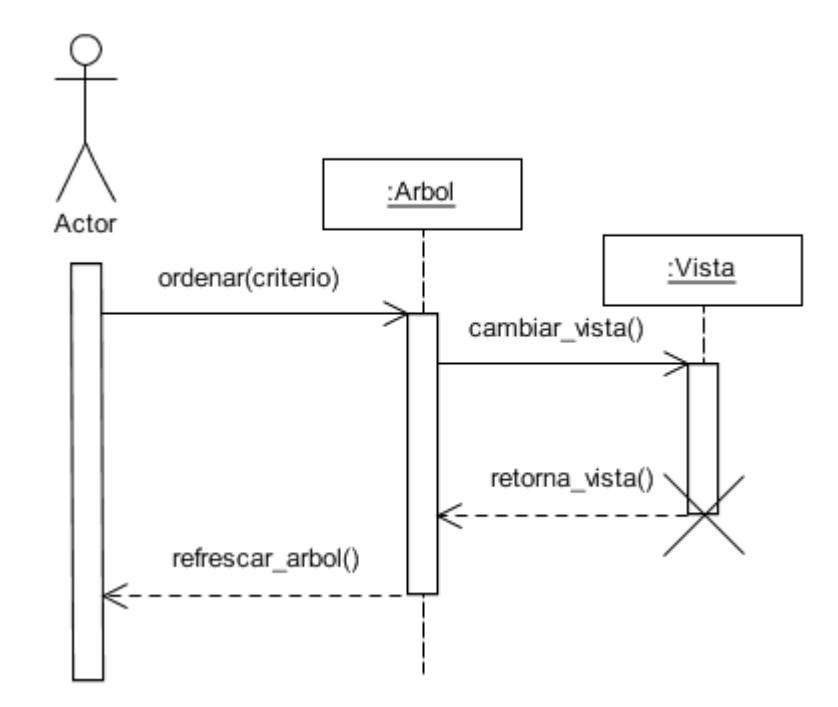

# **Búsqueda**

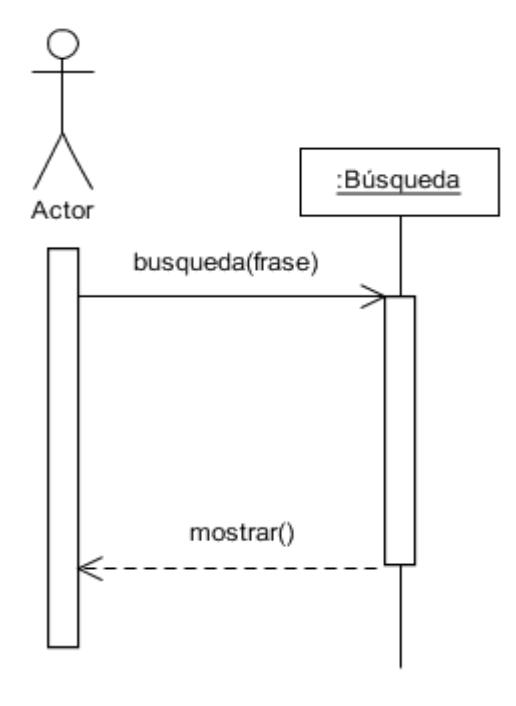

## **Consultar comentario**

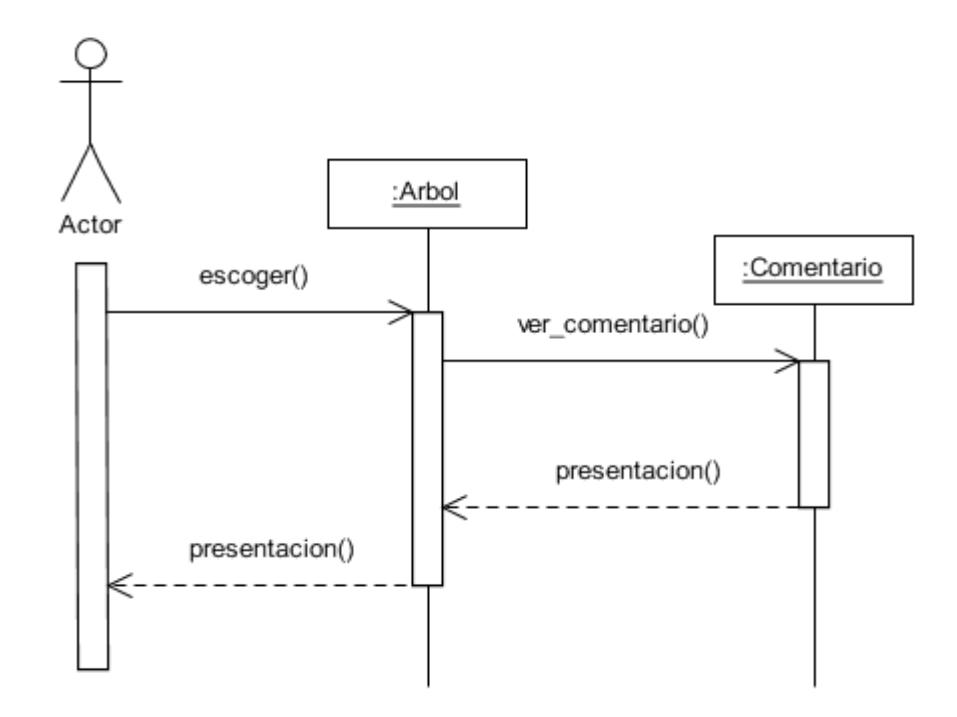

# **Ingreso de comentario**

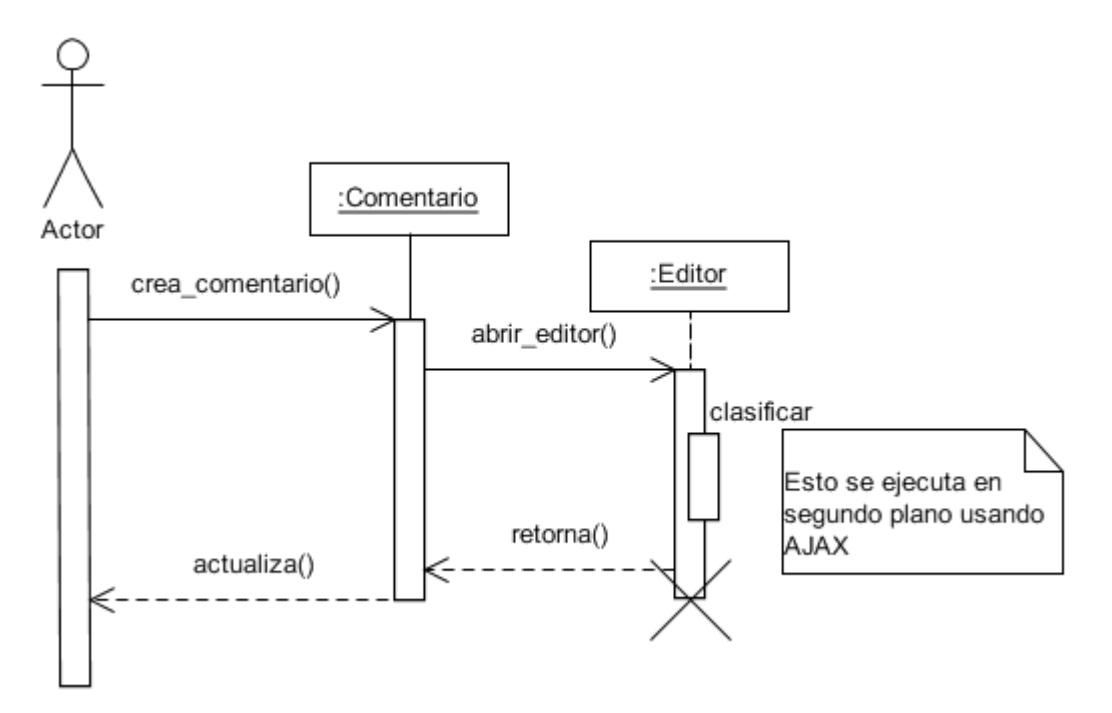

#### **Editar/Borrar**

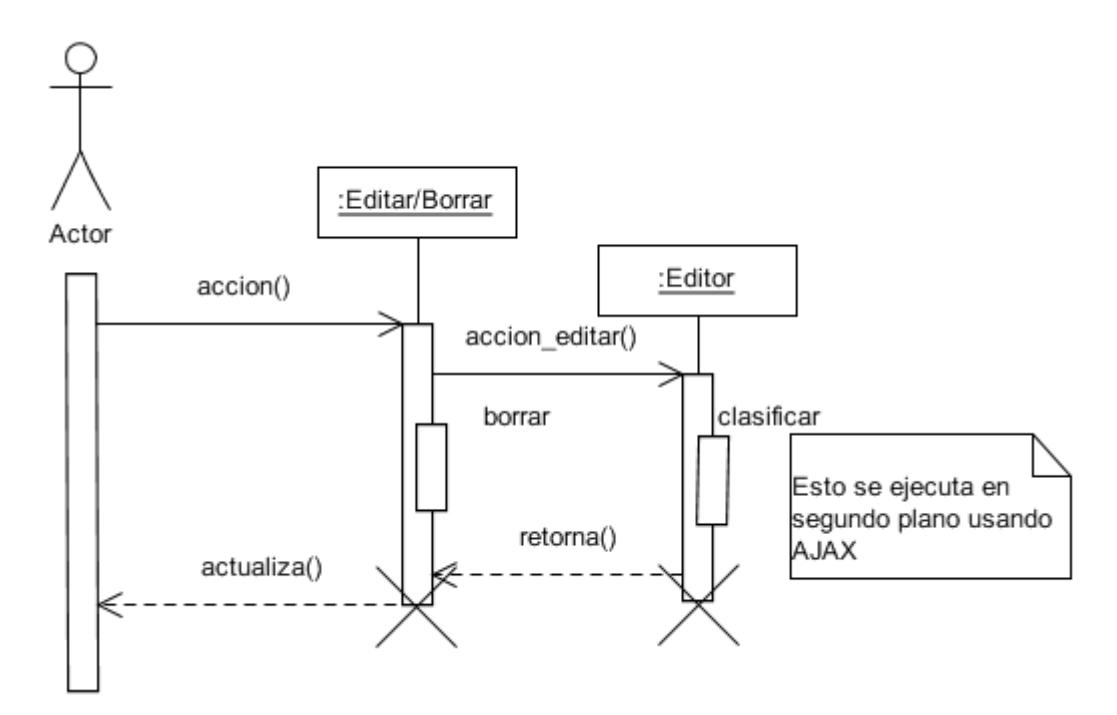

# **Calificar**

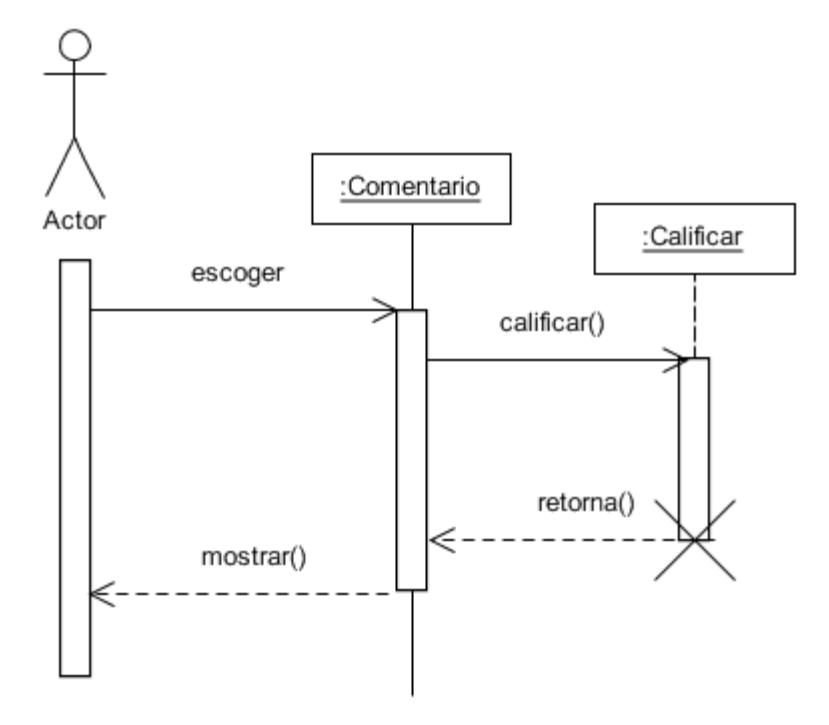